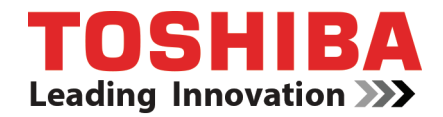

# **Televisor LED de 40 pulg. 1080p 60Hz**

**40L310U**

**Antes de usar su producto nuevo, lea estas instrucciones para evitar cualquier daño.**

# **Contenido**

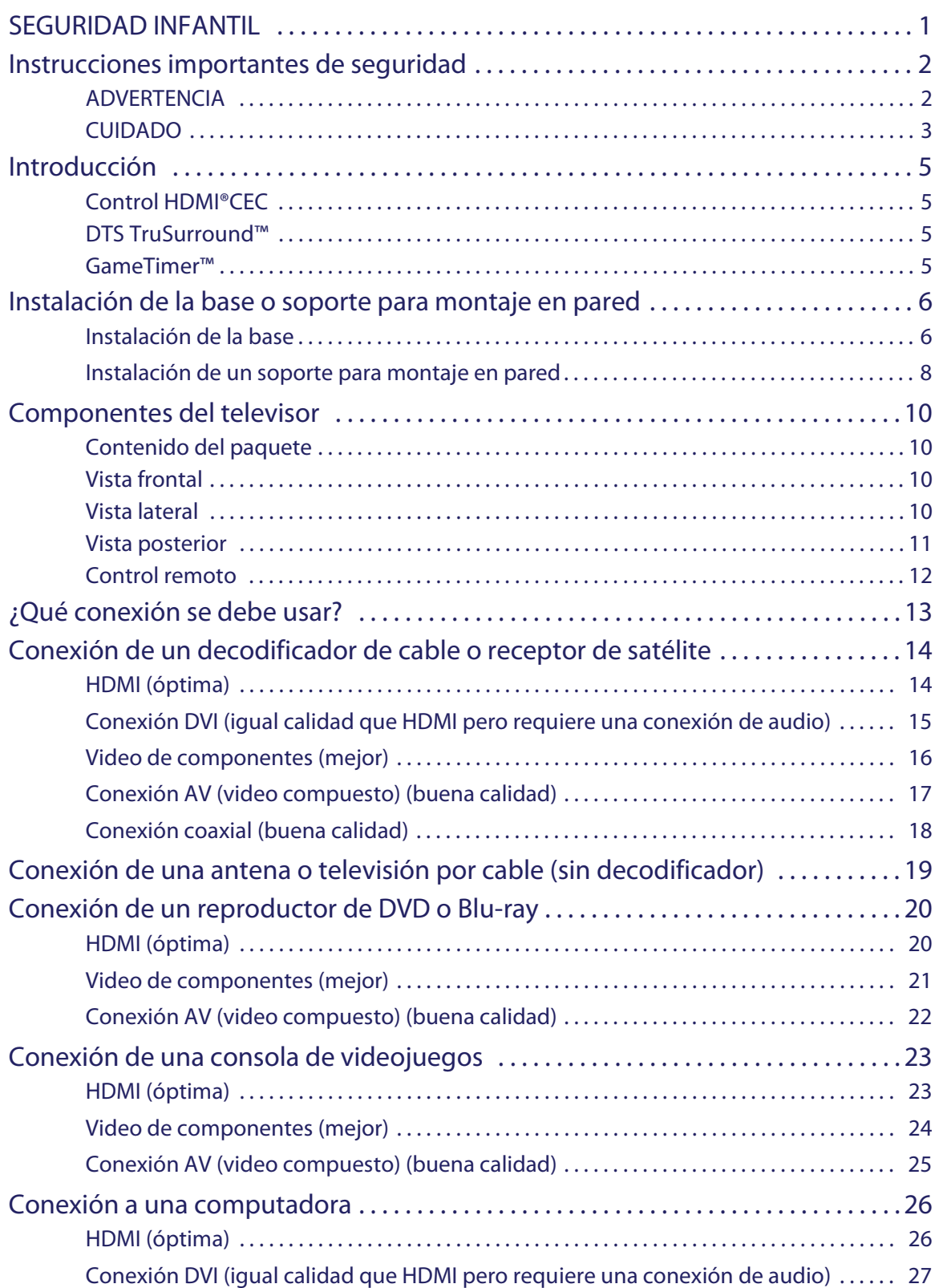

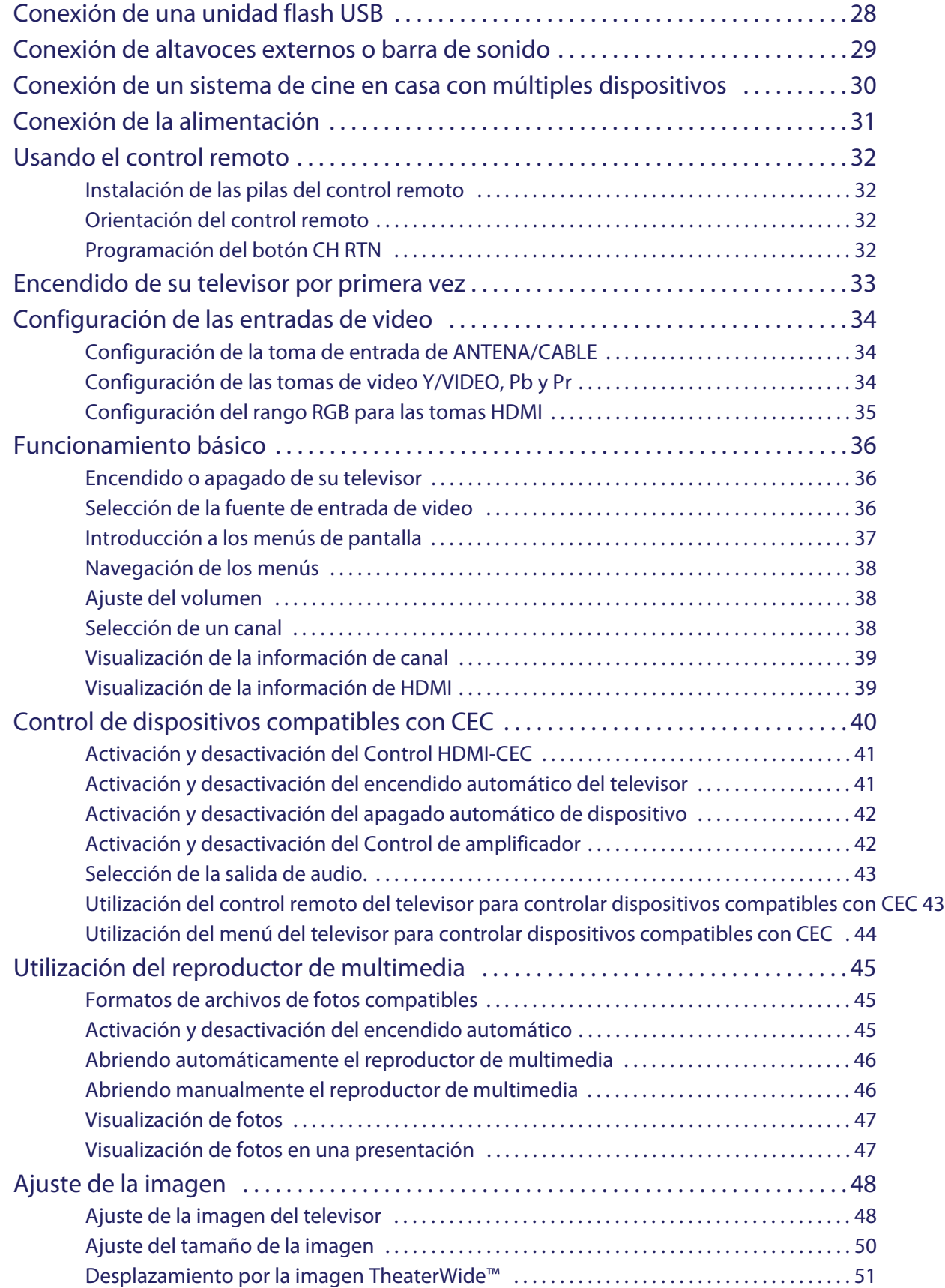

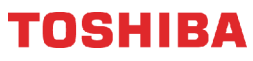

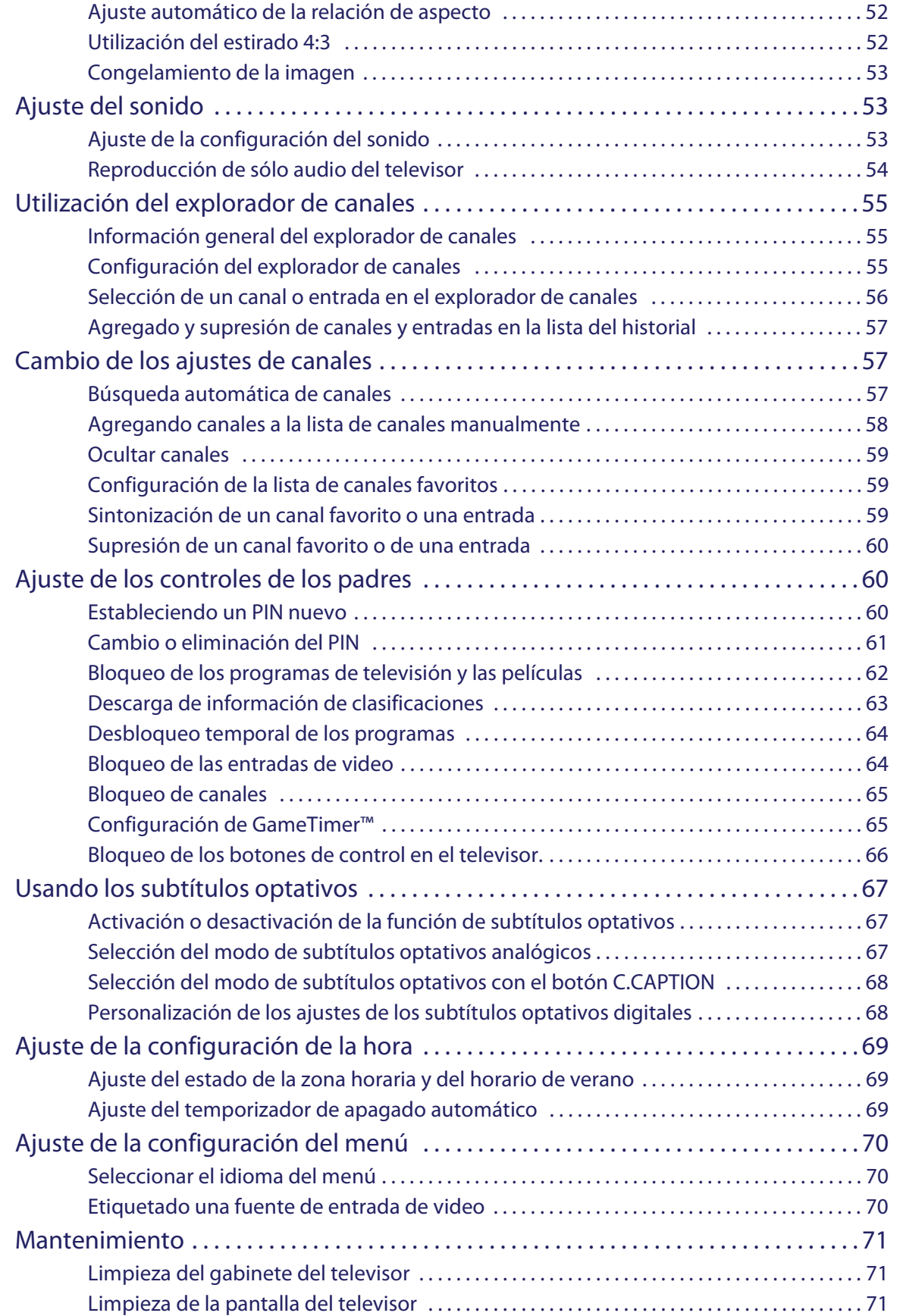

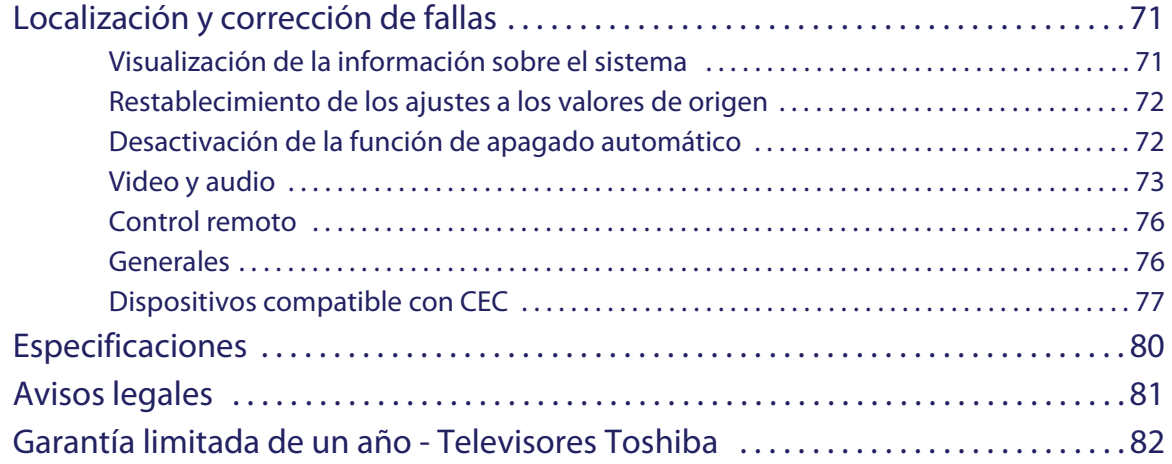

# <span id="page-5-0"></span>SEGURIDAD INFANTIL

### **LA UBICACIÓN ADECUADA DEL TELEVISOR ES IMPORTANTE**

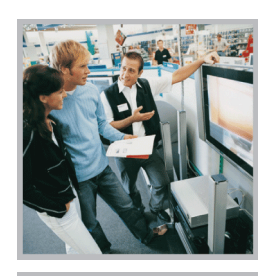

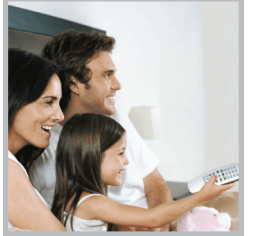

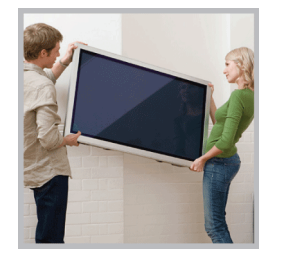

### LA INDUSTRIA ELECTRÓNICA DE CONSUMO SE PREOCUPA

- **•** Los fabricantes, minoristas y el resto de la industria electrónica de consumo se comprometen a hacer del entretenimiento en casa algo agradable y seguro.
- **•** Mientras disfruta de su televisor, tenga en cuenta que todos los televisores (nuevos y viejos) deben de estar siempre colocados en bases adecuadas o instalados según las recomendaciones del fabricante. Los televisores que se colocan de forma inadecuada en tocadores, libreros, estantes, escritorios, altavoces, baúles, carros, etc. pueden caerse y causar lesiones.

### MEJORE LA SEGURIDAD

- **• SIEMPRE** siga las recomendaciones del fabricante para la instalación segura de su televisor.
- **• SIEMPRE** lea y siga todas las instrucciones para el uso apropiado de su televisor.
- **• NUNCA** deje que los niños se suban o jueguen con el televisor o los muebles en el que éste se encuentra.
- **• NUNCA** ubique el televisor sobre muebles que pueden usarse con facilidad como escalones como mueble de cajones.
- **• SIEMPRE** instale el televisor en un lugar donde no pueda empujarlo, jalarlo o hacerlo caer.
- **• SIEMPRE** encamine los cables de manera que no se tropiece con ellos, o se pueda jalarlos o agarrarlos.

### MONTAJE EN PARED O TECHO DE SU TELEVISOR

- **•** Si tiene alguna duda sobre su habilidad para montar de forma segura su televisor **SIEMPRE** contacte su distribuidor acerca de la instalación profesional.
- **• SIEMPRE** utilice un montaje que ha sido sugerido por el fabricante del televisor y que tiene una certificación de seguridad por un laboratorio independiente (como UL, CSA, ETL).
- **• SIEMPRE** siga todas las instrucciones suministradas por los fabricantes del televisor y del soporte de pared.
- **• SIEMPRE** asegúrese de que la pared o el techo donde va a instalar el televisor sea lo adecuado. Algunos soportes de montaje no están diseñados para la instalación en paredes y techos con vigas de acero o construcciones de bloques de hormigón. Si no está seguro, contacte a un instalador profesional.
- **•** Los televisores pueden ser pesados. Se requiere un mínimo de dos personas para la instalación en una pared o en el techo.

### COLOCACIÓN DE UN TELEVISOR VIEJO EN UN LUGAR NUEVO EN SU CASA

- **•** Muchos de los nuevos compradores de televisión trasladan sus televisores viejos TRC en una habitación secundaria después de la compra de un televisor de pantalla plana. Se debe tener en cuenta un cuidado especial en la colocación de los televisores viejos TRC.
- **• SIEMPRE** coloque su televisor viejo TRC en muebles resistentes y adecuados para su tamaño y peso.
- **• NUNCA** coloque su televisor viejo TRC en un tocador donde los niños puedan tener la tentación de utilizar las gavetas para subir.
- **• SIEMPRE** asegúrese de que su televisor viejo TRC no se sobresalga del borde del mueble.

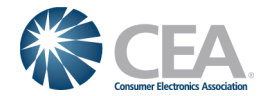

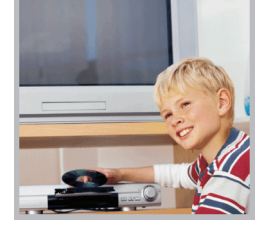

# <span id="page-6-0"></span>**Instrucciones importantes de seguridad**

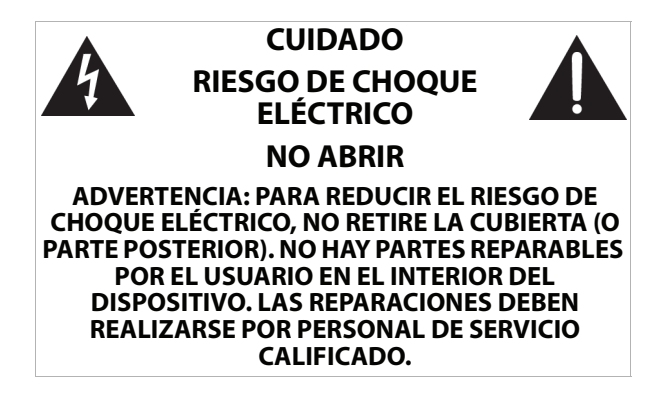

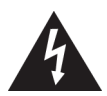

La figura de relámpago que termina en punta de flecha y se encuentra dentro de un triángulo equilátero tiene por finalidad alertar al usuario de la presencia de "voltaje peligroso" sin aislamiento en el interior del producto que podría tener potencia suficiente para constituir riesgo de choque eléctrico para las personas.

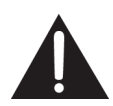

El signo de admiración que se encuentra dentro de un triángulo equilátero tiene por finalidad alertar al usuario de la presencia de importantes instrucciones de operación y mantenimiento (servicio) en la literatura que se incluye con el dispositivo.

- **1** Lea estas instrucciones.
- **2** Conserve estas instrucciones.
- **3** Preste atención a todas las advertencias.
- **4** Siga todas las instrucciones.
- **5** No utilice este aparato cerca del agua.
- **6** Limpie únicamente con un paño seco.
- **7** No bloquee ninguna abertura de ventilación. Instale siguiendo las instrucciones del fabricante.
- **8** No instale la unidad cerca de fuentes de calor tales como radiadores, estufas u otros aparatos (por ejemplo amplificadores) que produzcan calor.
- **9** No anule el propósito de seguridad del enchufe polarizado o con conexión a tierra. Un enchufe polarizado tiene dos clavijas planas, una más ancha que la otra. Un enchufe del tipo de conexión a tierra tiene dos espigas y una tercera clavija de tierra. La clavija plana o tercera clavija se proporciona para su seguridad. Si el enchufe proporcionado no entra en el tomacorriente, consulte con un electricista para reemplazar el tomacorriente obsoleto.
- **10** Evite caminar sobre el cable de alimentación o que éste sea aplastado especialmente en los enchufes, los receptáculos y el punto donde éste sale del aparato.
- **11** Se deben utilizar únicamente los aditamentos y accesorios especificados por el fabricante.
- **12** Use solamente con carros, bases, trípodes, plataformas, o mesas especificadas por el fabricante o que se vendan con el producto. Cuando se usa un carro, debe tener \$31 precaución al mover la combinación del carro y el aparato para evitar lesionarse si el conjunto se da vuelta.
- **13** Desconecte este aparato durante tormentas eléctricas o cuando no se utilice por un periodo de tiempo extendido.
- **14** Remita todas las reparaciones a personal de servicio calificado. Se requiere reparar el aparato cuando éste ha sido dañado de cualquier manera, como cuando se ha dañado el cable de corriente o el enchufe, o se ha derramado líquido u objetos han caído dentro del aparato, o el aparato ha sido expuesto a la lluvia o humedad, cuando éste no funciona normalmente o cuando se ha caído.
- **15** El tomacorriente de pared es el dispositivo de desconexión. El enchufe deberá permanecer fácilmente accesible.
- **16** Las pilas del control remoto no deben ser expuestas al calor excesivo tales como la luz del sol, el fuego, etc.
- **17** Este aparato no debe exponerse a goteo o salpicaduras y no deben colocarse objetos llenos de líquidos, tales como vasijas, sobre el aparato.
- **18** Su televiso tiene cuatro agujeros de montaje VESA en la parte posterior. Si fija un soporte de montaje en pared o la base del televisor a la parte posterior de su televisor, **el soporte o la base se debe sujetar firmemente, utilizando los cuatro agujeros**. Si usted no utiliza los cuatro orificios de montaje, el televisor podría caerse y causar daños a la propiedad o lesiones personales. Refiérase a los documentos que vienen con su montaje en pared o base para televisor para cualquieras de las instrucciones de montaje.

### <span id="page-6-1"></span>**ADVERTENCIA**

#### *Peligro de choque eléctrico*

Para reducir el riesgo de incendio o choque eléctrico, no remueva ninguna cubierta ni exponga el dispositivo a la lluvia o la humedad. En el interior no hay piezas que requieran mantenimiento por el usuario. Para realizar reparaciones acuda a técnicos de servicio calificado.

#### *Rayos*

Para protección adicional del receptor del dispositivo durante una tormenta eléctrica, o cuando se deje sin supervisión o sin usar por largos periodos de tiempo, desconéctelo del tomacorriente y desconecte la antena o el sistema de cable. Esto ayudará a evitar daños a su dispositivo y lesiones personales debidos a rayos o sobretensiones en las líneas de alimentación.

#### *Líneas de alto voltaje*

Un sistema de antena externa no debe ubicarse en las inmediaciones de líneas de corriente u otros circuitos de luz eléctrica o de energía, o donde pueda caer sobre dichos circuitos o líneas de corriente. Al instalar un sistema de antena externa, se debe tener cuidado extremo para no tocar los circuitos o líneas de alto voltaje ya que el contacto con ellos podría ser fatal.

#### *Manejo del panel LCD*

- La pantalla de su televisor está hecha de vidrio. No deje caer su televisor ni golpee, sacuda o aplique presión fuerte al panel LCD. Si la pantalla se quiebra, tenga cuidado al recoger el vidrio quebrado.
- Si se quiebra el panel LCD, asegúrese de no tocar el líquido dentro del panel. Esto podría causar inflamación de la piel.
- Si el líquido entra en su boca, haga gárgaras inmediatamente, enjuague y consulte con su doctor. También, si el líquido entra en sus ojos o toca su piel, consulte con su doctor después de enjuagarse por lo menos por 15 minutos o más con agua limpia.

#### *Piezas de repuesto*

Cuando se necesiten repuestos, asegúrese de que el técnico de reparación use repuestos especificados por el fabricante o que tengan las mismas características que la pieza original. Las substituciones no autorizadas pueden resultar en incendio, choque eléctrico, lesiones personales u otros peligros.

#### *Verificación de seguridad*

Después de completar la revisión o reparación de este dispositivo, pídale al técnico de servicio que realice verificaciones de seguridad rutinarias para determinar que el televisor se encuentra en perfecto estado de funcionamiento.

#### *Fuente de alimentación*

Su televisor debe funcionar únicamente con el tipo de fuente de alimentación indicada en la etiqueta de marca. Si no está seguro del tipo de fuente de alimentación en su casa, consulte un electricista o a la compañía local de energía.

#### *Reparación*

Estas instrucciones de servicio son para uso del personal de servicio calificado solamente. Para reducir el riesgo de choque eléctrico, no realice ningún tipo de servicio excepto lo indicado en las instrucciones de operación, a menos que esté calificado para hacerlo.

### <span id="page-7-0"></span>**CUIDADO**

#### *Daños que requieren reparación*

Desconecte este televisor del tomacorriente y encomiende su reparación a personal calificado bajo las siguientes condiciones:

- Cuando el cable de alimentación o el enchufe esté dañado o expuesto.
- Si se ha derramado líquido u objetos han caído dentro de su televisor.
- Si el televisor ha sido expuesto a la lluvia o al agua.
- Si su televisor no funciona normalmente aún siguiendo las instrucciones de operación. Ajuste únicamente los controles que se describen en las instrucciones de operación, ya que el ajuste incorrecto de otros controles puede resultar en daño y frecuentemente requerirá trabajo intensivo de un técnico calificado para restaurar la operación normal del televisor.
- Si su televisor se ha caído o dañado de cualquier forma.
- Cuando su televisor exhiba un cambio significativo en el rendimiento.

#### *Conexión a tierra de la antena exterior*

Si una antena externa o un sistema de cable están conectados al televisor, asegúrese de que la antena o el sistema de cable están conectados a tierra, para proveer una protección contra sobre voltajes y la acumulación de cargas estáticas. Artículo 810 del Código Nacional de Electricidad, ANSI/NFPA No. 70, proporciona información con respecto a la conexión correcta a tierra del poste y la estructura de soporte, la conexión a tierra del alambre principal de una unidad de descarga de antena, el tamaño de los conductores de la conexión a tierra, la ubicación de la unidad de descarga de la antena, la conexión a los electrodos de tierra y los requisitos de los electrodos de conexión a tierra.

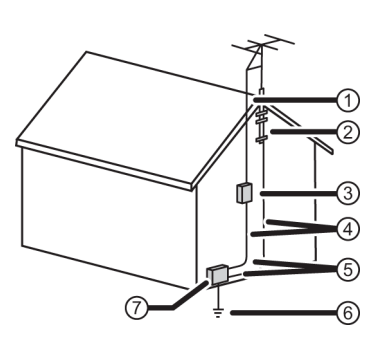

- Cable conductor de entrada de antena 1
- Abrazadera de tierra 2
- Unidad de descarga de antena 3
- Conductores de conexión a tierra  $(4)$
- Abrazaderas de tierra 5
- Sistemas de electrodos de tierra para el servicio de (6)
- alimentación eléctrica
- Dispositivo de servicio eléctrico 7

#### *Nota para el instalador del sistema CATV*

Artículo 820 del Código Nacional de Electricidad, ANSI/NFPA No. 40 provee pautas para una conexión correcta a tierra. Específicamente, expresa que la conexión a tierra del cable debe estar conectada al sistema de tierra del edificio, tan cerca al punto de entrada del cable como sea práctico.

#### *Condensación*

La humedad se formará en el televisor si se lo mueve de un ambiente fresco a uno cálido o si la temperatura del salón sube repentinamente. Cuando esto sucede, el rendimiento del televisor se verá afectado. Para prevenir esto, deje el televisor en su nuevo ambiente sin usarlo cerca de una hora antes de encenderlo o asegúrese de que la temperatura ambiente suba gradualmente.

La condensación también se puede formar durante el verano si el televisor se expone a la brisa de un aire acondicionado. En esos casos, cambie la ubicación del televisor.

#### *Advertencia sobre teléfonos celulares*

Para evitar interferencia con la imagen y el sonido de su televisor, problemas de funcionamiento o incluso de daños, mantenga sus teléfonos inalámbricos y celulares alejados del televisor.

#### *Instrucciones de fin de vida útil*

Su televisor podría tener materiales que son regulados por razones ambientales. Su televisor contiene también materiales que pueden ser reciclados y reutilizados. Para ayudar a proteger el medio ambiente, contacte las autoridades locales para obtener información sobre el desecho o reciclaje, y sobre la búsqueda de una planta de reciclaje en su área antes de deshacerse de su televisor.

#### *Píxeles inactivos*

El panel de LCD contiene casi 3 millones de transistores de película fina, que proporcionan una calidad de video excepcionalmente nítida. Ocasionalmente unos cuantos píxeles inactivos pueden aparecer en la pantalla como un punto fijo de color azul, verde o rojo. Estos píxeles inactivos no afectan adversamente el rendimiento de su televisor, y no se consideran defectos.

# **Televisor LED Toshiba de 40 pulg. 1080p 60 Hz**

# <span id="page-9-0"></span>**Introducción**

Felicitaciones por comprar un producto de alta calidad de Toshiba. Su 40L310U representa el más moderno diseño de televisores LED y está diseñado para brindar un desempeño fiable y sin problemas.

### <span id="page-9-1"></span>**Control HDMI®CEC**

¡Disfrute de los beneficios de tener productos compatibles HDMI CEC Plug and Play! ¡No necesita instalación! La tecnología CEC permite que diferentes dispositivos se descubran y se comuniquen mutuamente. (Refiérase a la página [40](#page-44-0) para obtener instrucciones sobre cómo usar el Control HDMI® CEC.)

### <span id="page-9-2"></span>**DTS TruSurround™**

El sonido DTS TruSurround ofrece un sonido claro, nítido y natural a la vez que proporciona bajos profundos envolventes.

#### <span id="page-9-3"></span>**GameTimer™**

Utilice el GameTimer™ para configurar un límite de tiempo para jugar un videojuego (de 30 a 120 minutos). Al terminarse GameTimer su televisor cierra la fuente de entrada del dispositivo de videojuego.

# <span id="page-10-0"></span>**Instalación de la base o soporte para montaje en pared**

- Si desea colocar el televisor sobre una mesa o en un centro de entretenimiento, vaya a [Instalación de la base](#page-10-1).
- Si desea monta el televisor en la pared, vaya a [Instalación de un soporte para montaje en pared](#page-12-0).

### **Notas**

- Si piensa montar en pared su televisor, no ensamble la base.
- Guarde la base y sus tornillos en caso de que decida usar la base en un futuro.

### <span id="page-10-1"></span>**Instalación de la base**

**1** Coloque cuidadosamente el televisor con la pantalla hacia abajo, sobre una superficie acolchonada y limpia para proteger la pantalla de daños y rayones.

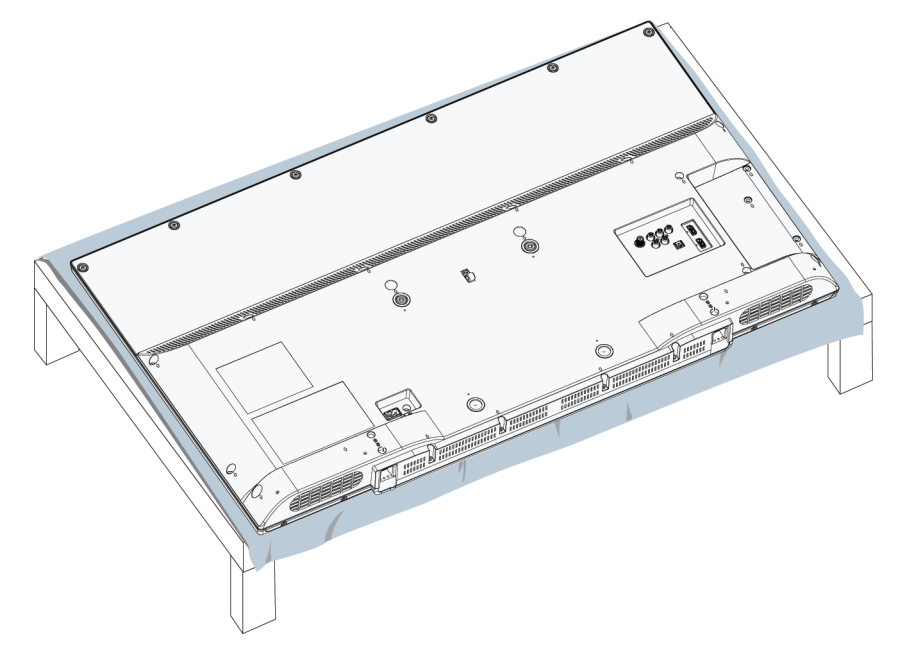

**2** Deslice la base del televisor por encima de las patas de la base. Asegúrese de que las partes largas de la base del televisor y las patas de la base apunten en la misma dirección.

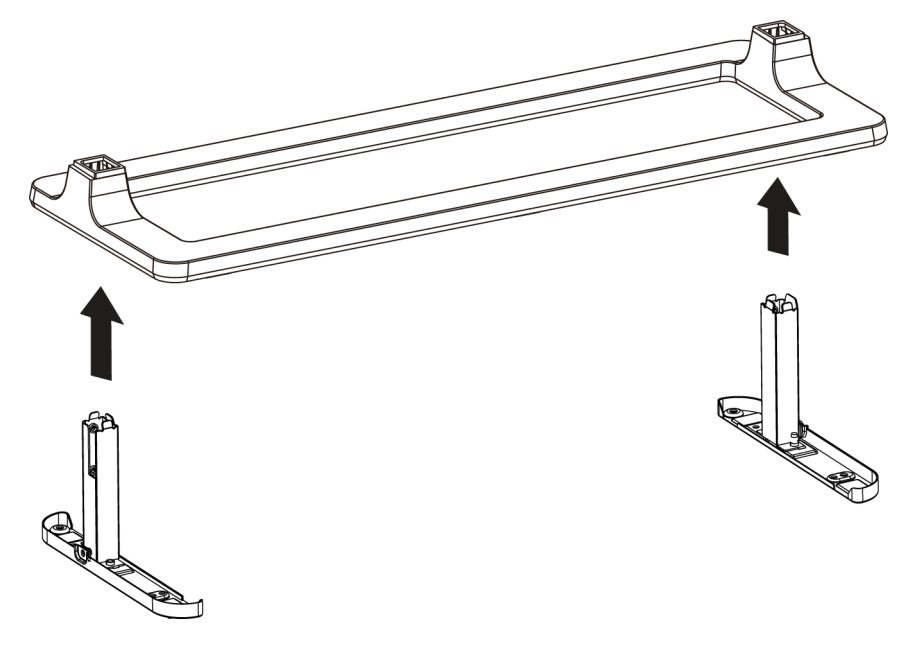

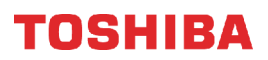

**3** Fije la base del televisor a las patas de la base usando dos de los tornillos cortos suministrados por pata de la base.

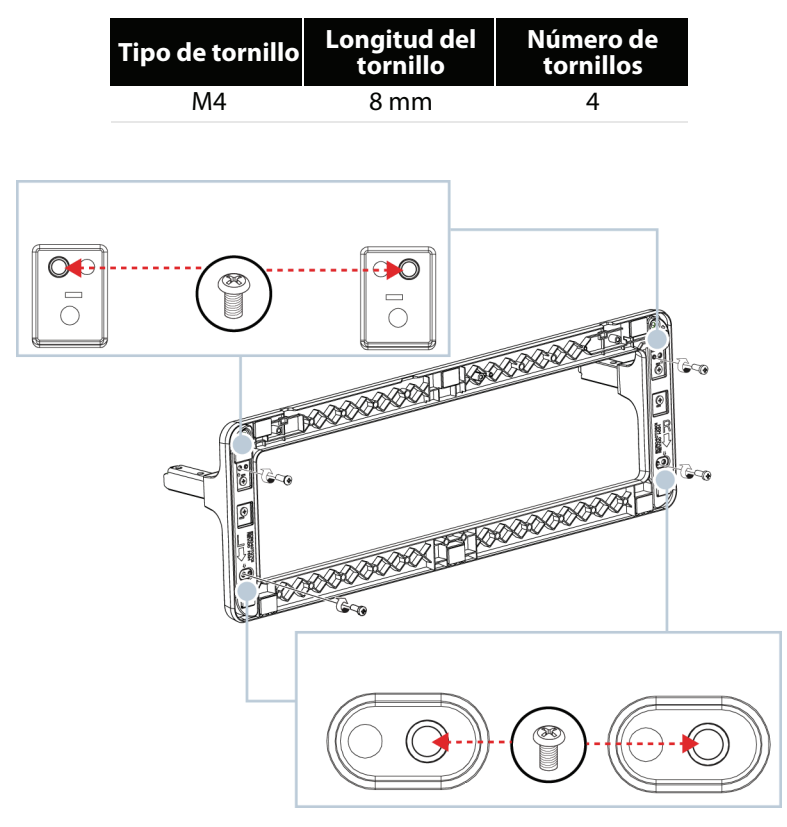

**4** Fije las patas de la base a la parte posterior del televisor usando dos tornillos largos suministrados por pata de la base.

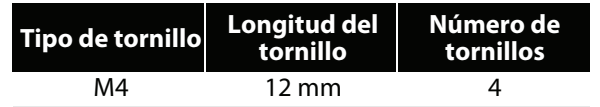

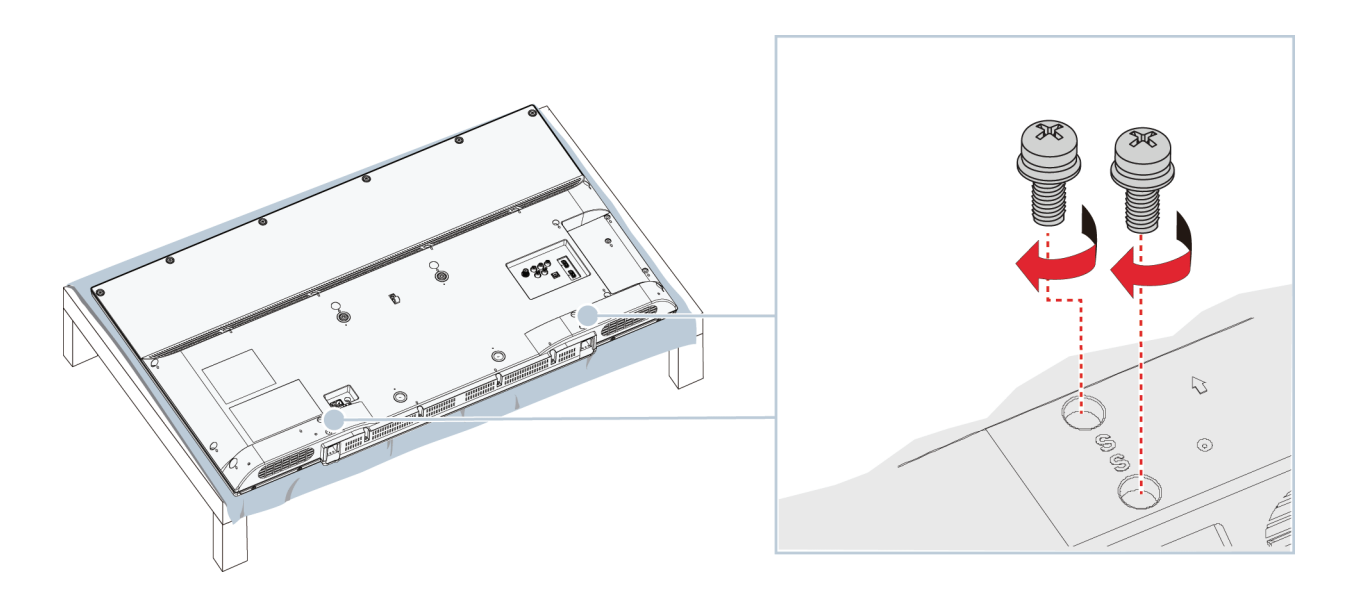

### <span id="page-12-0"></span>**Instalación de un soporte para montaje en pared**

#### **Advertencia**

- Su televiso tiene cuatro agujeros de montaje VESA en la parte posterior. Si fija un soporte de montaje en pared a la parte posterior de su televisor, **el soporte se debe sujetar firmemente, utilizando los cuatro agujeros**. Si usted no utiliza los cuatro orificios de montaje, el televisor podría caerse y causar daños a la propiedad o lesiones personales. Refiérase a los documentos que vienen con su montaje en pared para las instrucciones completas de montaje.
- Este televisor está diseñado para ser soportado por un soporte de montaje en pared listado por UL con capacidad de peso y carga adecuada. (Refiérase a la sección [Misceláneas](#page-85-1) en la página [81.](#page-85-1))
- **1** Coloque cuidadosamente el televisor con la pantalla hacia abajo, sobre una superficie acolchonada y limpia para proteger la pantalla de daños y rayones.

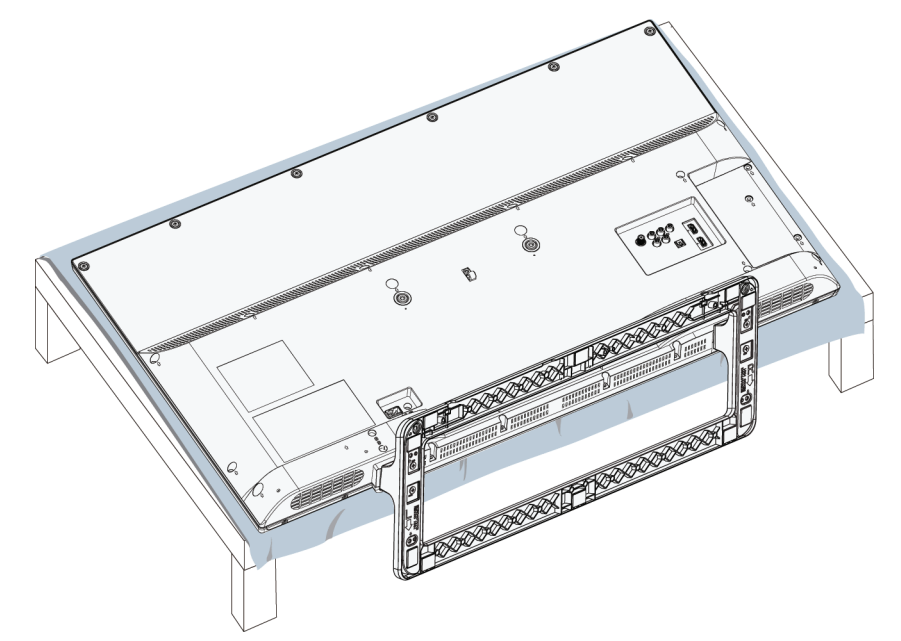

**2** Si la base está instalada, retire los cuatro tornillos que fijan las patas de la base al televisor y extraiga la base.

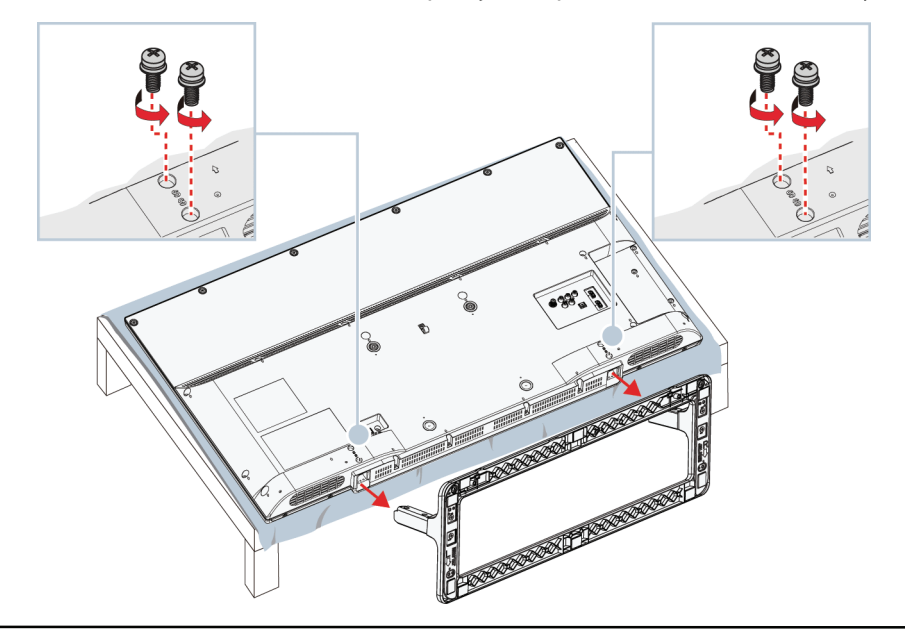

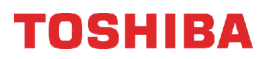

**3** Vea las instrucciones que vienen con el soporte de montaje en pared para la información sobre los tornillos que usar y de cómo colgar correctamente su televisor.

#### **Notas**

- La longitud de los tornillos del montaje en pared varía según el soporte de montaje en pared que compró. Para la longitud de los tornillos, vea las instrucciones que vienen con el soporte de montaje en pared.
- Para los agujeros de montaje en la parte posterior del televisor use los tornillos M6.

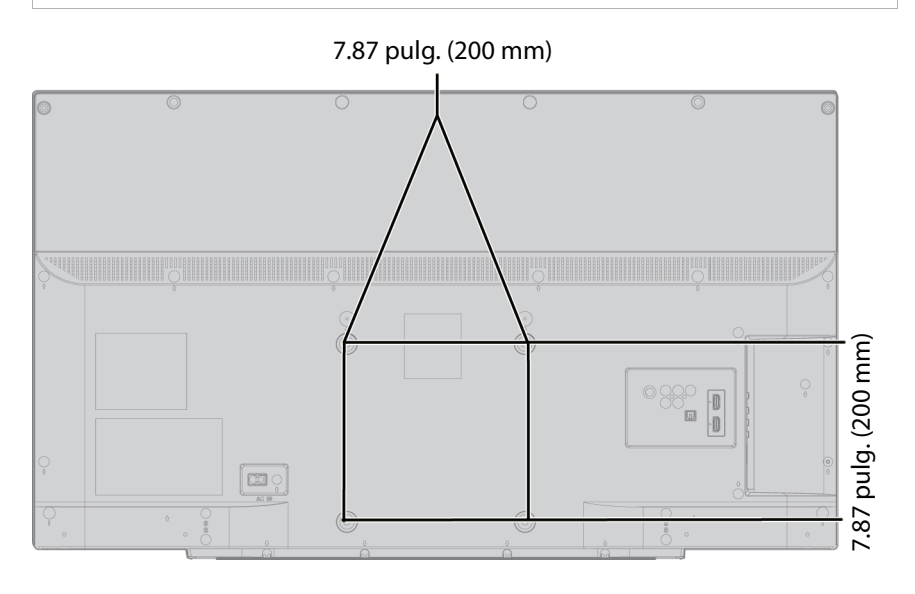

# <span id="page-14-0"></span>**Componentes del televisor**

Esta sección contiene información sobre:

- • [Contenido del paquete](#page-14-1)
- • [Vista frontal](#page-14-2)
- • [Vista lateral](#page-14-3)
- • [Vista posterior](#page-15-0)
- • [Control remoto](#page-16-0)

### <span id="page-14-1"></span>**Contenido del paquete**

- Televisor LED de 40 pulg.
- Control remoto y pilas (2 AAA)
- Base para televisor
- Bases para televisor (2) y 8 tornillos
- Cable de alimentación
- Guía de instalación rápida
- Información importante

### <span id="page-14-2"></span>**Vista frontal**

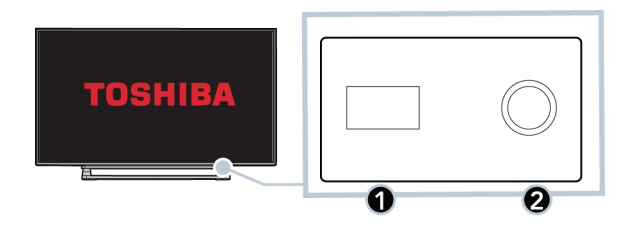

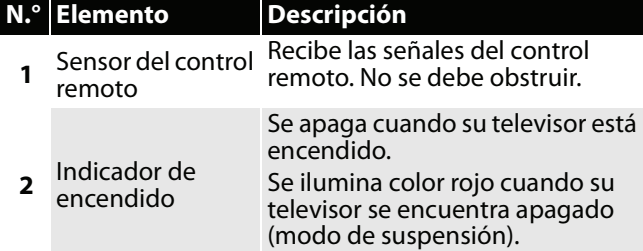

<span id="page-14-3"></span>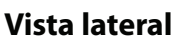

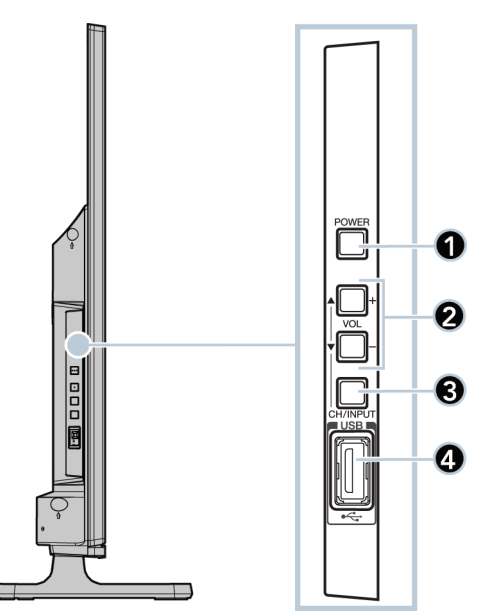

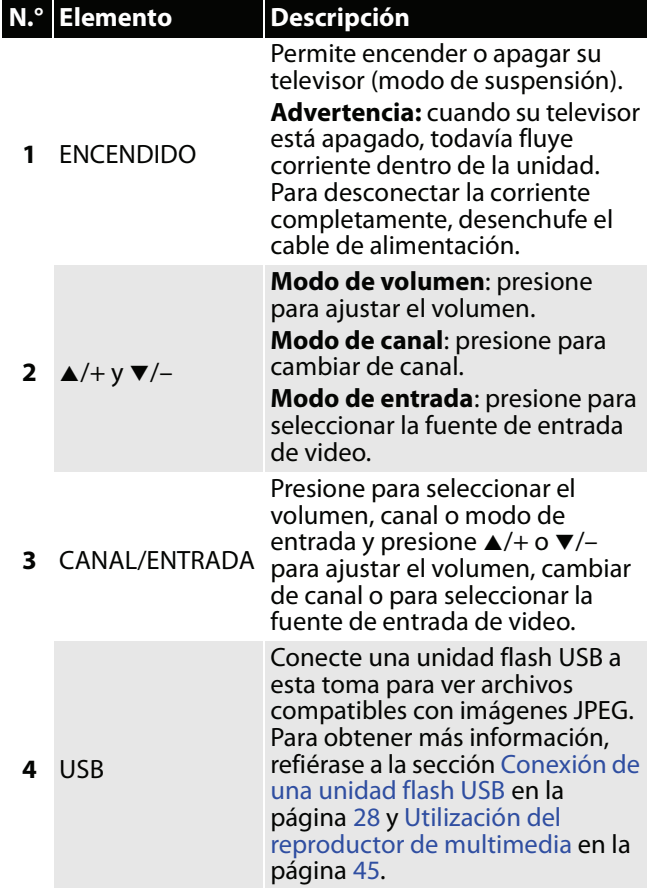

### <span id="page-15-0"></span>**Vista posterior**

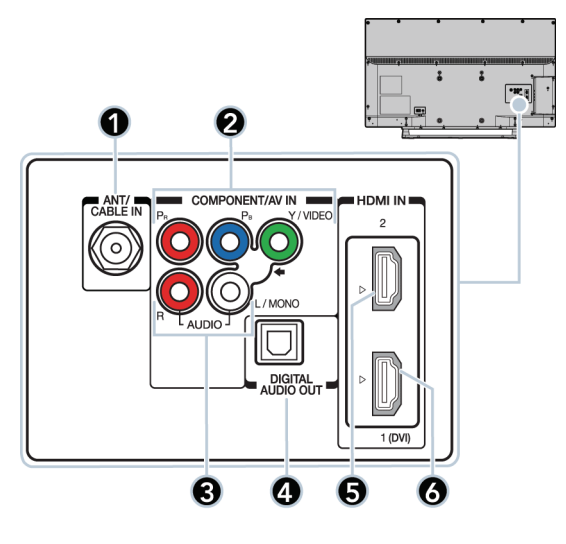

### **N.° Elemento Descripción**

**2** O

VIDEO/Y

#### **1** ENTRADA DE ANTENA/CABLE Conecte su antena o sistema de TV por cable a esta toma. Para obtener más información, refiérase a la sección [Conexión](#page-22-0)  [coaxial \(buena calidad\)](#page-22-0) en la página [18](#page-22-0) o [Conexión de una](#page-23-0)  [antena o televisión por cable](#page-23-0)  [\(sin decodificador\)](#page-23-0) en la página [19.](#page-23-0) Y/VIDEO, PB, PR Las tomas de video de componentes y de AV están compartidas. Puede conectar solamente un dispositivo de video de componentes o de AV a la vez. Conecte el video para un dispositivo con video de componentes a las tomas **Y/VIDEO**, **PB**, **PR** . Para obtener más información, refiérase a la sección [Video de componentes](#page-25-0)  [\(mejor\)](#page-25-0) en la página [16](#page-20-0), [21](#page-25-0) o [24.](#page-28-0) O Conecte el video para un dispositivo con AV a la toma **Y/VIDEO**. Para obtener más

información, refiérase a la sección [Conexión AV \(video](#page-26-0)  [compuesto\) \(buena calidad\)](#page-26-0) en

la página [17](#page-21-0), [22](#page-26-0) o [25.](#page-29-0)

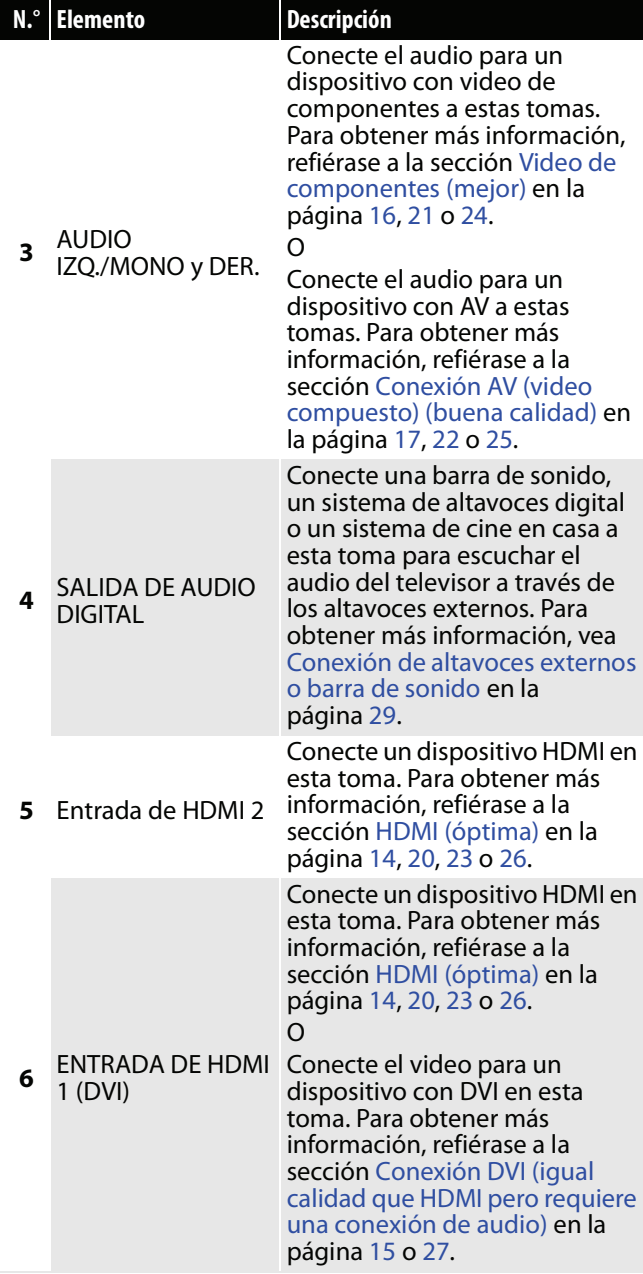

### <span id="page-16-0"></span>**Control remoto**

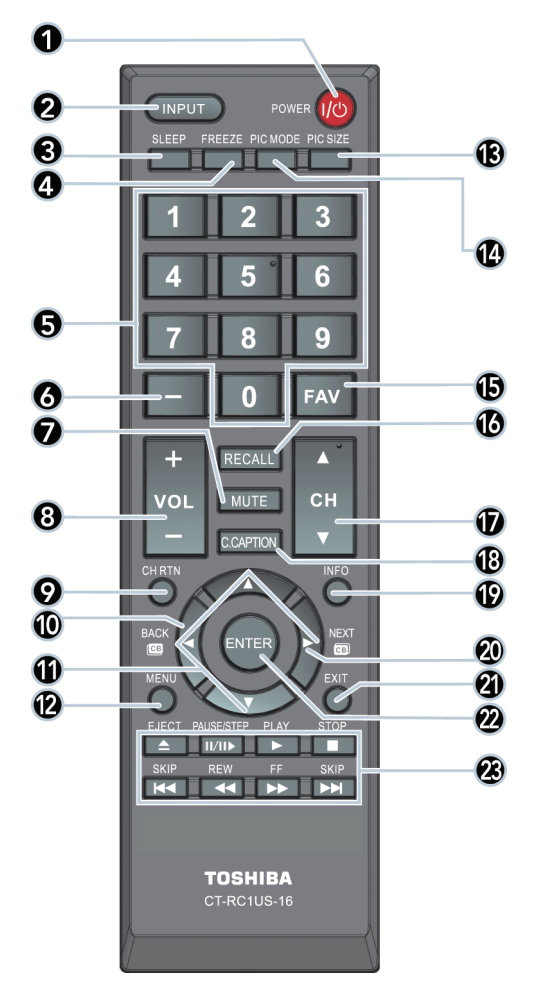

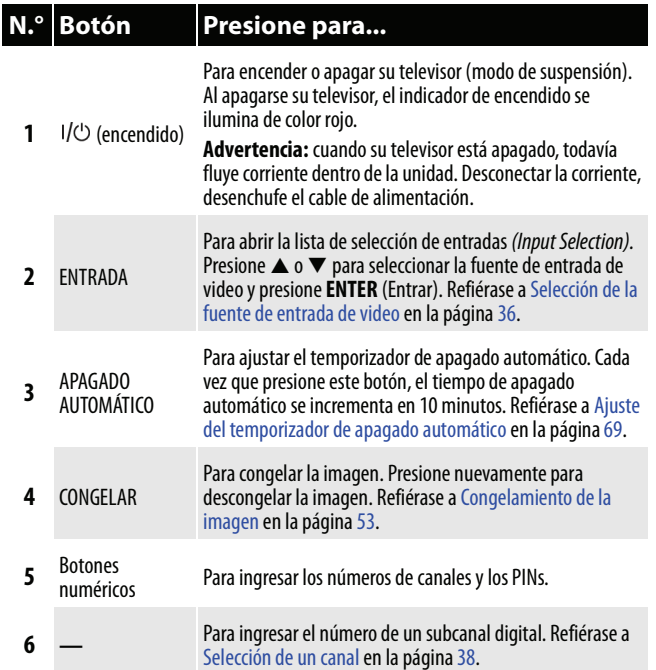

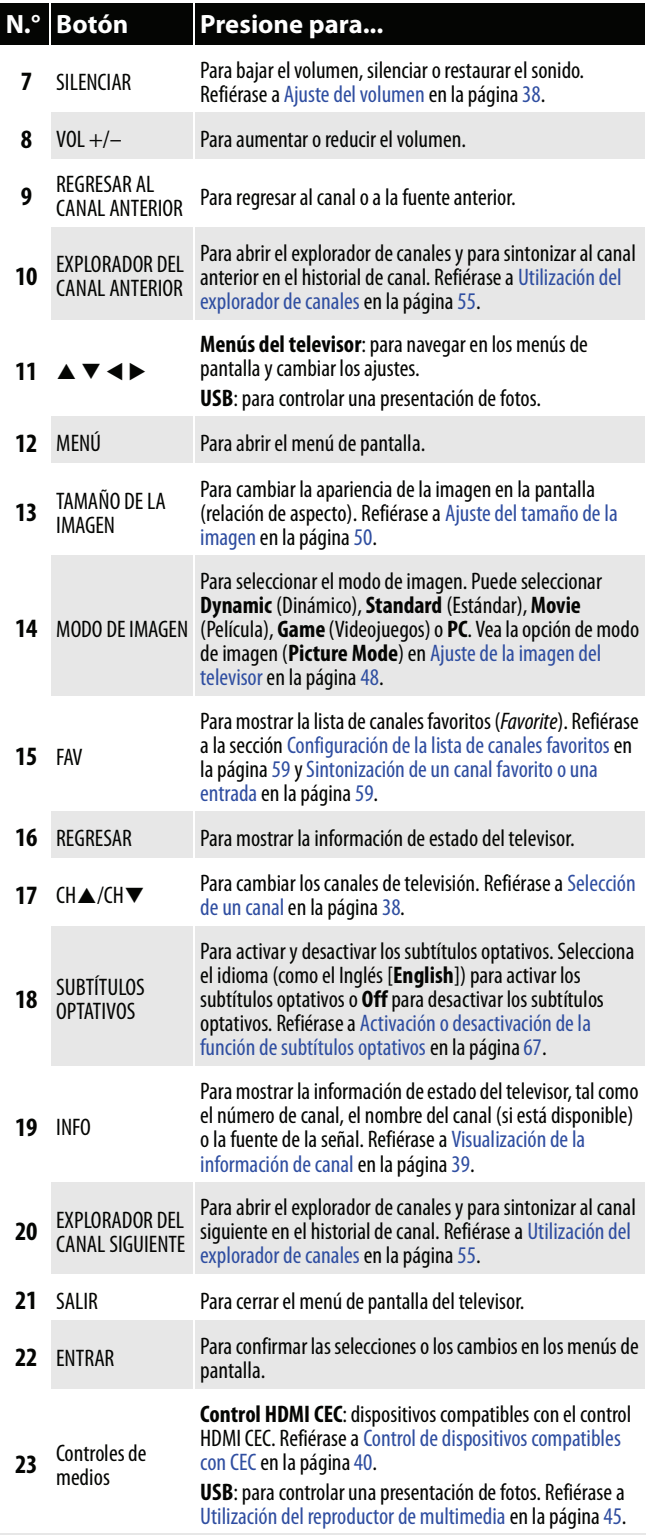

# <span id="page-17-0"></span>**¿Qué conexión se debe usar?**

Su televisor cuenta con varios tipos de conexiones para conectar dispositivos a su televisor. Para obtener la calidad de video óptima, deberá conectar un dispositivo a la mejor conexión disponible.

Use las siguientes tablas para identificar los cables:

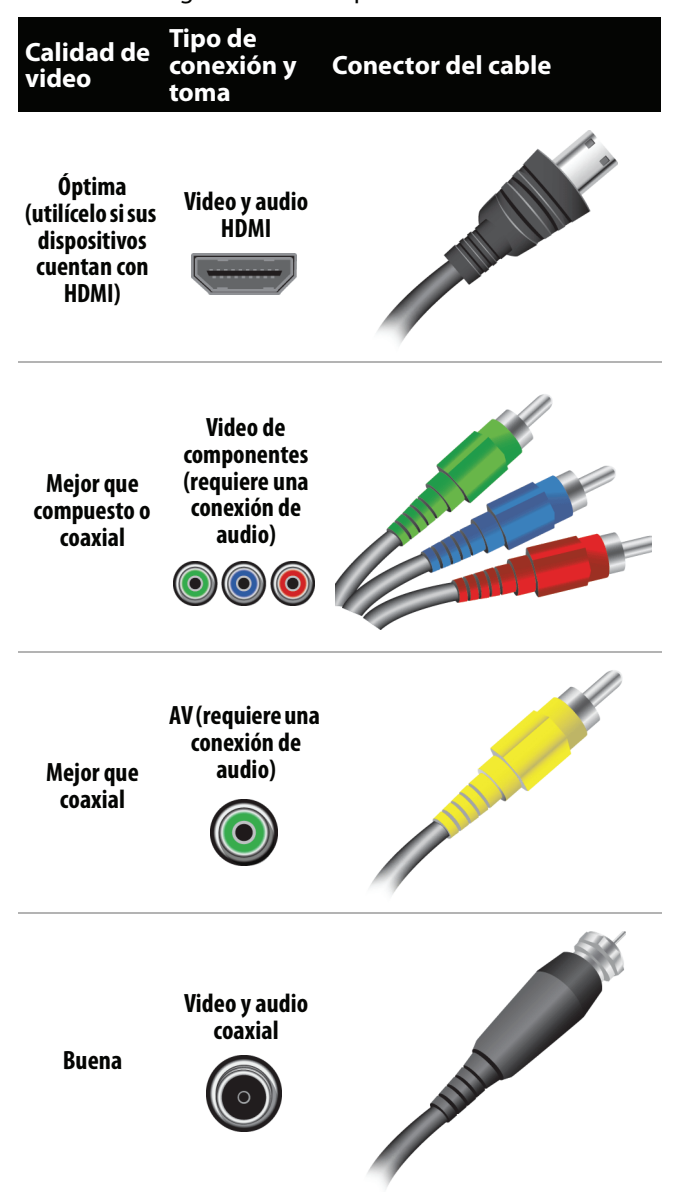

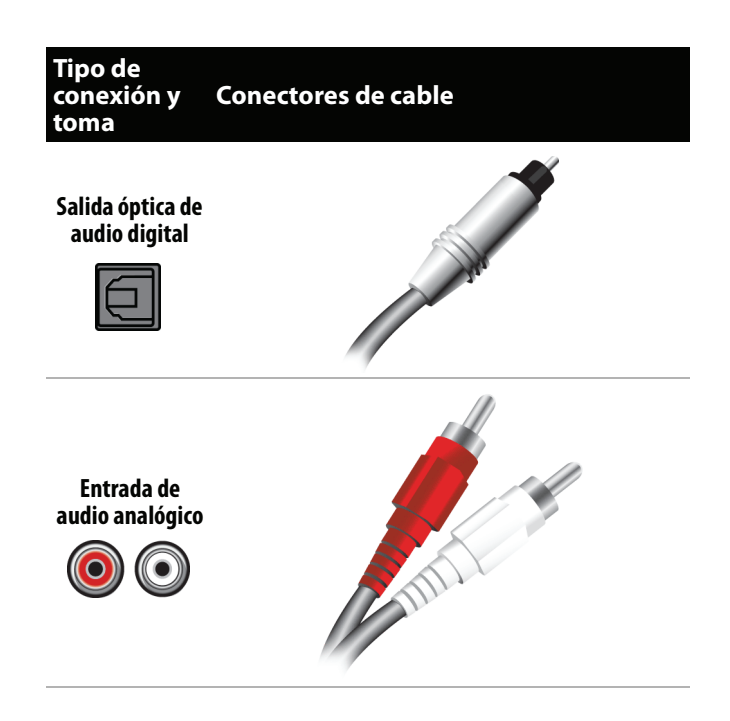

Puede usar la toma entrada [**HDMI IN 1 (DVI)**] de su televisor para conectar un dispositivo con DVI a su televisor. Para obtener más información refiérase a [Conexión DVI \(igual calidad que HDMI pero requiere](#page-19-0)  [una conexión de audio\)](#page-19-0) en la página [15](#page-19-0) o [27.](#page-31-0)

#### **Precauciones**

- Revise las tomas para determinar la posición y el tipo antes de hacer las conexiones.
- Las conexiones flojas pueden causar una pobre calidad de audio o de video. Verifique que todas las conexiones estén bien apretadas y seguras.
- El dispositivo de audio/video externo mostrado puede ser diferente a su dispositivo. Si tiene cualquier pregunta, refiérase los documentos que vinieron con su dispositivo.
- Siempre desenchufe el cable de alimentación cuando conecte dispositivos externos.

# <span id="page-18-0"></span>**Conexión de un decodificador de cable o receptor de satélite**

Muchos de los decodificadores de cable o receptores de satélite para el televisor tienen más de un tipo de conexión. Para obtener el mejor video, debería usar el mejor tipo de conexión disponible. Para obtener más información, vea [¿Qué conexión se debe usar?](#page-17-0) en la página [13](#page-17-0).

- Puede conectar una caja de cable o satélite usando:
- • [HDMI \(óptima\)](#page-18-1)
- • [Conexión DVI \(igual calidad que HDMI pero requiere una conexión de audio\)](#page-19-0)
- • [Video de componentes \(mejor\)](#page-20-0)
- • [Conexión AV \(video compuesto\) \(buena calidad\)](#page-21-0)
- • [Conexión coaxial \(buena calidad\)](#page-22-0)

### <span id="page-18-1"></span>**HDMI (óptima)**

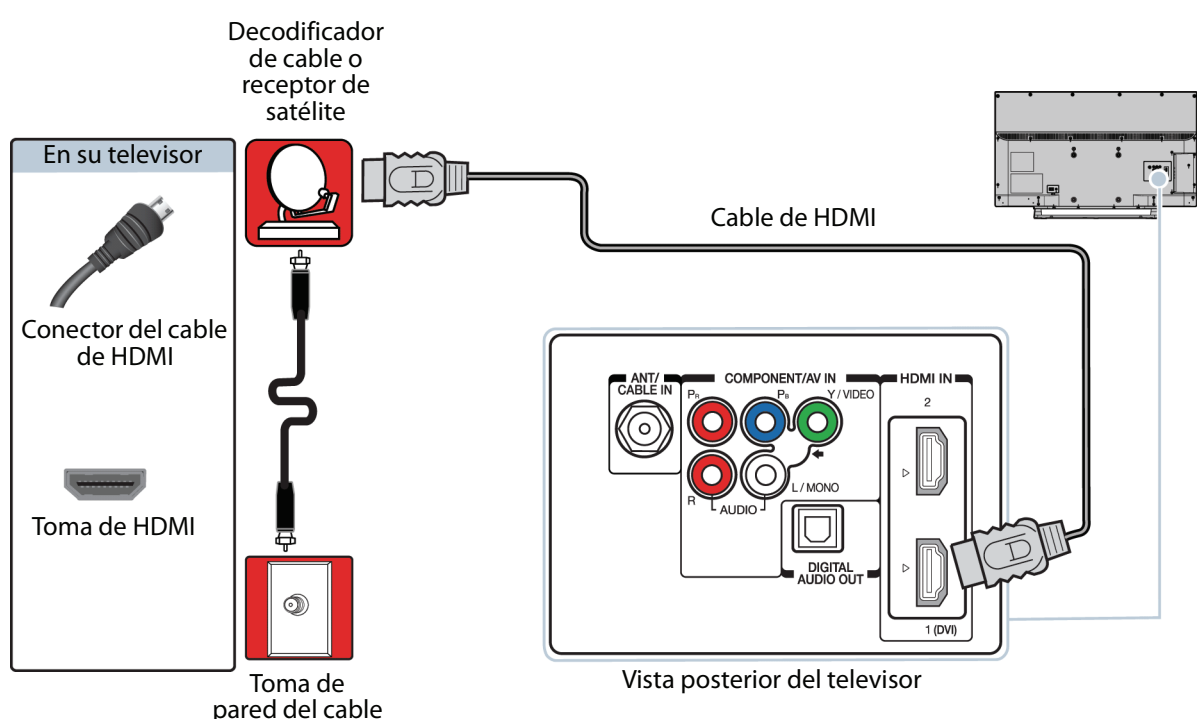

- **1** Asegúrese de que el cable de alimentación de su televisor esté desconectado y que todos los dispositivos conectados estén apagados.
- **2** Conecte el cable entrante de la toma de pared de la televisión por cable a la toma de entrada de cable en el decodificador de cable o receptor de satélite.
- **3** Conecte un cable de HDMI (no incluido) a una de las tomas de entrada HDMI (**HDMI IN**) en la parte posterior de su televisor y en la toma de salida de HDMI (**HDMI OUT**) en el decodificador de cable o receptor de satélite.
- **4** Conecte el cable de alimentación de su televisor a un tomacorriente, encienda su televisor, y luego encienda el decodificador de cable o receptor de satélite.
- **5** Presione **INPUT** (Entrada) para abrir la lista de selección de entradas (Input Selection).
- **6** Presione ▲ o ▼ para resaltar **HDMI 1** o **HDMI 2** y presione **ENTER** (Entrar).

**Nota** Un cable de HDMI lleva el audio y el video. No necesita usar ningún cable de audio.

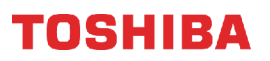

### <span id="page-19-0"></span>**Conexión DVI (igual calidad que HDMI pero requiere una conexión de audio)**

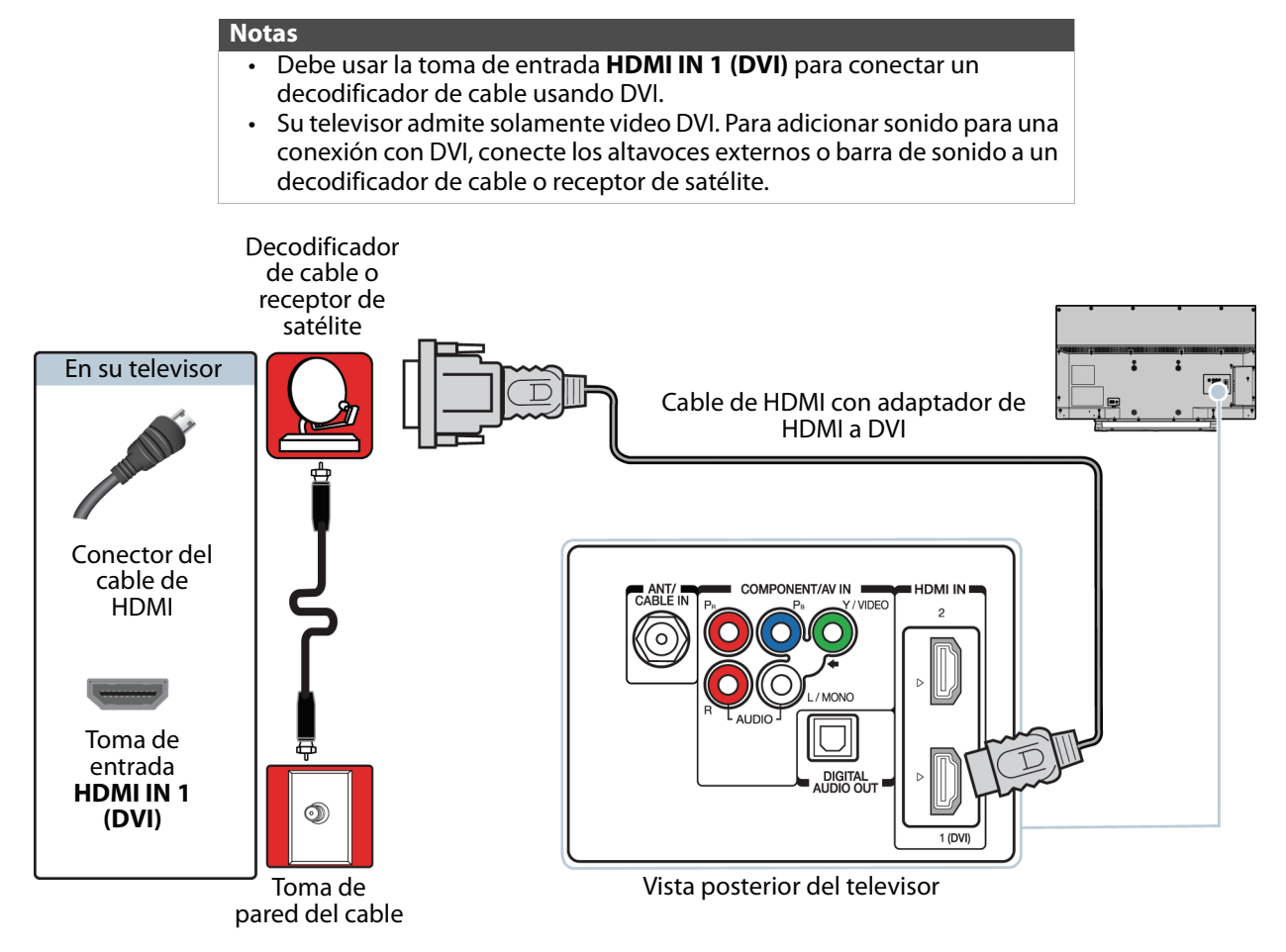

- **1** Asegúrese de que el cable de alimentación de su televisor esté desconectado y que todos los dispositivos conectados estén apagados.
- **2** Conecte el cable entrante de la toma de pared de televisión por cable a la toma de entrada de cable en el decodificador de cable o receptor de satélite.
- **3** Conecte un adaptador de HDMI a DVI (no incluido) en un extremo de un cable de HDMI (no incluido) y conecte el adaptador a la toma de **SALIDA DE DVI** en el decodificador de cable o receptor de satélite.
- **4** Conecte el otro extremo del cable a la toma de entrada HDMI 1 [**HDMI IN 1**] **(DVI)** en la parte posterior de su televisor.
- **5** Conecte el cable de alimentación de su televisor a un tomacorriente, encienda su televisor, y luego encienda el decodificador de cable o receptor de satélite.
- **6** Presione **INPUT** (Entrada) para abrir la lista de selección de entradas (Input Selection).
- **7** Presione ▲ o ▼ para resaltar **HDMI 1**, y presione **ENTER** (Entrar).

### <span id="page-20-0"></span>**Video de componentes (mejor)**

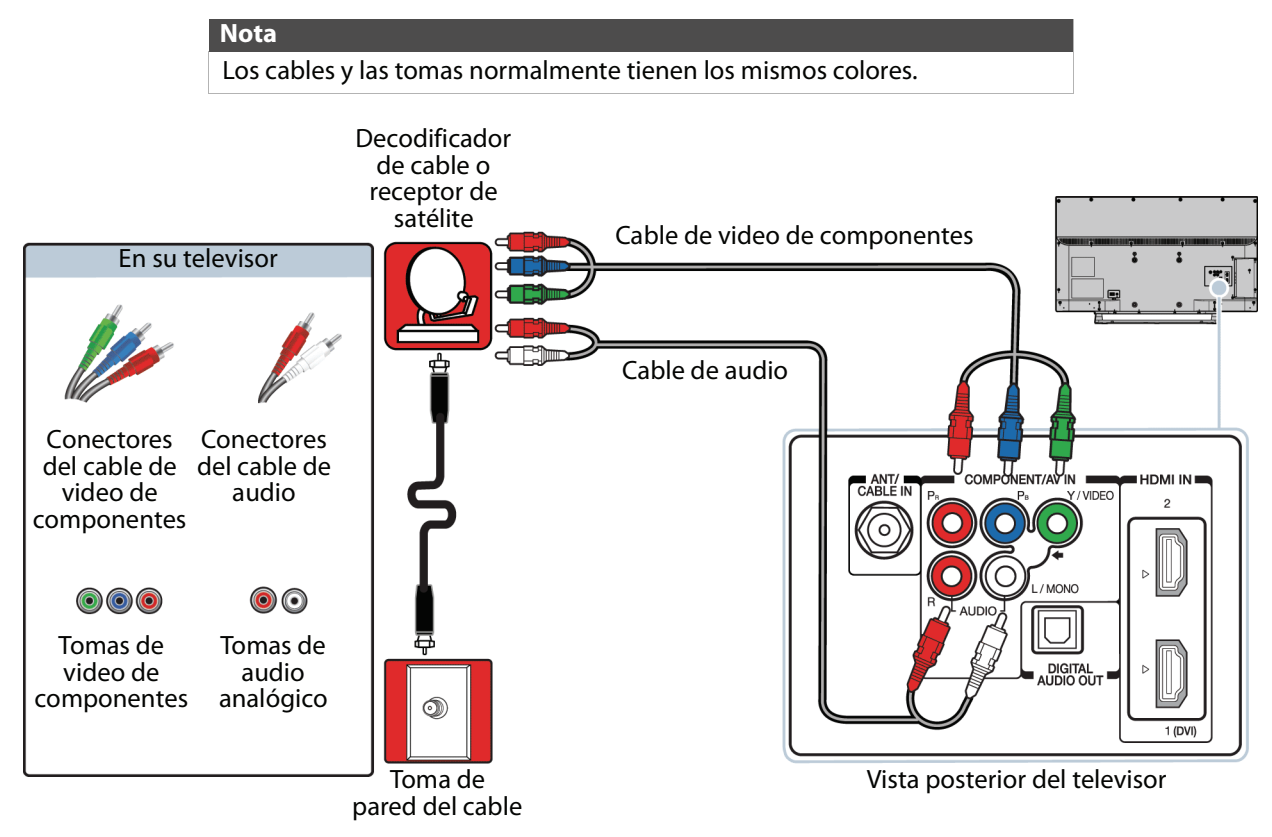

- **1** Asegúrese de que el cable de alimentación de su televisor esté desconectado y que todos los dispositivos conectados estén apagados.
- **2** Conecte el cable entrante de la toma de pared de la televisión por cable a la toma de entrada de cable en el decodificador de cable o receptor de satélite.
- **3** Conecte un cable de video de componentes (no incluido) a las tomas de video **Y/VIDEO**, **PB** y **PR** en la parte posterior de su televisor y a las tomas de salida de video de componentes en el decodificador de cable o receptor de satélite.
- **4** Conecte un cable de audio (no incluido) a las tomas de audio Izq. y Der. (**AUDIO L** y **R**) en la parte posterior de su televisor y a las tomas de salida de audio en el decodificador de cable o receptor de satélite.

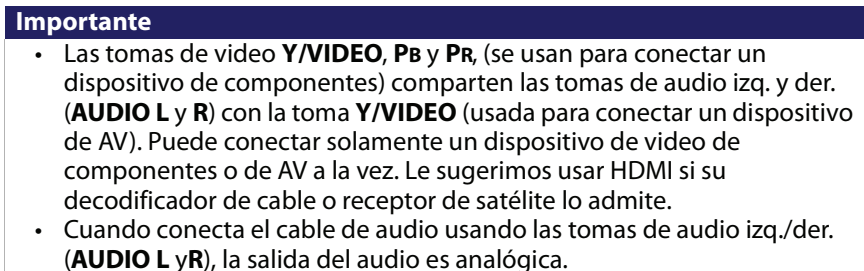

- **5** Conecte el cable de alimentación de su televisor a un tomacorriente, encienda su televisor, y luego encienda el decodificador de cable o receptor de satélite.
- **6** Presione **INPUT** (Entrada) para abrir la lista de selección de entradas (Input Selection).
- **7** Presione ▲ o ▼ para resaltar **ColorStream HD** y presione **ENTER** (Entrar).
- **8** Configure las tomas de video compartidas. Refiérase a [Configuración de las tomas de video Y/VIDEO, Pb y Pr](#page-38-2) en la página [34](#page-38-2).

### <span id="page-21-0"></span>**Conexión AV (video compuesto) (buena calidad)**

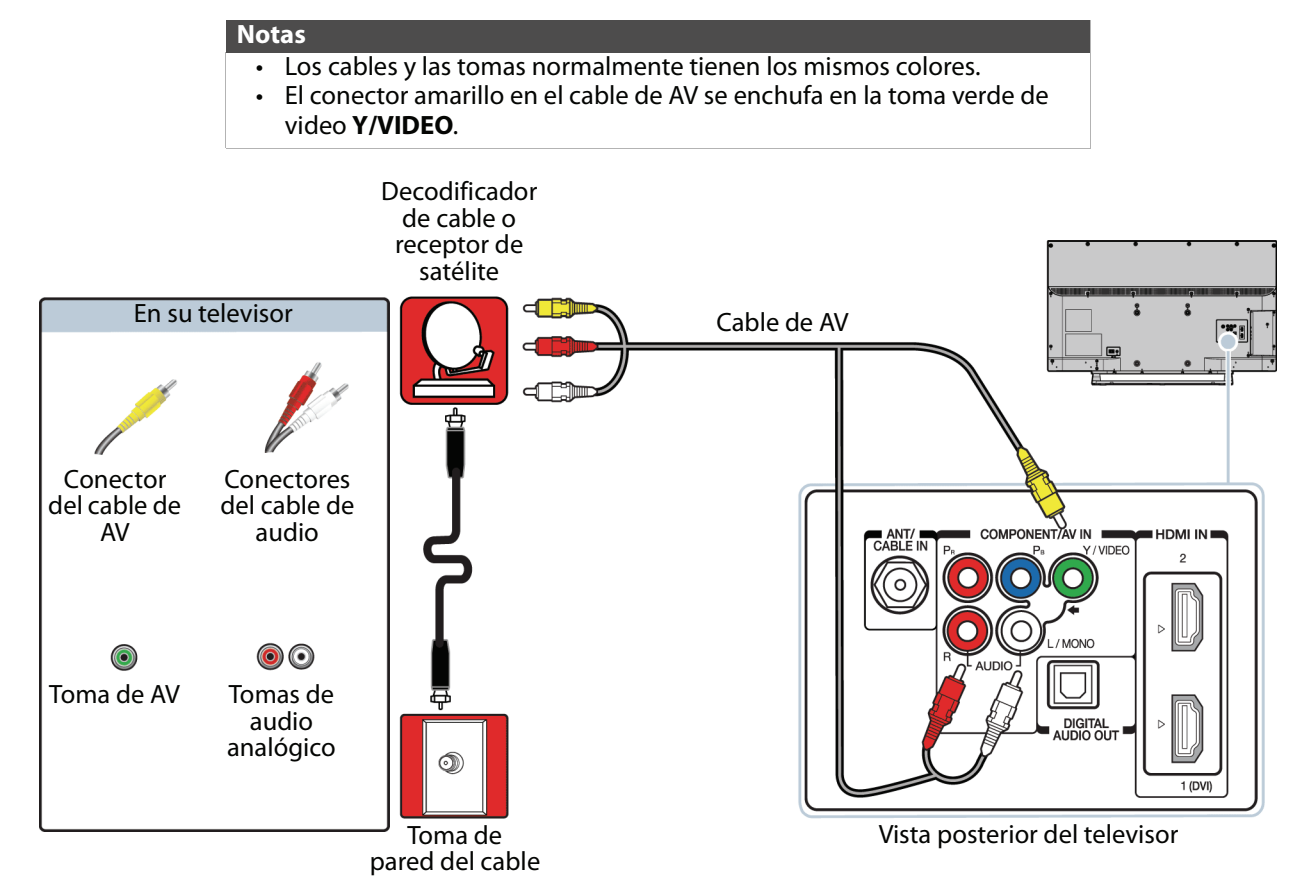

- **1** Asegúrese de que el cable de alimentación de su televisor esté desconectado y que todos los dispositivos conectados estén apagados.
- **2** Conecte el cable entrante de la toma de pared de la televisión por cable a la toma de entrada de cable en el decodificador de cable o receptor de satélite.
- **3** Conecte un cable de AV (no incluido) a la toma de video verde (**Y/VIDEO**) y a las tomas de audio izq. y der. ( **AUDIO L** y **R**) en la parte posterior de su televisor y a las tomas de salida de audio de AV en el decodificador de cable o receptor de satélite.

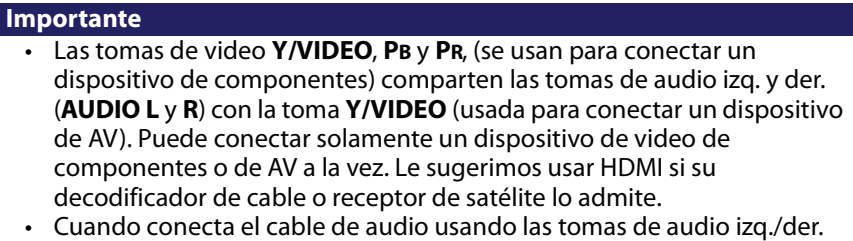

- (**AUDIO L** y**R**), la salida del audio es analógica.
- **4** Conecte el cable de alimentación de su televisor a un tomacorriente, encienda su televisor, y luego encienda el decodificador de cable o receptor de satélite.
- **5** Presione **INPUT** (Entrada) para abrir la lista de selección de entradas (Input Selection).
- **6** Presione ▲ o ▼ para resaltar Video y presione **ENTER** (Entrar).
- **7** Configure las tomas de video compartidas. Refiérase a [Configuración de las tomas de video Y/VIDEO, Pb y Pr](#page-38-2) en la página [34](#page-38-2).

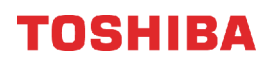

#### <span id="page-22-0"></span>**Conexión coaxial (buena calidad)**

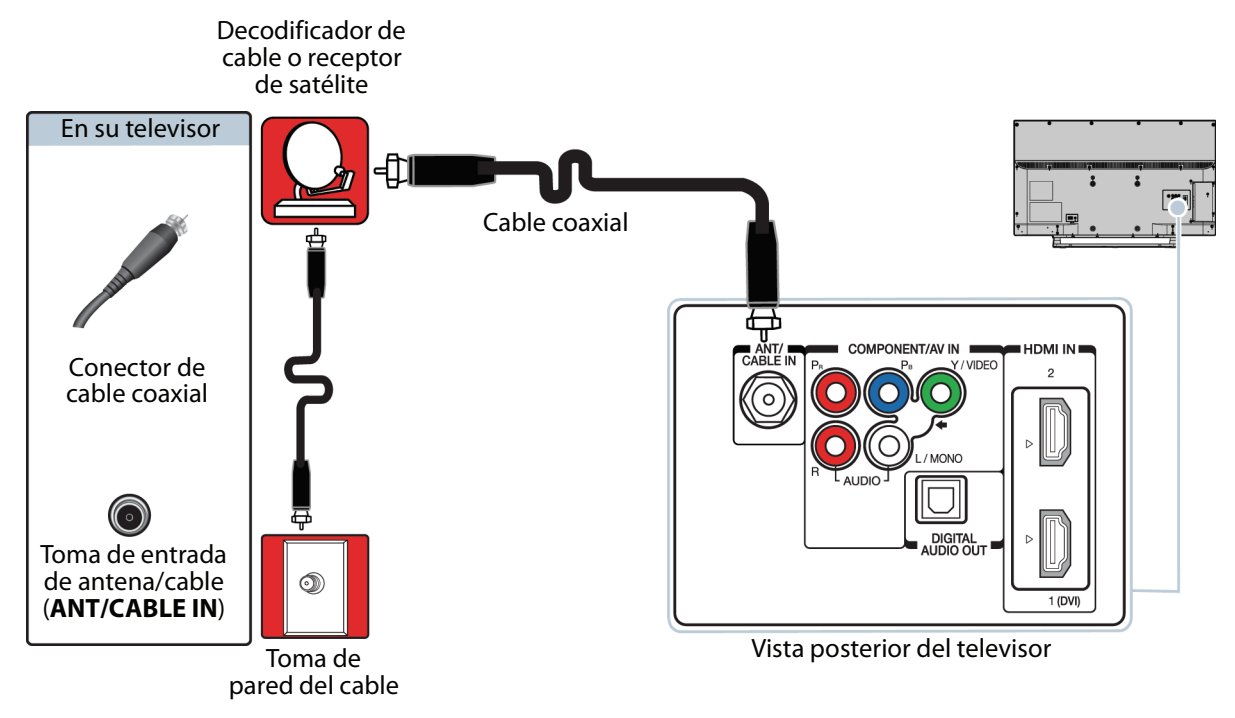

- **1** Asegúrese de que el cable de alimentación de su televisor esté desconectado y que todos los dispositivos conectados estén apagados.
- **2** Conecte el cable entrante de la toma de pared de la televisión por cable a la toma de entrada de cable en el decodificador de cable o receptor de satélite.
- **3** Conecte un cable coaxial (no incluido) a la toma de entrada de antena/TV por cable (**ANT/CABLE IN**) en la parte posterior de su televisor y a la toma de salida coaxial en el decodificador de cable o receptor de satélite.
- **4** Conecte el cable de alimentación de su televisor a un tomacorriente, encienda su televisor, y luego encienda el decodificador de cable o receptor de satélite.
- **5** Presione **INPUT** (Entrada) para abrir la lista de selección de entradas (Input Selection).
- **6** Presione ▲ o ▼ para resaltar **ANT/Cable** y presione **ENTER** (Entrar).
- **7** Si no puede sintonizar los canales que usted tiene existentes, haga una búsqueda de canales. Refiérase a [Búsqueda](#page-61-2)  [automática de canales](#page-61-2) en la página [57](#page-61-2).

#### **Notas**

- Use un cable coaxial para eliminar la interferencia y el ruido de las ondas de radio.
- No se debe atar el cable coaxial al de alimentación ni a otros cables.

# <span id="page-23-0"></span>**Conexión de una antena o televisión por cable (sin decodificador)**

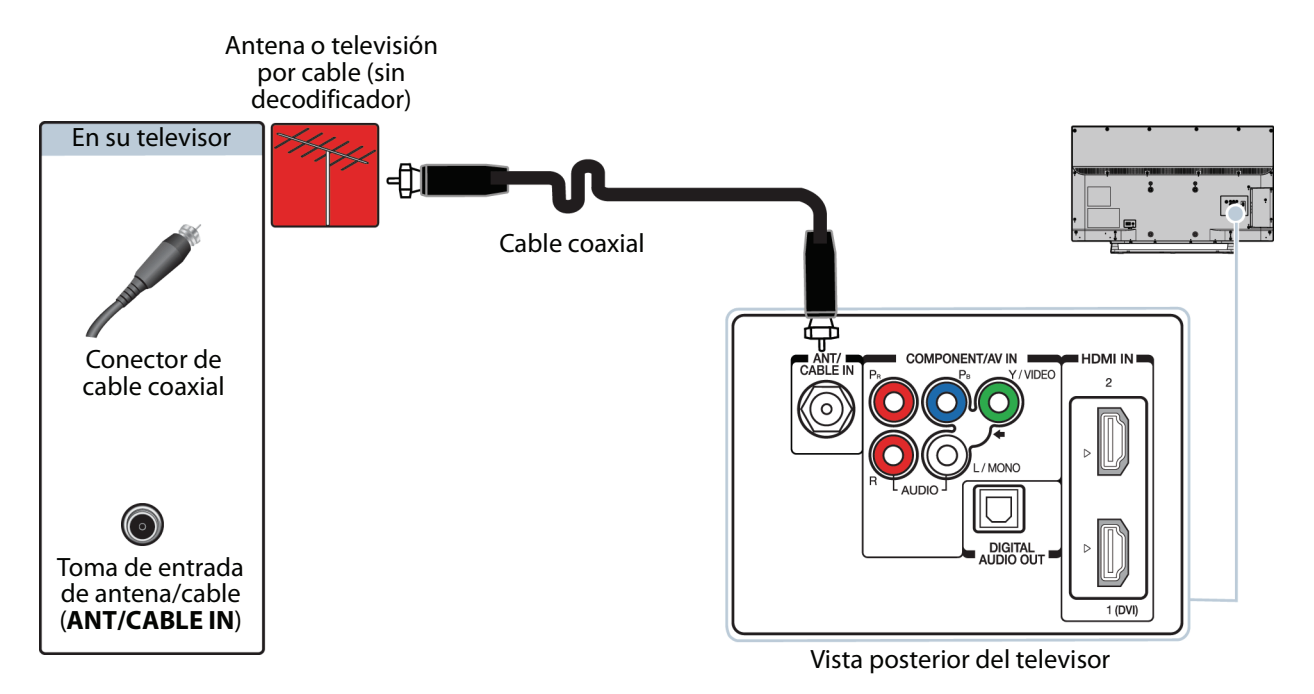

- **1** Asegúrese de que el cable de alimentación de su televisor esté desconectado y que todos los dispositivos conectados estén apagados.
- **2** Conecte un cable coaxial (no incluido) a la toma de entrada de antena/TV por cable (**ANT/CABLE IN**) en la parte posterior de su televisor y a la toma de pared de la antena o TV por cable.
- **3** Conecte el cable de alimentación de su televisor a un tomacorriente, y luego encienda su televisor.
- **4** Presione **INPUT** (Entrada) para abrir la lista de selección de entradas (Input Selection).
- **5** Presione ▲ o ▼ para resaltar **ANT/Cable** y presione **ENTER** (Entrar).
- **6** Si no puede sintonizar los canales que usted tiene existentes, haga una búsqueda de canales. Refiérase a [Búsqueda](#page-61-2)  [automática de canales](#page-61-2) en la página [57](#page-61-2).

#### **Notas**

- Use un cable coaxial para eliminar la interferencia y el ruido de las ondas de radio.
- No se debe atar el cable coaxial al de alimentación ni a otros cables.
- Si la antena no está instalada correctamente, póngase en contacto con personal de servicio calificado para corregir el problema.
- Si el nivel de la señal es débil, la imagen puede estar distorsionada. Ajuste la antena o utilice una exterior altamente direccional o una de mesa con un amplificador integrado.
- Si la calidad de la imagen es buena en algunos canales y deficiente en otros, el problema podría ser causado por una señal deficiente o débil proveniente de la televisora o el proveedor de la televisión por cable.
- Si se conecta a la televisión por cable sin decodificador y experimenta una calidad de imagen pobre, puede ser necesario instalar un decodificador para mejorar la recepción de la señal y la calidad de la imagen. Contacte su proveedor de televisión por cable para obtener un decodificador o receptor.
- Muchos canales de alta definición (HD) convierten el contenido de definición estándar (SD). La imagen mostrada en su televisor aún se muestra como SD (definición estándar), por lo tanto la calidad de la imagen no será tan clara o nítida como esta hubiese sido si el contenido se hubiese grabado originalmente en HD.

# <span id="page-24-0"></span>**Conexión de un reproductor de DVD o Blu-ray**

Muchos de los reproductores de DVD o Blu-ray tienen más de un tipo de conexión. Para obtener el mejor video, debería usar el mejor tipo de conexión disponible. Para obtener más información, vea [¿Qué conexión se debe usar?](#page-17-0) en la página [13.](#page-17-0)

- Puede conectar un reproductor de DVD o Blu-ray usando:
- • [HDMI \(óptima\)](#page-24-1)
- • [Video de componentes \(mejor\)](#page-25-0)
- • [Conexión AV \(video compuesto\) \(buena calidad\)](#page-26-0)

### <span id="page-24-1"></span>**HDMI (óptima)**

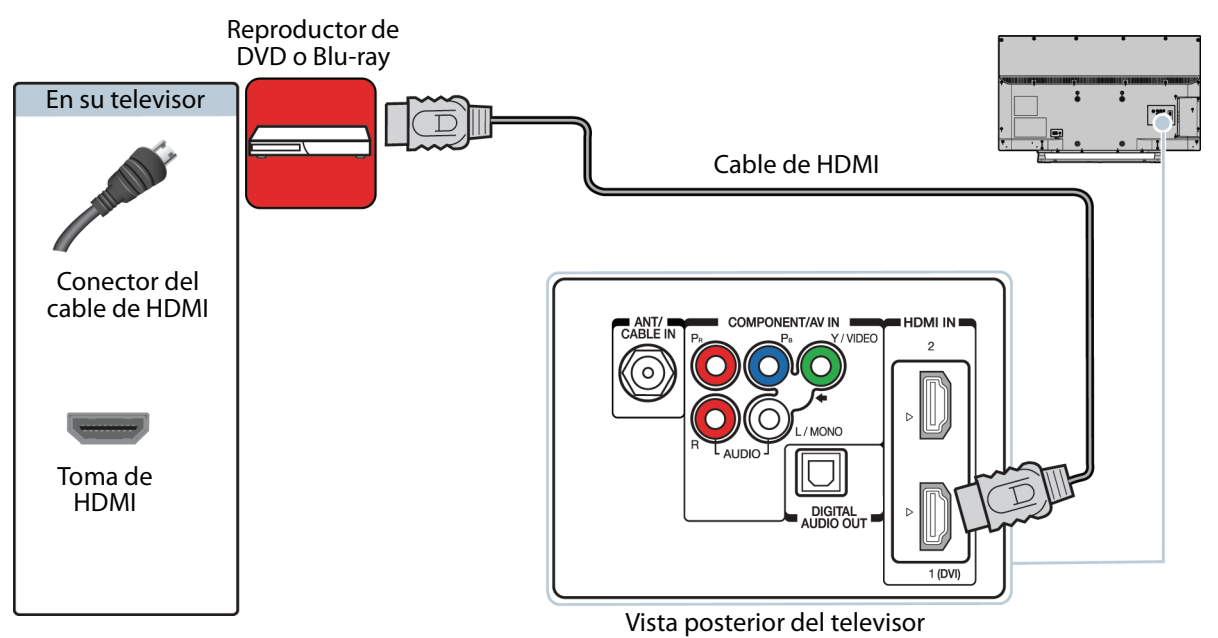

- 
- **1** Asegúrese de que el cable de alimentación del televisor esté desconectado y el reproductor de DVD o Blu-ray esté apagado.
- **2** Conecte un cable de HDMI (no incluido) a una de las tomas de **HDMI** en la parte posterior de su televisor y a la toma de salida de HDMI (**HDMI OUT**) en el reproductor de DVD o Blu-ray.
- **3** Conecte el cable de alimentación de su televisor a un tomacorriente, y luego encienda su televisor y el reproductor de DVD o Blu-ray.
- **4** Presione **INPUT** (Entrada) para abrir la lista de selección de entradas (Input Selection).
- **5** Presione ▲ o ▼ para resaltar **HDMI 1** o **HDMI 2** y presione **ENTER** (Entrar).

#### **Nota**

Un cable de HDMI lleva el audio y el video. No necesita usar ningún cable de audio.

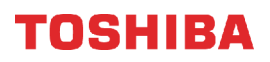

### <span id="page-25-0"></span>**Video de componentes (mejor)**

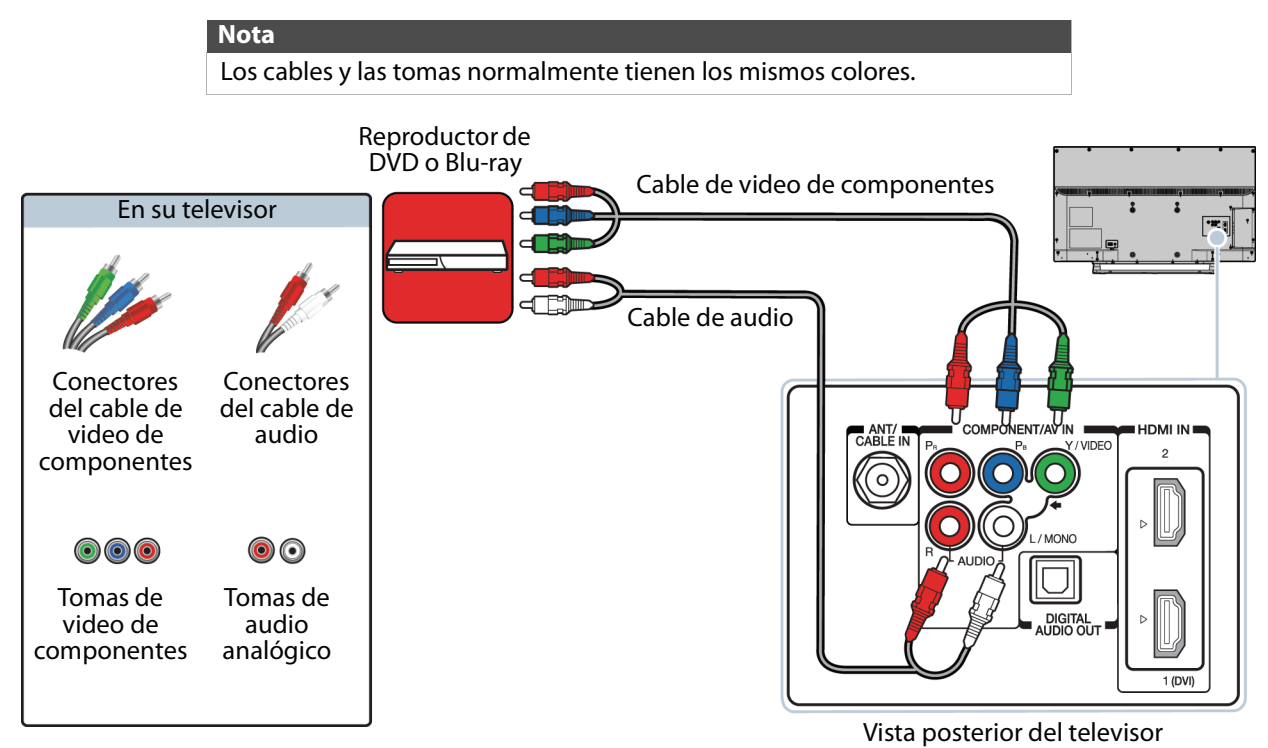

- **1** Asegúrese de que el cable de alimentación del televisor esté desconectado y el reproductor de DVD o Blu-ray esté apagado.
- **2** Conecte un cable de video de componentes (no incluido) a las tomas **Y/VIDEO**, **PB** y **P**R en la parte posterior de su televisor y a las tomas de salida de componentes (**COMPONENT OUT**) en el reproductor de DVD o Blu-ray.
- **3** Conecte un cable de audio (no incluido) a las tomas de audio izq. y der. (**AUDIO L** y **R**) en la parte posterior de su televisor y a las tomas salida de audio izq. y der. ( **L** y **R AUDIO OUT**) en el reproductor de DVD o Blu-ray.

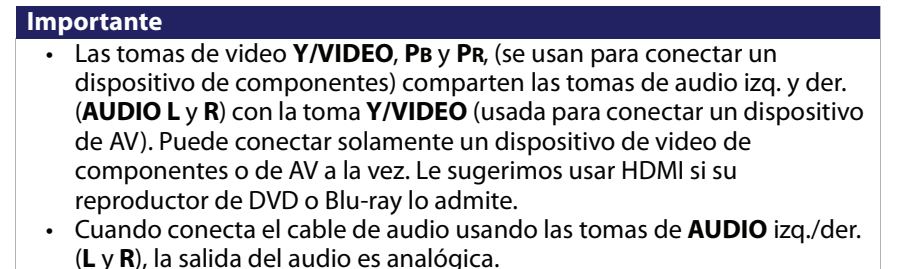

- **4** Conecte el cable de alimentación de su televisor a un tomacorriente, y luego encienda su televisor y el reproductor de DVD o Blu-ray.
- **5** Presione **INPUT** (Entrada) para abrir la lista de selección de entradas (Input Selection).
- **6** Presione ▲ o ▼ para resaltar **ColorStream HD** y presione **ENTER** (Entrar).
- **7** Configure las tomas de video compartidas. Refiérase a [Configuración de las tomas de video Y/VIDEO, Pb y Pr](#page-38-2) en la página [34](#page-38-2).

### <span id="page-26-0"></span>**Conexión AV (video compuesto) (buena calidad)**

TOSHIBA

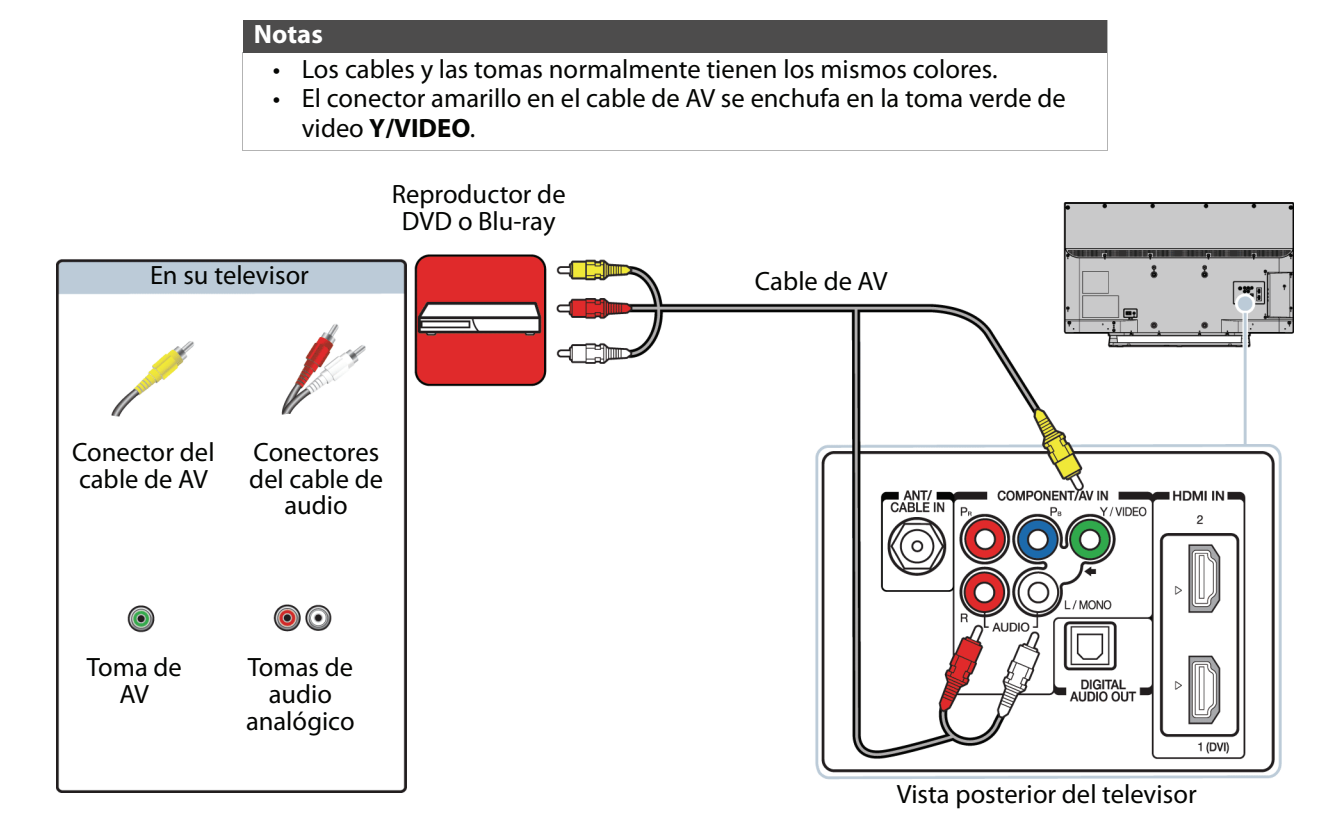

- **1** Asegúrese de que el cable de alimentación del televisor esté desconectado y el reproductor de DVD o Blu-ray esté apagado.
- **2** Conecte un cable de AV (no incluido) a la toma verde **Y/VIDEO** y a las tomas de audio izq. y der. ( **AUDIO L** y **R**) en la parte posterior de su televisor y a las tomas de salida de AV (**AV OUT**) en el reproductor de DVD o Blu-ray.

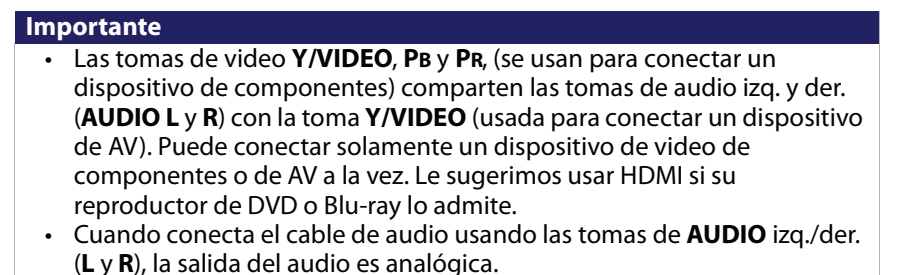

- **3** Conecte el cable de alimentación de su televisor a un tomacorriente, y luego encienda su televisor y el reproductor de DVD o Blu-ray.
- **4** Presione **INPUT** (Entrada) para abrir la lista de selección de entradas (Input Selection).
- **5** Presione ▲ o ▼ para resaltar Video y presione **ENTER** (Entrar).
- **6** Configure las tomas de video compartidas. Refiérase a [Configuración de las tomas de video Y/VIDEO, Pb y Pr](#page-38-2) en la página [34](#page-38-2).

# <span id="page-27-0"></span>**Conexión de una consola de videojuegos**

Puede conectar una consola de videojuegos usando:

- • [HDMI \(óptima\)](#page-27-1)
- • [Video de componentes \(mejor\)](#page-28-0)
- • [Conexión AV \(video compuesto\) \(buena calidad\)](#page-29-0)

### <span id="page-27-1"></span>**HDMI (óptima)**

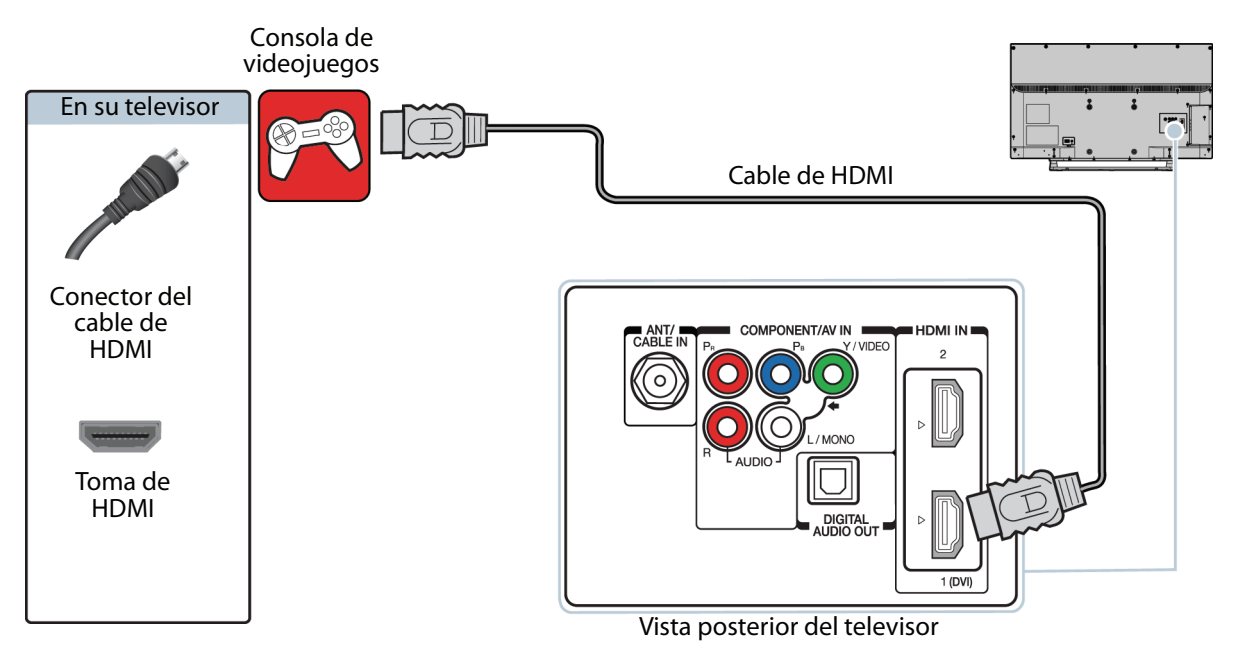

- **1** Asegúrese de que el cable de alimentación del televisor esté desconectado y que la consola de videojuegos esté apagada.
- **2** Conecte un cable de HDMI (no incluido) a una de las tomas de **HDMI** en la parte posterior de su televisor y a la toma de salida de HDMI (**HDMI OUT**) en la consola de videojuegos.
- **3** Conecte el cable de alimentación de su televisor a un tomacorriente, y luego encienda su televisor.
- **4** Encienda la consola de videojuegos y ajústela al modo de salida correcto. Para obtener más información, refiérase a la documentación que vino con la consola.
- **5** Presione **INPUT** (Entrada) para abrir la lista de selección de entradas (Input Selection).
- **6** Presione ▲ o ▼ para resaltar **HDMI 1** o **HDMI 2** y presione **ENTER** (Entrar).

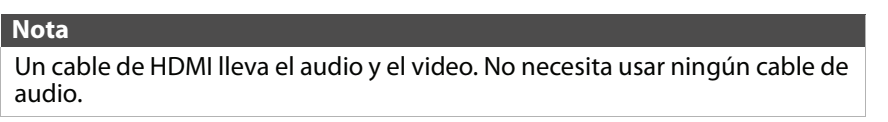

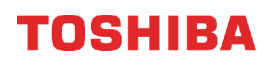

### <span id="page-28-0"></span>**Video de componentes (mejor)**

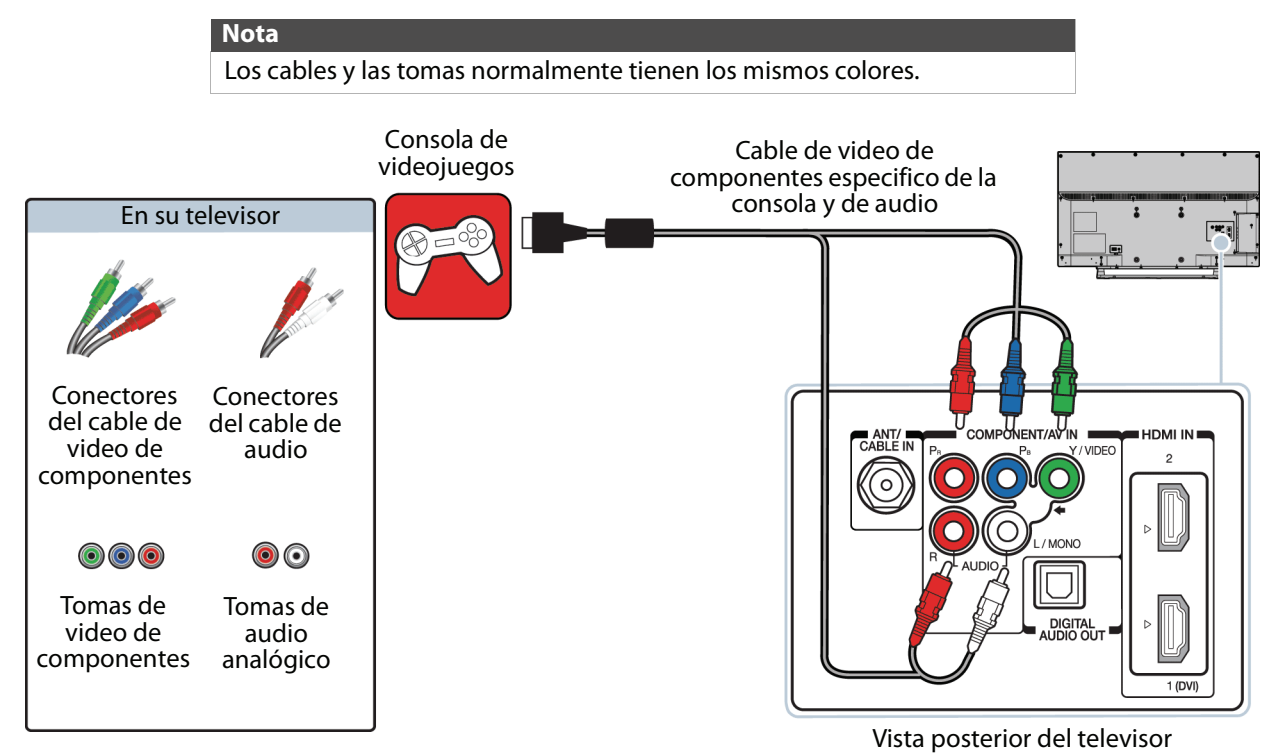

- **1** Asegúrese de que el cable de alimentación del televisor esté desconectado y que la consola de videojuegos esté apagada.
- **2** Conecte los conectores de video y audio en el cable de video de componentes (no incluido) a las tomas de video Y/Video, Pb y Pr (**Y/VIDEO**, **PB** y **PR**) y a las tomas de audio izq. y der. (**AUDIO L** y **R**) en la parte posterior de su televisor y a las tomas de componentes en la consola de videojuegos.

#### **Importante**

- Su consola de videojuegos podría necesitar un cable de video de componentes especial. Refiérase a los documentos que vinieron su consola de videojuegos o el sitio web del fabricante.
- Las tomas de video **Y/VIDEO**, **PB** y **PR**, (se usan para conectar un dispositivo de componentes) comparten las tomas de audio izq. y der. (**AUDIO L** y **R**) con la toma **Y/VIDEO** (usada para conectar un dispositivo de AV). Puede conectar solamente un dispositivo de video de componentes o de AV a la vez. Le sugerimos usar HDMI si su consola de videojuegos lo admite.
- Cuando conecta el cable de audio usando las tomas de **AUDIO** izq./der. (**L** y **R**), la salida del audio es analógica.
- **3** Conecte el cable de alimentación de su televisor a un tomacorriente, y luego encienda su televisor.
- **4** Encienda la consola de videojuegos y ajústela al modo de salida correcto. Para obtener más información, refiérase a la documentación que vino con la consola.
- **5** Presione **INPUT** (Entrada) para abrir la lista de selección de entradas (Input Selection).
- **6** Presione ▲ o ▼ para resaltar **ColorStream HD** y presione **ENTER** (Entrar).
- **7** Configure las tomas de video compartidas. Refiérase a [Configuración de las tomas de video Y/VIDEO, Pb y Pr](#page-38-2) en la página [34](#page-38-2).

### <span id="page-29-0"></span>**Conexión AV (video compuesto) (buena calidad)**

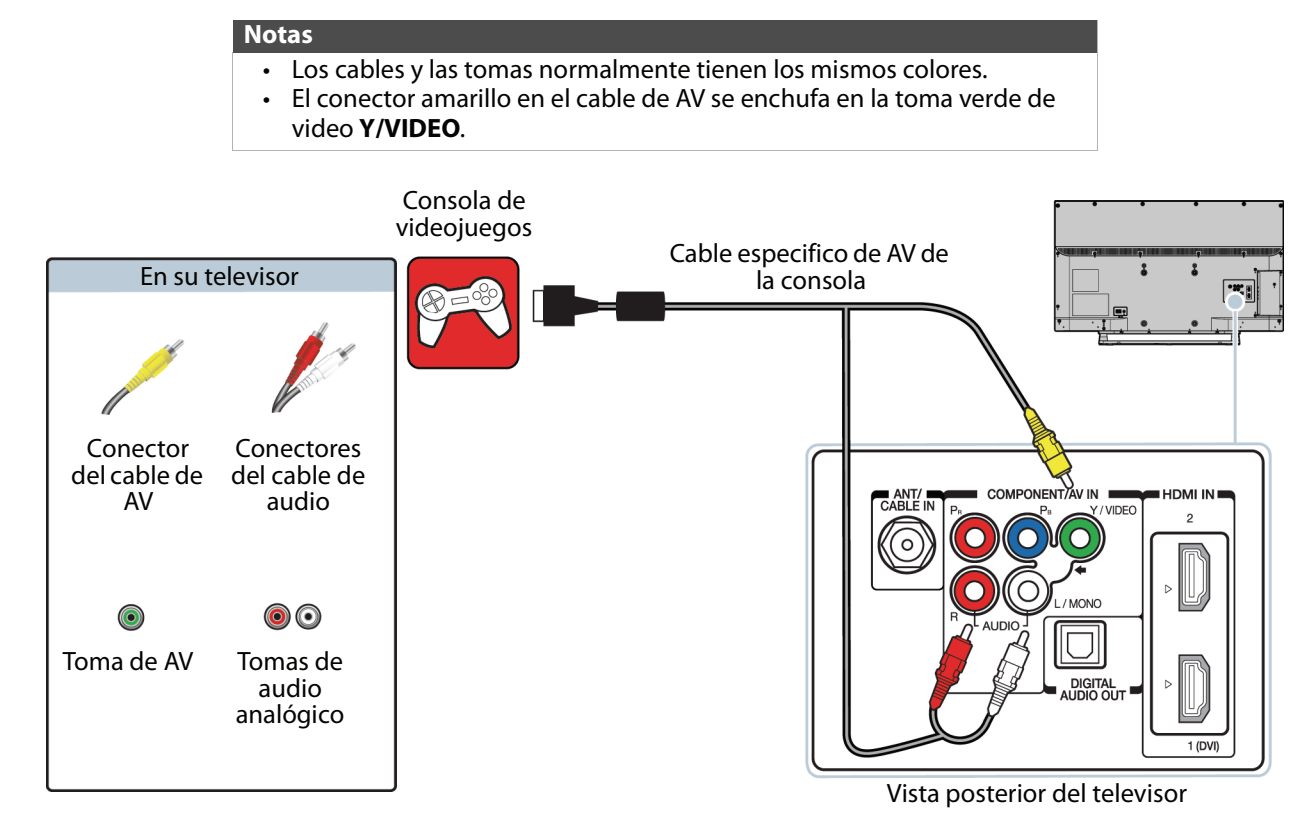

- **1** Asegúrese de que el cable de alimentación del televisor esté desconectado y que la consola de videojuegos esté apagada.
- **2** Conecte los conectores de video y audio en el cable de AV de la consola de videojuegos (no incluido) a las tomas verde **Y/VIDEO** y a las tomas de audio izq. y der. ( **AUDIO L** y **R**) en la parte posterior de su televisor y a las tomas compuestas en la consola de videojuegos.

#### **Importante** • La mayoría de las consolas de videojuegos vienen con un cable especial de AV. Refiérase a los documentos que vinieron su consola de videojuegos o el sitio web del fabricante. • Las tomas de video **Y/VIDEO**, **PB** y **PR**, (se usan para conectar un dispositivo de componentes) comparten las tomas de audio izq. y der. (**AUDIO L** y **R**) con la toma **Y/VIDEO** (usada para conectar un dispositivo de AV). Puede conectar solamente un dispositivo de video de

- componentes o de AV a la vez. Le sugerimos usar HDMI si su consola de videojuegos lo admite. • Cuando conecta el cable de audio usando las tomas de **AUDIO** izq./der.
- (**L** y **R**), la salida del audio es analógica.
- **3** Conecte el cable de alimentación de su televisor a un tomacorriente, y luego encienda su televisor.
- **4** Encienda la consola de videojuegos y ajústela al modo de salida correcto. Para obtener más información, refiérase a la documentación que vino con la consola.
- **5** Presione **INPUT** (Entrada) para abrir la lista de selección de entradas (Input Selection).
- **6** Presione ▲ **o** ▼ para resaltar **Video** y presione **ENTER** (Entrar).
- **7** Configure las tomas de video compartidas. Refiérase a [Configuración de las tomas de video Y/VIDEO, Pb y Pr](#page-38-2) en la página [34](#page-38-2).

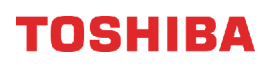

# <span id="page-30-0"></span>**Conexión a una computadora**

Puede conectar una computadora usando:

- • [HDMI \(óptima\)](#page-30-1)
- • [Conexión DVI \(igual calidad que HDMI pero requiere una conexión de audio\)](#page-31-0)

### <span id="page-30-1"></span>**HDMI (óptima)**

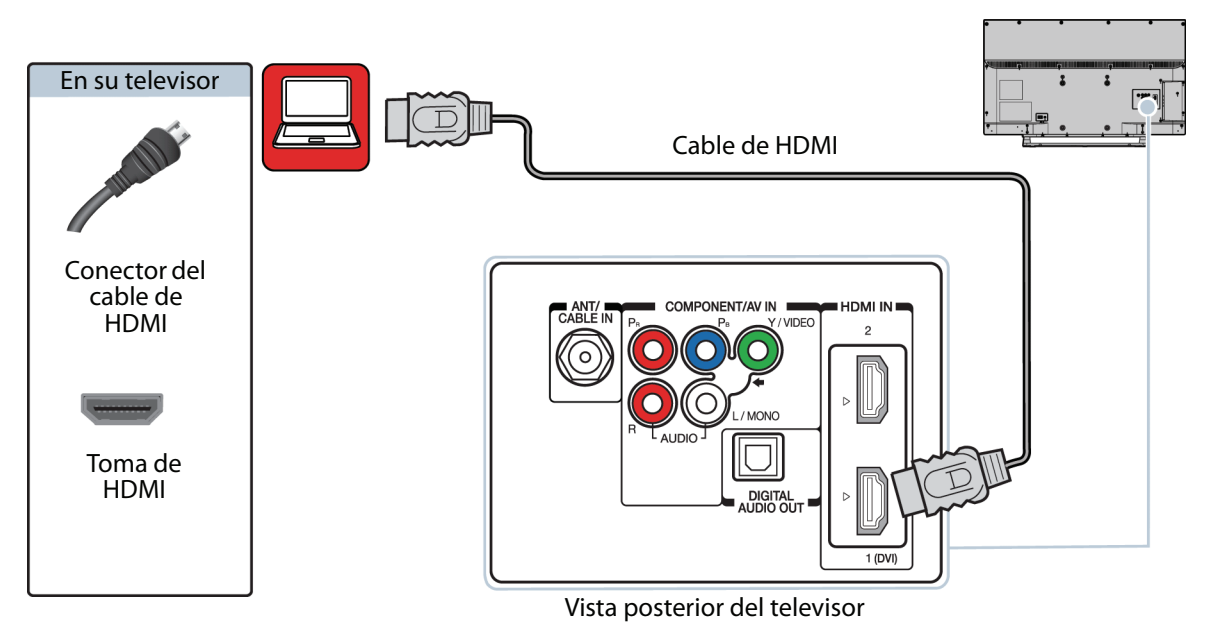

- **1** Asegúrese de que el cable de alimentación de su televisor esté desconectado y que la computadora esté apagada.
- **2** Conecte un cable de HDMI (no incluido) a una de las tomas de **HDMI** en la parte posterior de su televisor y a la toma de salida de HDMI (**HDMI OUT**) en la computadora.
- **3** Conecte el cable de alimentación de su televisor a un tomacorriente, y luego encienda su televisor y la computadora.
- **4** Presione **INPUT** (Entrada) para abrir la lista de selección de entradas (Input Selection).
- **5** Presione ▲ o ▼ para resaltar **HDMI 1** o **HDMI 2** y presione **ENTER** (Entrar).
- **6** Ajuste las propiedades de pantalla en la computadora, si es necesario.

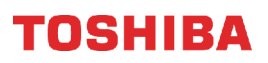

#### <span id="page-31-0"></span>**Conexión DVI (igual calidad que HDMI pero requiere una conexión de audio)**

#### **Notas**

- Debe usar la toma de entrada **HDMI IN 1 (DVI)** para conectar un decodificador de cable usando DVI.
- Su televisor admite solamente video DVI. Para agregar sonido para una conexión con DVI, conecte los altavoces externos o barra de sonido a la computadora.

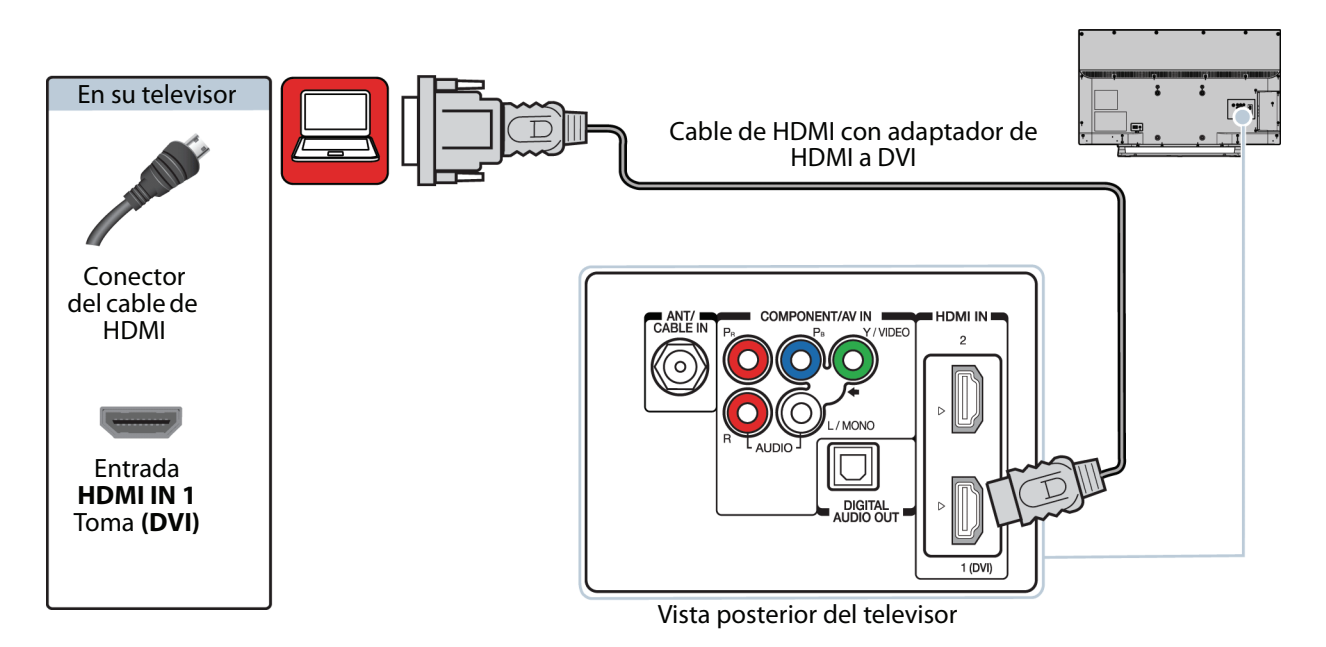

- **1** Asegúrese de que el cable de alimentación de su televisor esté desconectado y que la computadora esté apagada.
- **2** Conecte un adaptador de HDMI a DVI (no incluido) en un extremo de un cable de HDMI (no incluido) y conecte el adaptador a la toma de salida de DVI (**DVI OUT**) en la computadora.
- **3** Conecte el otro extremo del cable a la toma **HDMI 1 (DVI)** en la parte posterior de su televisor.
- **4** Conecte el cable de alimentación de su televisor a un tomacorriente, y luego encienda su televisor y la computadora.
- **5** Presione **INPUT** (Entrada) para abrir la lista de selección de entradas (Input Selection).
- **6** Presione ▲ o ▼ para seleccionar **HDMI 1** y presione **ENTER** (Entrar).
- **7** Ajuste las propiedades de pantalla en la computadora, si es necesario.

# <span id="page-32-0"></span>**Conexión de una unidad flash USB**

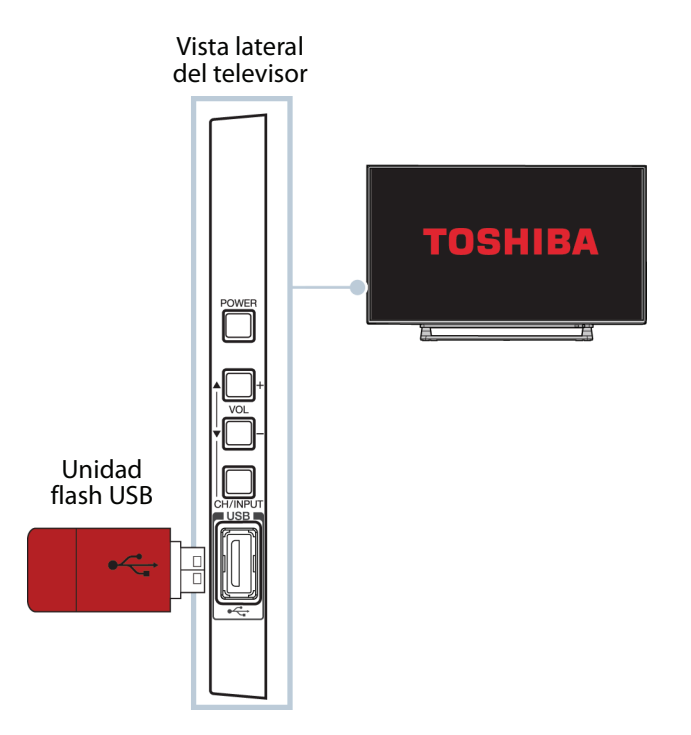

**1** Conecte una unidad flash USB al puerto **USB** en la parte lateral de su televisor.

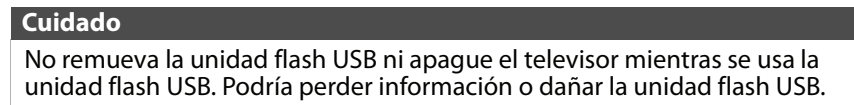

**2** Si su televisor está encendido y el inicio automático (Auto Start) está activado (On), presione ◀ o ▶ para seleccionar **Yes** (Sí) en el mensaje que aparece y presione **ENTER** (Entrar). Se abre el menú del reproductor multimedia (Media Player).

O

Si **Auto Start** está desactivado (**Off**), presione **MENU**, presione ▲ o ▼ para resaltar las opciones (**Options**) y presione **ENTER**. Resalte la configuración de MediaShare (**MediaShare Setup**) y presione **ENTER** (Entrar). Presione ▲ o ▼ para resaltar **Photo** (Fotos) y presione **ENTER** (Entrar). Se abre el menú del reproductor multimedia (Media Player).

Para obtener más información, refiérase [Activación y desactivación del encendido automático](#page-49-2) en la página [45.](#page-49-2)

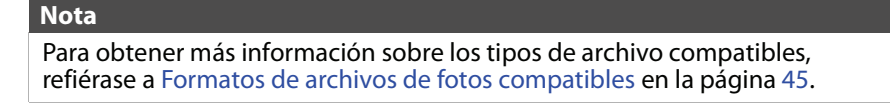

## <span id="page-33-0"></span>**Conexión de altavoces externos o barra de sonido**

Usted puede conectar los altavoces externos o barra de sonido a la toma de audio digital.

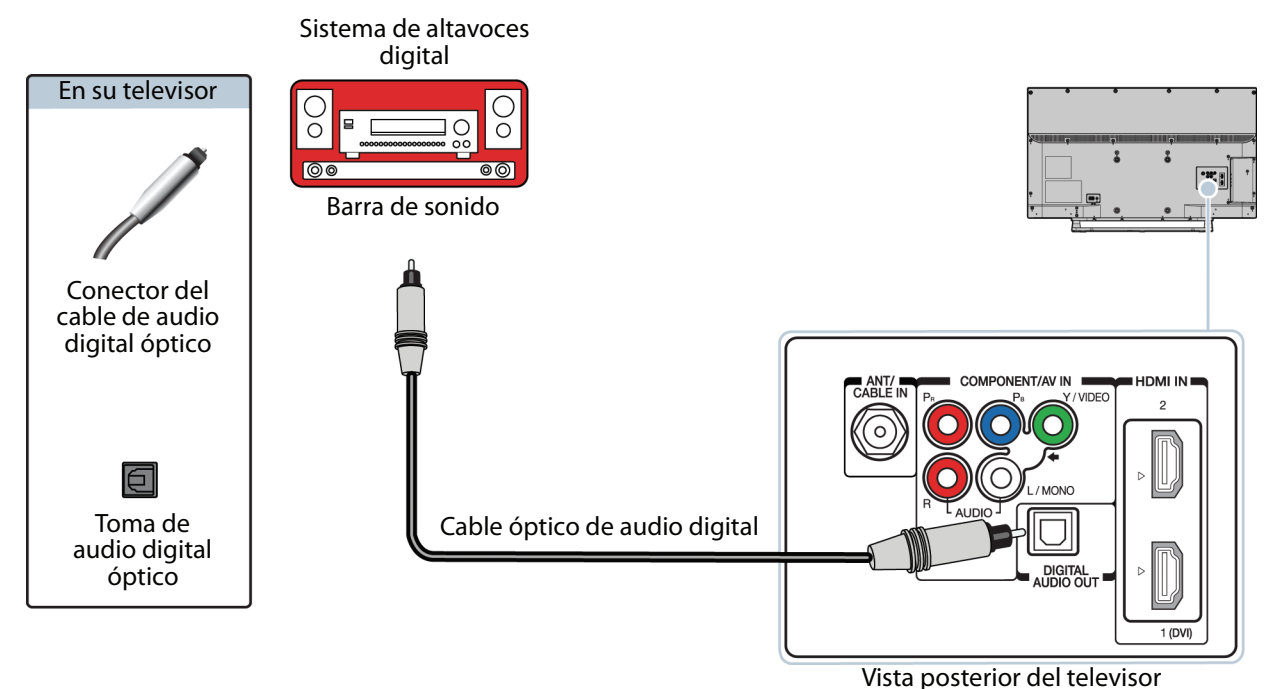

- **1** Asegúrese de que el cable de alimentación de su televisor esté desenchufado y que el sistema de altavoces externo o la barra de sonido esté apagado.
- **2** Conecte un cable coaxial de audio digital (no incluido) a la toma de salida digital óptica (**DIGITAL OUTPUT (OPTICAL)**) en la parte posterior de su televisor y a la toma óptica de entrada de audio (**AUDIO IN**) en el sistema de altavoces digital o una barra de sonido.
- **3** Conecte el cable de alimentación de su televisor a un tomacorriente, y luego encienda su televisor.
- **4** Encienda el sistema de altavoces digital o la barra de sonido, después seleccione la fuente correcta. Para obtener más información, refiérase a la documentación que vino con el sistema de altavoces digital o la barra de sonido.
- **5** En el menú de sonido (Sound) del televisor, resalte **Digital Audio Format** (Formato de audio digital) y presione **ENTER** (Entrar). Resalte **Audio Format** (Formato de audio) y presione **ENTER**. Presione ▲ o ▼ para seleccionar PCM y presione **ENTER**. Refiérase a la opción **Digital Audio Format** (Formato de audio digital) en [Ajuste de la](#page-57-2)  [configuración del sonido](#page-57-2) en la página [53.](#page-57-2)

# <span id="page-34-0"></span>**Conexión de un sistema de cine en casa con múltiples dispositivos**

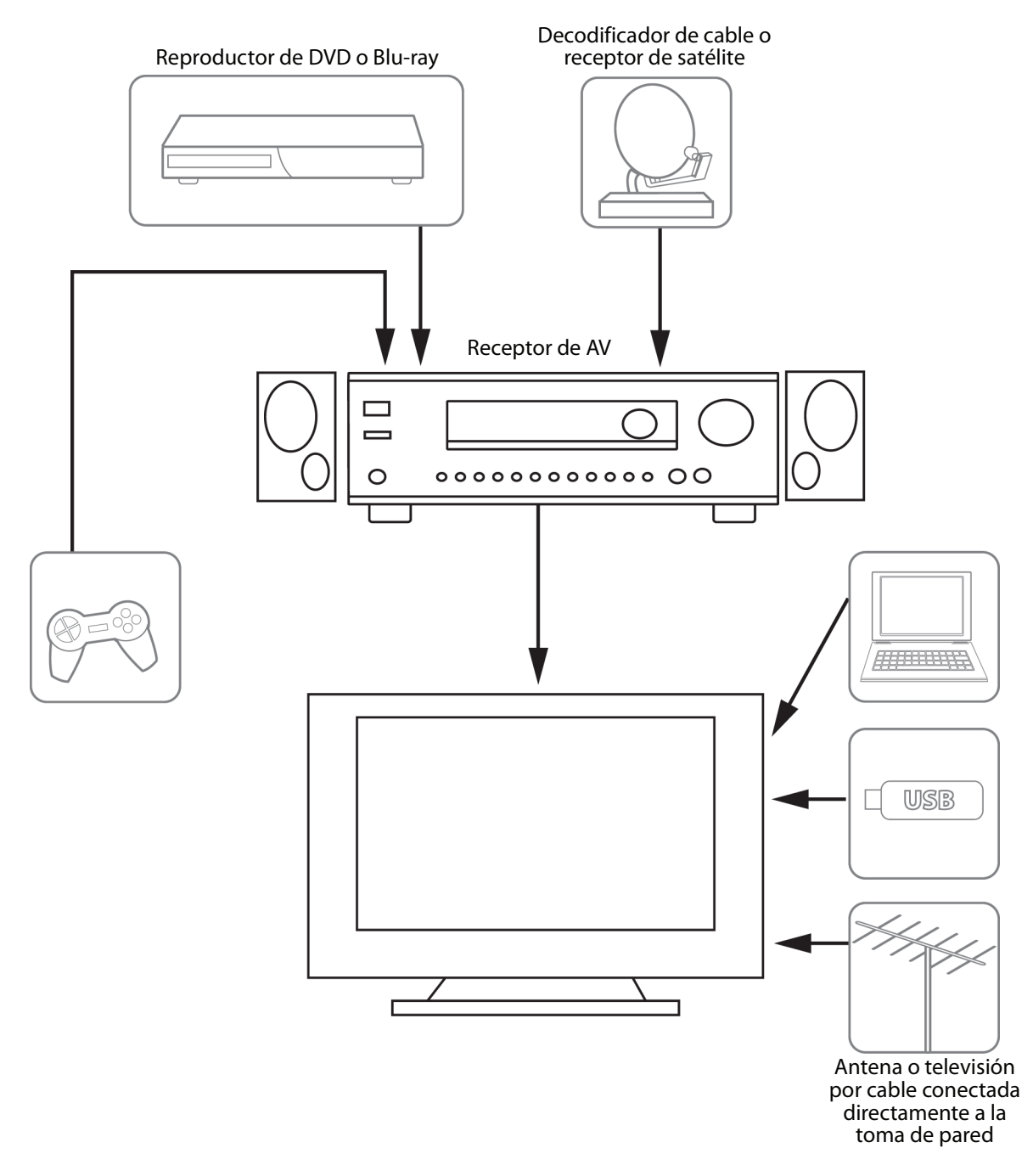

Las conexiones que se realicen dependerán de las tomas de video o audio disponible en sus dispositivos. Refiérase a los documentos que vinieron con sus dispositivos para obtener información sobre su conexión. Sólo recuerde usar los mejores tipos de conexión disponibles para obtener la mejor imagen y el mejor sonido. Para obtener más información sobre los tipos de conexiones, refiérase a [¿Qué conexión se debe usar?](#page-17-0) en la página [13](#page-17-0).

# <span id="page-35-0"></span>**Conexión de la alimentación**

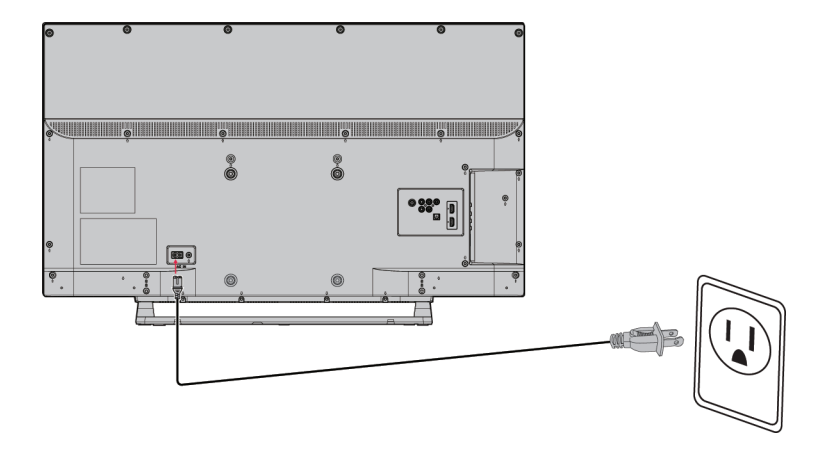

- **1** Conecte un extremo del cable de alimentación en la toma de entrada de CA (AC IN) en la parte posterior de su televisor.
- **2** Conecte el otro extremo del cable a un tomacorriente.

#### **Cuidado**

- Su televisor debe funcionar únicamente con la fuente de alimentación indicada en la etiqueta.
- Siempre desenchufe el cable de alimentación del tomacorriente cuando no va a usar su televisor por un periodo largo de tiempo.
# **Usando el control remoto**

- Esta sección incluye temas sobre:
- • [Instalación de las pilas del control remoto](#page-36-0)
- • [Orientación del control remoto](#page-36-1)
- • [Programación del botón CH RTN](#page-36-2)

# <span id="page-36-0"></span>**Instalación de las pilas del control remoto**

**1** Mientras se presiona el seguro de liberación en la parte posterior del control remoto, levante la cubierta del compartimiento de las pilas.

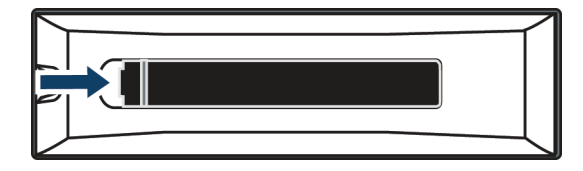

**2** Inserte dos pilas AAA en el compartimiento de pilas. Verifique que los símbolos + y – en las pilas coincidan con los símbolos  $+y - en$ el compartimiento de las pilas.

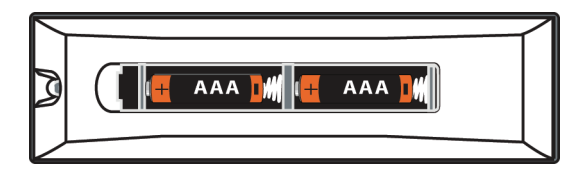

**3** Vuelva a colocar la cubierta del compartimiento de la pila.

#### **Precauciones**

- No se deben exponer las pilas al calor excesivo tal como el de la luz solar, calefactores o fuego.
- Los químicos de las pilas pueden causar sarpullido. Si las pilas se derraman, limpie el compartimiento de las pilas con un paño. Si los químicos tocan su piel, lávese inmediatamente.
- Asegúrese de que las pilas estén instaladas correctamente. No las queme o las incinere.

#### **Notas**

- No combine pilas de diferentes tipos.
- No combine pilas gastadas y nuevas.
- Retire las pilas cuando se les acabe la carga.
- Saque las pilas si el control remoto no se va a usar por un periodo de tiempo extendido.

# <span id="page-36-1"></span>**Orientación del control remoto**

• Apunte el control remoto hacia el sensor de control remoto al frente de su televisor.

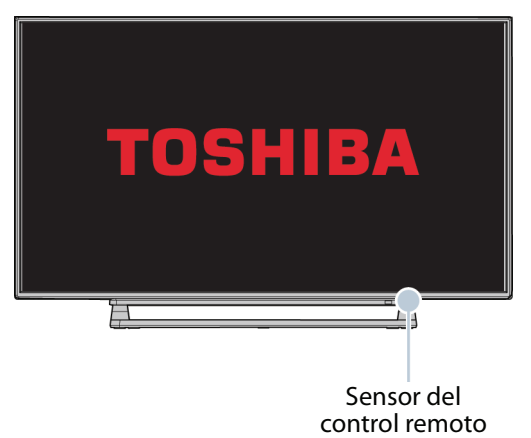

# <span id="page-36-2"></span>**Programación del botón CH RTN**

Puede utilizar la función SurfLock™ para programar temporalmente un canal especifico o una entrada de video para el botón **CH RTN** (Retorno al canal anterior) para que pueda regresar al canal programado o entrada desde cualquier otro canal o entrada.

#### **Nota**

Su televisor regresa solamente una vez al canal programado o a la entrada. Después de presionar **CH RTN** se borra el canal programado o la entrada y **CH RTN** regresa a su función normal.

- **1** Sintonice el televisor en el canal o la entrada de video que desea programar para el botón **CH RTN**.
- **2** Mantenga presionado **CH RTN** hasta que Memorized (Memorizado) aparezca en la pantalla. El canal o la entrada ha sido programada para el botón **CH RTN**. Al presionar **CH RTN**, su televisor regresa al canal o a la entrada programado.

# **Encendido de su televisor por primera vez**

La primera vez que encienda su televisor, se abrirá el asistente de configuración inicial (Initial Setup). El asistente de configuración le guía a través de los ajustes básicos incluyendo el idioma del menú, la zona horaria, el modo de imagen, la fuente de la señal de televisión y la lista de canales.

#### **Nota**

Debe seleccionar un idioma y un modo de inicio (**Home**) o de tienda (**Store**). No puede salir del asistente de configuración inicial (Initial Setup) hasta que haya echo estas selecciones.

- **1** Asegúrese de lo siguiente:
	- Se instalaron las pilas en el control remoto (Refiérase a la página [32](#page-36-0).)
	- Se conectó una antena, la televisión por cable o por satélite. (refiérase a la página [14](#page-18-0) a [19\)](#page-23-0).
	- Se conectó el cable de alimentación (refiérase a la página [31\)](#page-35-0).
- **2** Presione I/ $\circ$  (encendido) para encender su televisor. Se abre el asistente de configuración inicial (Initial Setup).

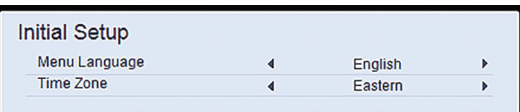

- **3** Presione ◀ o ▶ para resaltar un idioma.
- **4** Presione **A o ▼** para resaltar **Time Zone** (Zona horaria) y presione  $\triangleleft$  o  $\triangleright$  para seleccionar su zona horaria y presione **ENTER** (Entrar).

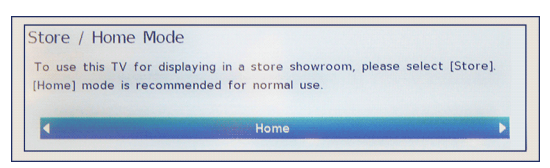

**5** Presione ◀ o ▶ para resaltar **Home** (Modo del hogar) o **Store** (Modo de tienda) y presione **ENTER**.

Para el uso normal en el hogar, debe seleccionar el modo **Home**. Si selecciona el modo de tienda (**Store**), cada vez que encienda su televisor estará en el modo de tienda. El modo de tienda (**Store**) no es un modo de ahorro de energía.

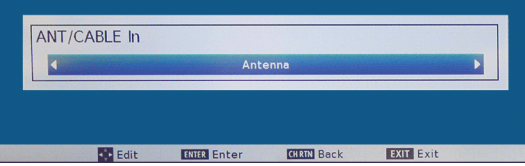

**6** Presione ◀ o ▶ para resaltar **Antenna** (Antena) o **Cable** y presione **ENTER** (Entrar).

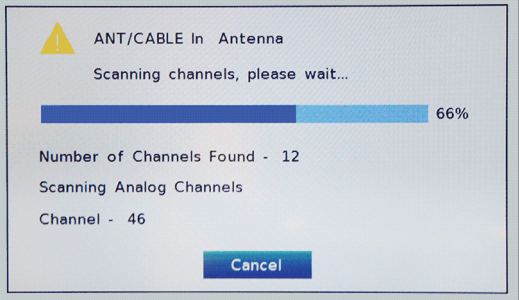

**7** Si está utilizando una antena o un decodificador de cable directamente a la toma de pared, presione nuevamente **ENTER**. Su televisor comenzará a buscar los canales disponibles en su área.

### $\Omega$

Si conectó un decodificador de cable o satélite, presione **EXIT** (Salir) para cerrar el asistente. No necesita hacer una búsqueda de canales.

Después de que se cierre el asistente, se abre el menú de sintonización automática por la antena [Auto Tuning (Antenna)] resaltando el primer canal encontrado.

**8** Presione **EXIT** (Salir) para cerrar el menú.

# **Configuración de las entradas de video**

Esta sección incluye temas sobre:

- • [Configuración de la toma de entrada de](#page-38-0)  [ANTENA/CABLE](#page-38-0)
- • [Configuración de las tomas de video Y/VIDEO, Pb y](#page-38-1)  [Pr](#page-38-1)
- • [Configuración del rango RGB para las tomas HDMI](#page-39-0)

## <span id="page-38-0"></span>**Configuración de la toma de entrada de ANTENA/CABLE**

Si conecta una antena o un cable de televisión sin un decodificador a la toma de entrada de antena/cable (**ANT/CABLE IN**) necesita configurar la toma para que su televisor muestre correctamente los canales.

**1** Presione **MENU**, presione ▲ o ▼ para resaltar **Installation** (Instalación) y presione **ENTER** (Entrar).

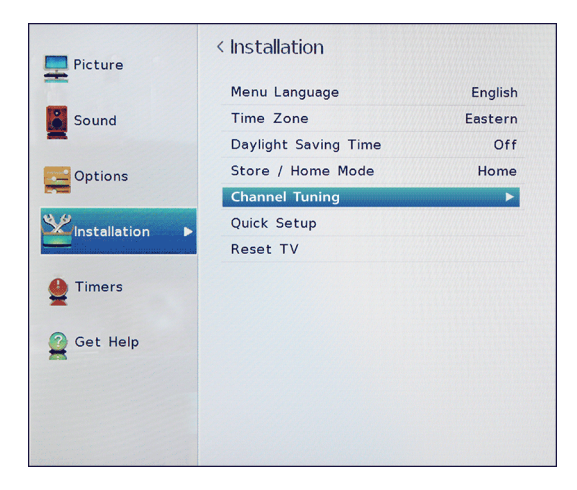

**2** Resalte **Channel Tuning** (Sintonización de canales) y presione **ENTER**.

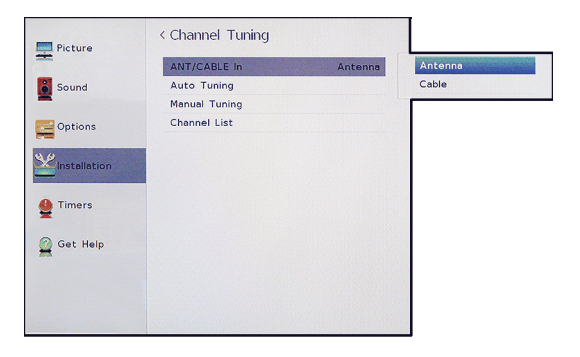

**3** Resalte **ANT/CABLE In** (Entrada de antena/cable) y presione **ENTER**.

- **4** Resalte la fuente de entrada de su televisor y presione **ENTER**. Seleccione:
	- **Antenna** si conectó una antena a la toma de entrada de antena/cable (**ANT/CABLE IN**)
	- **Cable** si conectó un cable de televisión sin decodificador a la toma de entrada de antena/cable (**ANT/CABLE IN**)
- **5** Presione **EXIT** (Salir) para cerrar el menú.

## <span id="page-38-1"></span>**Configuración de las tomas de video Y/VIDEO, PB y PR**

Las tomas de video **Y/VIDEO**, **PB** y **PR** (se usan para conectar un dispositivo de componentes) comparten las tomas de audio izq. y der. (**L** y **R AUDIO**) con la toma **Y/VIDEO** (usada para conectar un dispositivo de AV). Puede conectar solamente un dispositivo de video de componentes o de AV a la vez.

Necesita configurar las tomas de video **Y/VIDEO**, **PB** y **PR** para que su televisor sepa que tipo de dispositivo se conecta.

**1** Presione **MENU**, presione ▲ o ▼ para resaltar **Options** (Opciones) y presione **ENTER** (Entrar).

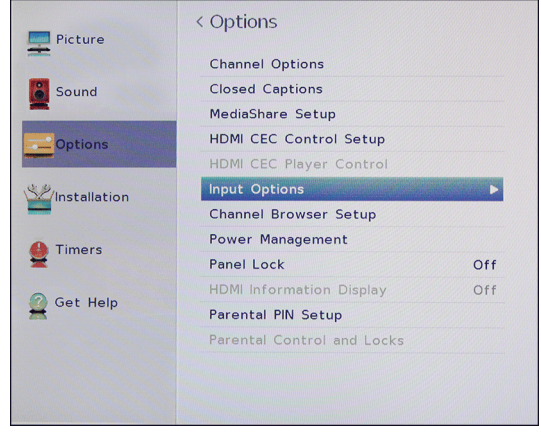

**2** Resalte **Input Options** (Opciones de entrada) y presione **ENTER** (Entrar).

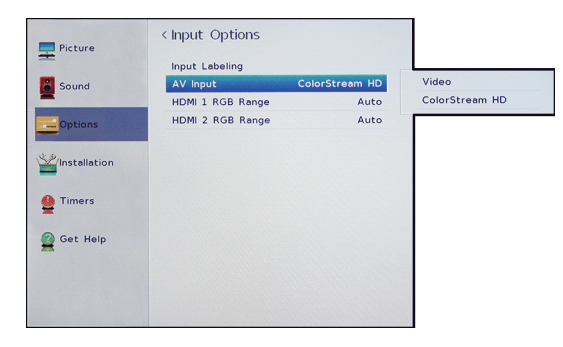

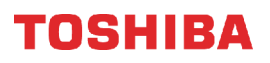

**3** Resalte **AV Input** (Entrada de AV) y presione **ENTER** (Entrar).

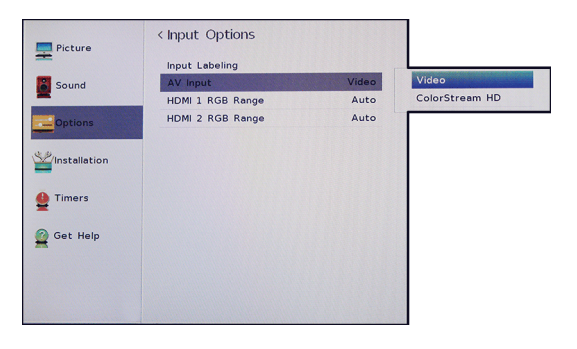

- **4** Resalte una opción y presione **ENTER** (Entrar). Seleccione:
	- **Video**: si un dispositivo con AV se conecta a la toma **Y/VIDEO**.
	- **ColorStream HD**: si un dispositivo con video de componentes se conecta a la toma de video **Y/VIDEO**, **PB** y **PR**.
- **5** Presione **EXIT** (Salir) para cerrar el menú.

### <span id="page-39-0"></span>**Configuración del rango RGB para las tomas HDMI**

Puede seleccionar el rango RGB para las tomas HDMI.

#### **Nota**

SI su dispositivo HDMI no admite la función de rango RGB para HDMI, su televisor puede no funcionar correctamente cuando se activa esta característica.

**1** Presione **MENU**, presione ▲ o ▼ para resaltar **Options** (Opciones) y presione **ENTER** (Entrar).

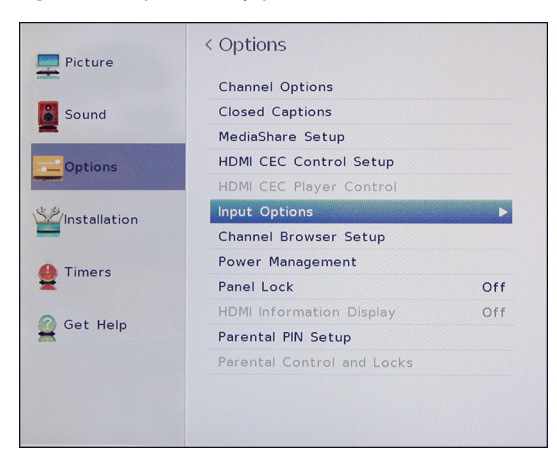

**2** Resalte **Input Options** (Opciones de entrada) y presione **ENTER** (Entrar).

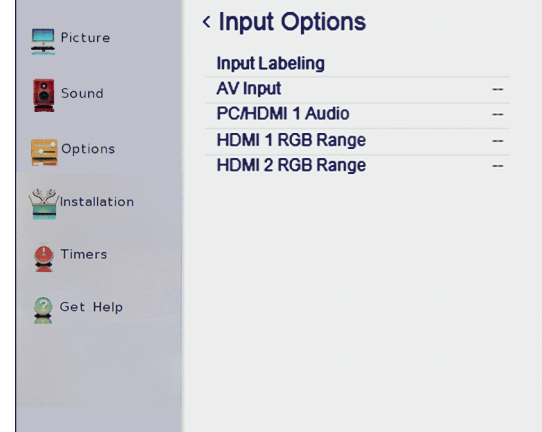

- **3** Resalte **HDMI 1 RGB Range** o **HDMI 2 RGB Range** y presione **ENTER** (Entrar).
- **4** Resalte una opción y presione **ENTER** (Entrar). Seleccione:
	- **Auto** (Automático): (valor predeterminado) ajusta la señal de rango completo RGB automáticamente.
	- **Full** (Completo): la señal de entrada RGB se muestra en un rango de 0 a 255.
	- **Limited** (Limitado): la señal de entrada RGB se muestra en un rango de 16 a 235.
- **5** Presione **EXIT** (Salir) para cerrar el menú.

# **Funcionamiento básico**

- Esta sección ofrece información básica sobre:
- • [Encendido o apagado de su televisor](#page-40-0)
- • [Selección de la fuente de entrada de video](#page-40-1)
- • [Introducción a los menús de pantalla](#page-41-0)
- • [Navegación de los menús](#page-42-0)
- • [Selección de un canal](#page-42-1)
- • [Ajuste del volumen](#page-42-2)
- • [Visualización de la información de canal](#page-43-0)
- • [Visualización de la información de HDMI](#page-43-1)

## <span id="page-40-0"></span>**Encendido o apagado de su televisor**

- **1** Asegúrese de que el cable de alimentación esté conectado firme y correctamente. Para obtener más información, vea [Conexión de la alimentación](#page-35-0) en la página [31](#page-35-0).
- **2** Presione I/ $\circ$  (encendido) para encender su televisor. El indicador de encendido se apaga.
- **3** Presione nuevamente I/ $\circ$  (encendido) para apagar su televisor. Su televisor ingresa al modo de suspensión y el indicador de encendido se ilumina color rojo.

#### **Advertencia**

Cuando su televisor se encuentra en el modo de suspensión, todavía recibe corriente Para desconectar la corriente completamente, desenchufe el cable de alimentación.

#### **Nota**

Si su televisor no recibe una señal de entrada por 15 minutos, éste ingresará automáticamente al modo de suspensión.

#### *Memoria del último modo*

Si se interrumpe la energía mientras mira su televisor, la opción de memoria del último modo automáticamente enciende su televisor al restablecerse la energía.

### <span id="page-40-1"></span>**Selección de la fuente de entrada de video**

**1** Presione **INPUT** (Entrada). Se abre la lista de selección de entradas (Input Selection).

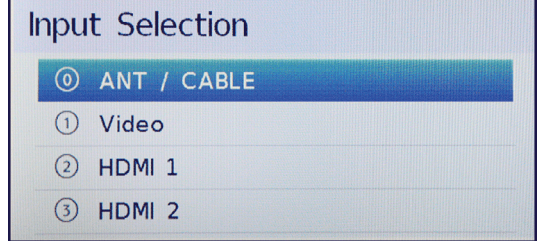

- **2** Realice uno de los siguientes:
	- Presione **INPUT** (Entrada) una o más veces hasta seleccionar ala entrada de video que desee.
	- Presione  $\triangle$  o  $\nabla$  para resaltar la entrada de video que guste y presione **ENTER** (Entrar).
	- Presione el número de la entrada de video que desea. Puede seleccionar:
		- **0** para una dispositivo conectado a la toma de entrada de antena/cable (**ANT/CABLE IN**)
		- **1** para una dispositivo conectado a la toma **Y/VIDEO** (un dispositivo con video de componentes o de AV)
		- **2** para una dispositivo conectado a la toma de entrada (**HDMI IN 1 (DVI)**)
		- **3** para una dispositivo conectado a la toma de entrada (**HDMI IN 2)**
- **3** Presione **EXIT** (Salir) para cerrar el menú.

#### **Notas**

- Si un dispositivo compatible con CEC está conectado a una toma HDMI, el icono de HDMI® CEC aparece en la lista.
- Si un dispositivo compatible con CEC conectado tiene dispositivos compatibles con CEC conectados a él aparece una ventana emergente de selección de dispositivos por separado. Por ejemplo, la ventana emergente para un reproductor de DVD compatible con CEC con un receptor de audio compatible con CEC conectado podría aparecer como sigue:

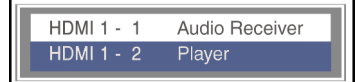

• Si presiona una entrada (**INPUT**) para seleccionar un dispositivo compatible con CEC de la ventana emergente, el dispositivo podría encenderse.

# <span id="page-41-0"></span>**Introducción a los menús de pantalla**

## **Notas**

- Dependiendo de la fuente de señal seleccionada, se podrían mostrar diferentes opciones en su pantalla.
- Los elementos del menú que no se pueden seleccionar se muestran color gris.

## *Menú de imagen*

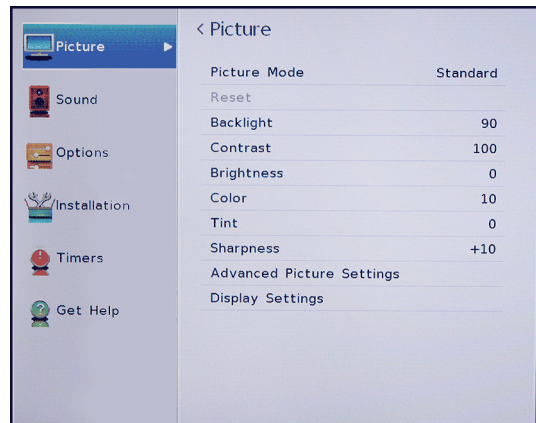

## *Menú de sonido*

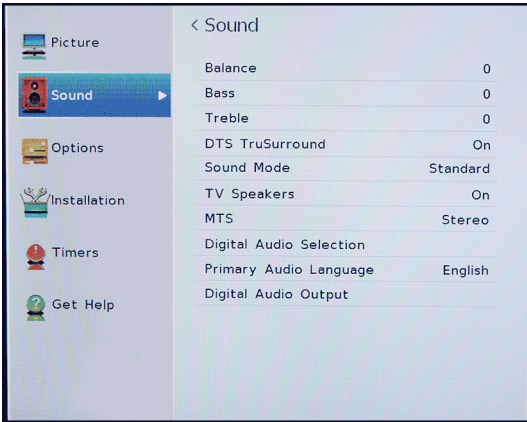

#### *Menú de opciones*

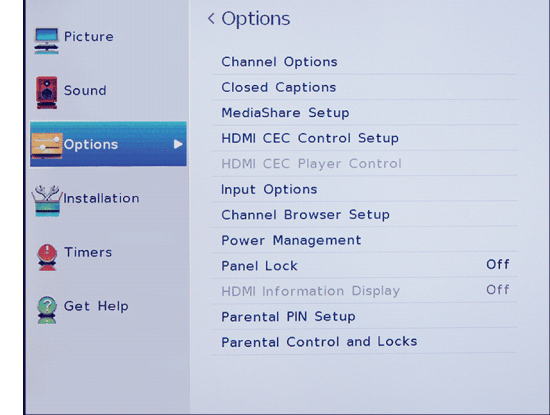

### *Menú de instalación*

#### < Installation **Picture** Menu Language English Sound Time Zone Central Daylight Saving Time  $Off$ Store / Home Mode Home Options **Channel Tuning** Quick Setup Installation Reset TV  $\bullet$  Timers Get Help

### *Menú de temporizadores*

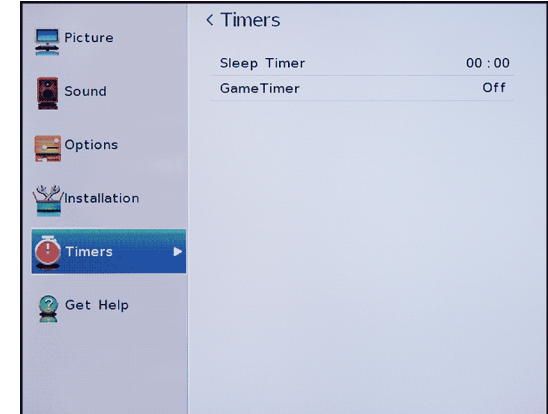

#### *Menú de ayuda*

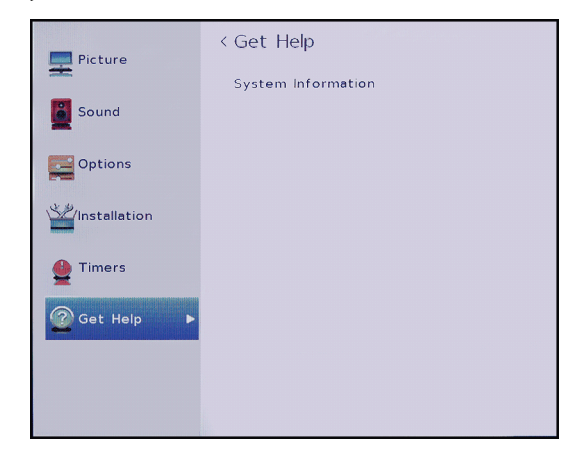

# <span id="page-42-0"></span>**Navegación de los menús**

NEX<br>सिंग्रे

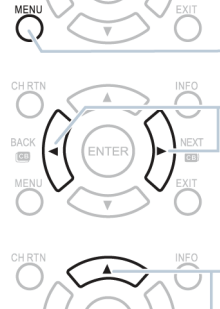

**NTER** 

Presione **MENU** (Menú) para abrir el menú de pantalla.

Presione el botón direccional derecho o izquierdo para mover el cursor en la pantalla o para ajustar un elemento seleccionado.

Presione la flecha de arriba o abajo para seleccionar las opciones del menú.  $\sqrt{2}$ 

> Presione **ENTER** (Entrar) para confirmar una selección o ingresar a un submenú.

Presione **EXIT** (Salir) para cerrar el menú.

#### <span id="page-42-2"></span>**Ajuste del volumen**

- Presione **VOL+** o **VOL–** para subir o bajar el volumen.
- Presione **MUTE** para reducir el volumen al 50%. Presione **MUTE** de nuevo para silenciar el volumen. Presione **MUTE** una tercera vez para habilitar el sonido.

#### **Nota**

Si ajusta la configuración en el menú de sonido (Sound) mientras que el silenciado está activo, la función de silencio se cancela.

## <span id="page-42-1"></span>**Selección de un canal**

- Seleccione un canal del explorador de canales. Refiérase a [Utilización del explorador de canales](#page-59-0) en la página [55](#page-59-0).
- Presione CHA o CH▼ para ir al siguiente canal o al anterior en la lista de canales memorizados.
- Presione los botones numéricos para ingresar el número de canal que guste y espere a que el canal cambie, o presione **ENTER** (Entrar) para cambiar el canal inmediatamente.
- Para seleccionar un subcanal digital, presione los botones numéricos para seleccionar el canal principal digital, presione **—** (subcanal) y luego presione el botón numérico del subcanal. Espere a que el canal cambie o presione **ENTER** para cambiar el canal inmediatamente. Por ejemplo, para seleccionar el canal 5.1, presione **5**, **—** (subcanal) y luego **1**.

#### **Nota**

Tiene dos segundos para presionar cada botón.

- Presione **CH RTN** (Regresar al canal anterior) para ir al último canal visto. Puede programar un canal especifico para el botón **CH RTN** (Regresar al canal anterior) para que pueda regresar al canal programado o desde cualquier otro canal. Refiérase a [Programación del botón CH RTN](#page-36-2) en la página [32.](#page-36-2)
- Presione **FAV** (Favoritos) para abrir la lista de canales favoritos, presione  $\triangleleft$  o  $\triangleright$  para resaltar un canal y presione **ENTER** (Entrar). Para información sobre la creación de una lista de canales favoritos, refiérase a la sección [Configuración de la lista de canales](#page-63-0)  [favoritos](#page-63-0) en la página [59](#page-63-0).

#### **Nota**

Si una lista tiene más de una página, presione  $\triangleleft$  o  $\triangleright$  para desplazarse por las páginas.

## <span id="page-43-0"></span>**Visualización de la información de canal**

Presione **INFO** o **RECALL** (Regresar). Se mostrará la siguiente información de estado:

- Entrada del video actual (por ejemplo ANT/CABLE o Video)
- Si ANT/CABLE es la entrada de video actual, ya sea CABLE (para la televisión) o ANT (para las emisiones transmitidas por el aire).
- Si ANT/CABLE es la entrada de video actual, número del canal
- Indicador de intensidad de la señal digital
- Si el estado del modo de audio es analógico, estéreo, mono o SAP del audio analógico
- Si el modo de entrada es HDMI®, Dolby® Digital o PCM
- Resolución del video
- Relación de aspecto de la señal de video entrante (4:3 o 16:9)
- Programación de televisión o clasificación de películas
- GameTimer (si está configurado)

Al presionar **INFO** también muestra el estado de información siguiente para los canales digitales:

- Título
- Duración
- Descripción detallada del programa.

#### **Nota**

Si presiona **INFO**, presione **INFO** nuevamente para cerrar el titular.

# <span id="page-43-1"></span>**Visualización de la información de HDMI**

Cuando **HDMI Information Display** (Visualización de la información de HDMI) está activada (**On**) en el menú de opciones (Options) y presiona **INFO**, el titular de la información de HDMI se abre mostrando la siguiente información:

- Resolución
- Tipo de búsqueda
- Velocidad de cuadros
- Relación de aspecto
- Profundidad de bits
- Espacio de color
- RGB/YUV
- Submuestreo de crominancia

Cuando **HDMI Information Display** (Visualización de la información de HDMI) está desactivada (**Off**), se muestra el titular normal.

**1** Presione **MENU**, presione ▲ o ▼ para resaltar **Options** (Opciones) y presione **ENTER** (Entrar).

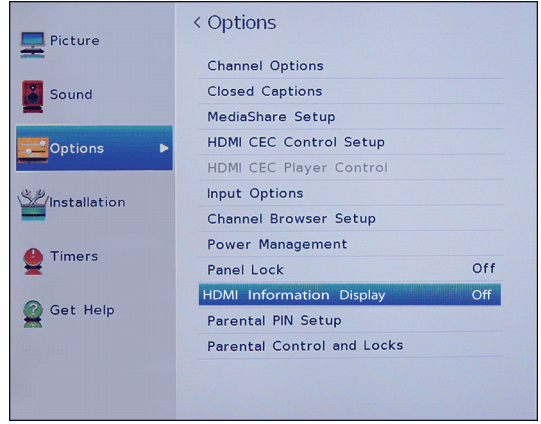

- **2** Resalte **HDMI Information Display** y presione **ENTER**.
- **3** Resalte **On** u **Off** y presione **ENTER**.
- **4** Presione **EXIT** (Salir) para cerrar el menú.

# **Control de dispositivos compatibles con CEC**

Esta sección cubre:

- • [Activación y desactivación del Control HDMI-CEC](#page-45-0)
- • [Activación y desactivación del encendido](#page-45-1)  [automático del televisor](#page-45-1)
- • [Activación y desactivación del apagado automático](#page-46-0)  [de dispositivo](#page-46-0)
- • [Activación y desactivación del Control de](#page-46-1)  [amplificador](#page-46-1)
- • [Selección de la salida de audio.](#page-47-0)
- • [Utilización del control remoto del televisor para](#page-47-1)  [controlar dispositivos compatibles con CEC](#page-47-1)
- • [Utilización del menú del televisor para controlar](#page-48-0)  [dispositivos compatibles con CEC](#page-48-0)

El control HDMI CEC le permite controlar los dispositivos compatibles con HDMI CEC que están conectados a las tomas HDMI en su televisor mediante el control remoto que viene con este. Para utilizar el Control HDMI CEC, debe configurar la opción **Enable HDMI CEC Control** (Activación del control HDMI CEC) en el menú de Configuración del control HDMI CEC (HDMI CEC Control Setup) como activada (**On**).

#### **Notas**

- Se debe usar cables HDMI para conectar dispositivos compatibles con HDMI CEC a su televisor.
- La función de HDMI CEC debe estar activada en los dispositivos conectados.
- Si conecta un dispositivo con HDMI que no sea compatible con HDMI CEC, ninguna de funciones de Control HDMI CEC funcionarán.
- Dependiendo del dispositivo con HDMI conectado, algunas de las funciones Control HDMI CEC podrían no funcionar.

### **Nota**

Al presionar **INPUT** (Entrada) se abre la lista de selección de entradas (Input Selection). Si selecciona un dispositivo de video compatible con CEC conectado a una toma HDMI y el dispositivo está conectado a un dispositivo de audio compatible con CEC, una segunda selección se abre mostrando los dos dispositivos.

Por ejemplo, si se conecta un reproductor de Blu-ray compatible con CEC a una toma HDMI y el reproductor de Blu-ray está conectado a una barra de sonido compatible con CEC, la segunda lista de selección de entrada puede aparecer como sigue:

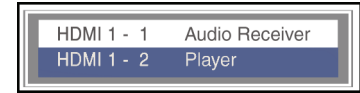

Refiérase a [Selección de la fuente de entrada](#page-40-1)  [de video](#page-40-1) en la página [36](#page-40-1).

## <span id="page-45-0"></span>**Activación y desactivación del Control HDMI-CEC**

### **Nota**

Si **Enable HDMI CEC Control** (Control HDMI CEC habilitado) está desactivado, las otras opciones del menú están en gris y no se pueden utilizar.

**1** Presione **MENU**, presione ▲ o ▼ para resaltar **Options** (Opciones) y presione **ENTER** (Entrar).

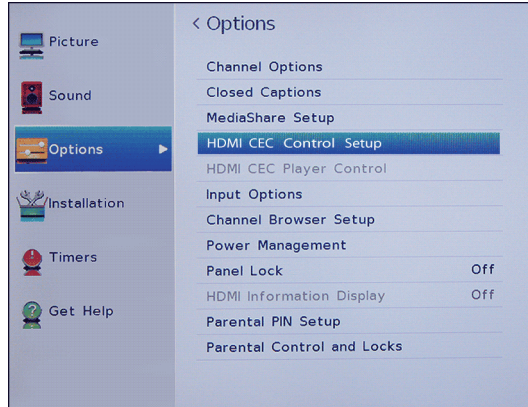

**2** Resalte **HDMI CEC Control Setup** (Configuración del control HDMI CEC) y presione **ENTER**.

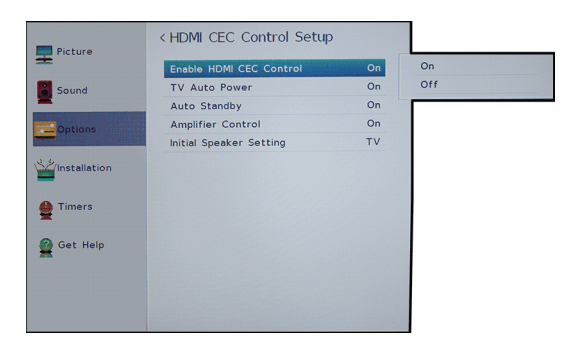

- **3** Resalte **Enable HDMI CEC Control** y presione **ENTER**.
- **4** Resalte **On** u **Off** y presione **ENTER**.
- **5** Presione **EXIT** (Salir) para cerrar el menú.

## <span id="page-45-1"></span>**Activación y desactivación del encendido automático del televisor**

Encendido automático del televisor (**TV Auto Power**) enciende automáticamente su televisor al encender un dispositivo con HDMI CEC si el dispositivo tiene esta característica.

**1** Presione **MENU**, presione ▲ o ▼ para resaltar **Options** (Opciones) y presione **ENTER** (Entrar).

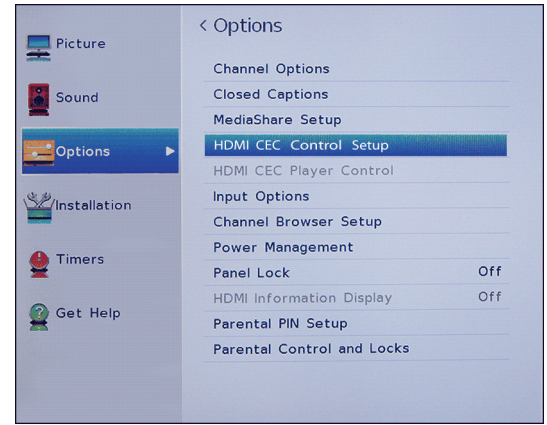

**2** Resalte **HDMI CEC Control Setup** (Configuración del control HDMI CEC) y presione **ENTER**.

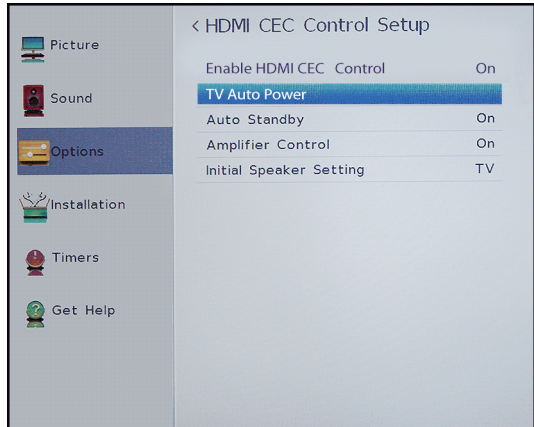

- **3** Asegúrese de que **Enable HDMI CEC Control** esté activado (**On**).
- **4** Resalte **TV Auto Power** (Encendido automático del televisor) y presione **ENTER** (Entrar).
- **5** Resalte **On** u **Off** y presione **ENTER**.
- **6** Presione **EXIT** (Salir) para cerrar el menú.

# <span id="page-46-0"></span>**Activación y desactivación del apagado automático de dispositivo**

**Device Auto Power Off** (Apagado automático del dispositivo) apaga automáticamente los dispositivos HDMI con CEC al apagar su televisor.

**1** Presione **MENU**, presione ▲ o ▼ para resaltar **Options** (Opciones) y presione **ENTER** (Entrar).

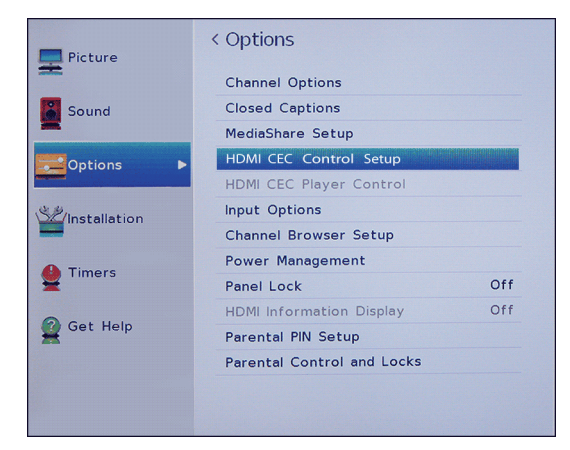

**2** Resalte **HDMI CEC Control Setup** (Configuración del control HDMI CEC) y presione **ENTER**.

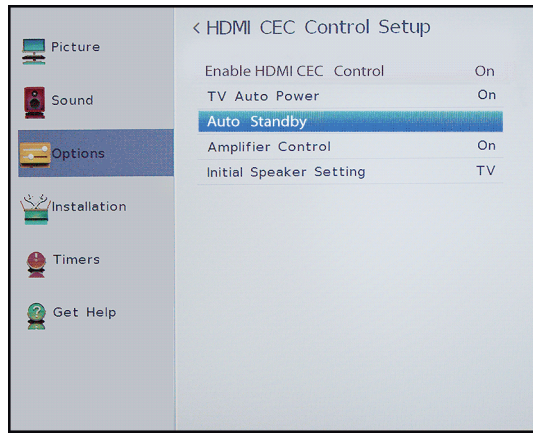

- **3** Asegúrese de que **Enable HDMI CEC Control** esté activado (**On**).
- **4** Resalte **Auto Standby** (Suspensión automática) y presione **ENTER**.
- **5** Resalte **On** u **Off** y presione **ENTER**.
- **6** Presione **EXIT** (Salir) para cerrar el menú.

## <span id="page-46-1"></span>**Activación y desactivación del Control de amplificador**

**Amplifier control** (Control del amplificador) le permite usar el control remoto de su televisor para controlar el volumen en el receptor de audio.

**1** Presione **MENU**, presione ▲ o ▼ para resaltar **Options** (Opciones) y presione **ENTER** (Entrar).

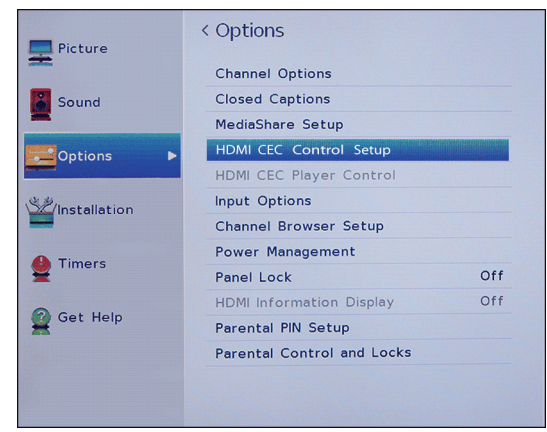

**2** Resalte **HDMI CEC Control Setup** (Configuración del control HDMI CEC) y presione **ENTER**.

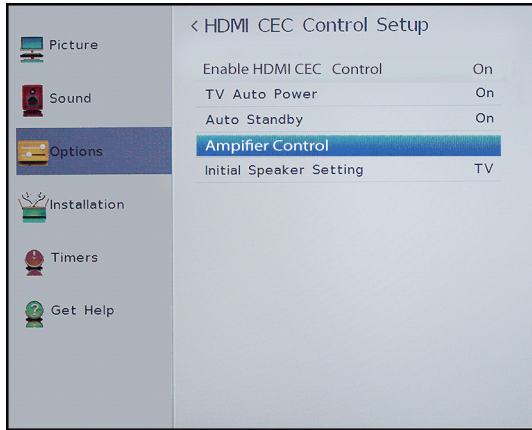

- **3** Asegúrese de que **Enable HDMI CEC Control** esté activado (**On**).
- **4** Resalte **Amplifier Control** y presione **ENTER**.
- **5** Resalte **On** u **Off** y presione **ENTER**.
- **6** Presione **EXIT** (Salir) para cerrar el menú.

## <span id="page-47-0"></span>**Selección de la salida de audio.**

**Initial Speaker Setting** (Configuración inicial de altavoz) le permite seleccionar si el control remoto de su televisor controla los altavoces del televisor o un receptor de audio conectado.

**1** Presione **MENU**, presione ▲ o ▼ para resaltar **Options** (Opciones) y presione **ENTER** (Entrar).

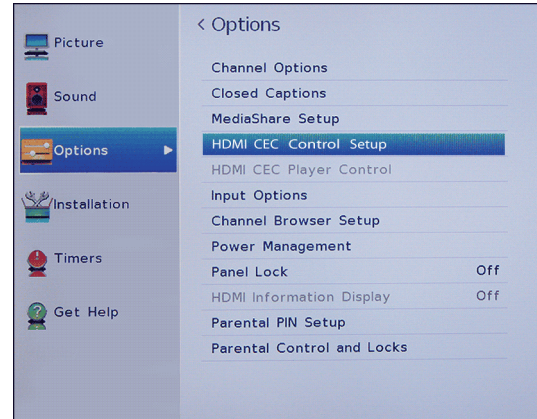

**2** Resalte **HDMI CEC Control Setup** (Configuración del control HDMI CEC) y presione **ENTER**.

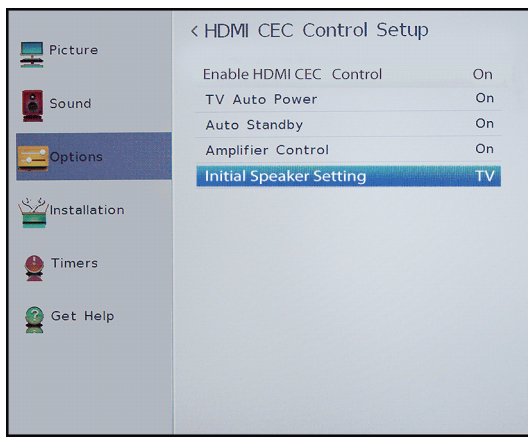

- **3** Asegúrese de que **Enable HDMI CEC Control** esté activado (**On**).
- **4** Resalte **Initial Speaker Setting** y presione altavoz y presione **ENTER** (Entrar).
- **5** Resalte **TV** o **Receiver** (Receptor) y presione **ENTER**.
- **6** Presione **EXIT** (Salir) para cerrar el menú.

### <span id="page-47-1"></span>**Utilización del control remoto del televisor para controlar dispositivos compatibles con CEC**

Cuando **Enable HDMI CEC Control** (Activación del control HDMI CEC) en el menú de Configuración del control HDMI CEC (HDMI CEC Control Setup) está activado (**On**), puede usar el control remoto que vino con su televisor para controlar un dispositivo compatible con CEC (como un reproductor de DVD o Blu-ray).

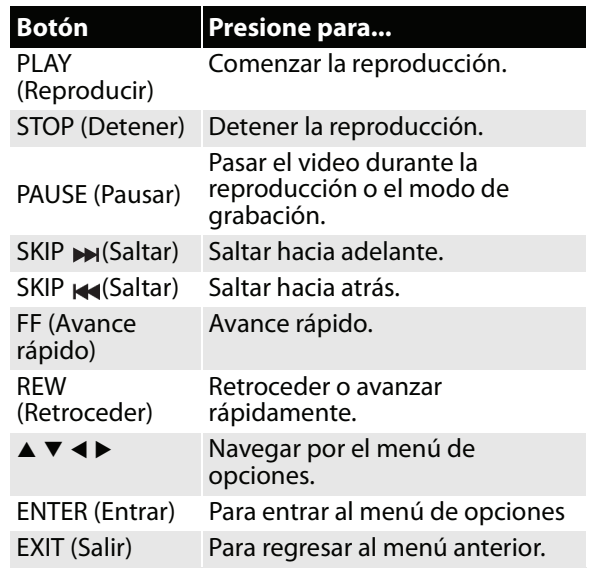

#### **Nota**

Estas funcionas dependen de los dispositivos conectados.

# <span id="page-48-0"></span>**Utilización del menú del televisor para controlar dispositivos compatibles con CEC**

Cuando **Enable HDMI CEC Control** (Activación del control HDMI CEC) en el menú de Configuración del control HDMI CEC (HDMI CEC Control Setup) está activado (**On**), puede usar el menú del televisor para activar un dispositivo compatible con CEC (como un reproductor de DVD o Blu-ray) y acceder a las funciones del dispositivo.

### **Nota**

Estas funcionas dependen de los dispositivos conectados.

La opción de control HDMI CEC del reproductor aparece en gris si:

- Una entrada HDMI no está seleccionada actualmente.
- La opción **Enable HDMI CEC Control** (Activación del control HDMI CEC) está desactivada (**Off**).
- El dispositivo CEC conectado no es un dispositivo de reproducción o de grabación.
- **1** Asegúrese de que **Enable HDMI CEC Control** esté activado (**On**). Refiérase a [Activación y](#page-45-0)  [desactivación del Control HDMI-CEC](#page-45-0) en la página [41](#page-45-0).
- **2** Presione **MENU**, presione ▲ o ▼ para resaltar **Options** (Opciones) y presione **ENTER** (Entrar).

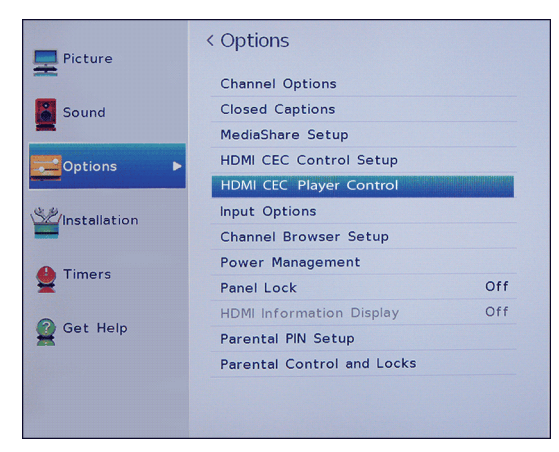

**3** Resalte **HDMI CEC Player Control** (Control del reproductor HDMI CEC) y presione **ENTER**.

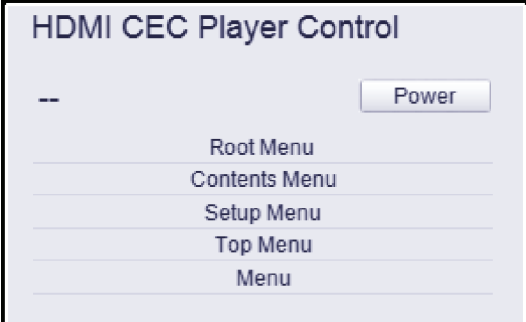

- **4** Resalte una opción y presione **ENTER** (Entrar). Puede seleccionar:
	- **Power** (Encendido): apaga o enciende el dispositivo seleccionado.
	- **Root Menu** (Menú raíz): permite acceder al menú raíz del dispositivo seleccionado.
	- **Contents Menu** (Menú de contenidos): accede a la lista de contenidos del dispositivo. Al presionar **ENTER**, se cierra el menú HDMI CEC Player Control (Control del reproductor HDMI CEC).
	- **Setup Menu** (Menú de configuración): accede al menú de configuración del dispositivo seleccionado.
	- **Top Menu** (Menú principal): accede al menú principal del dispositivo seleccionado.
	- **Menu**: accede al menú del dispositivo seleccionado.
- **5** Presione **EXIT** (Salir) para cerrar el menú.

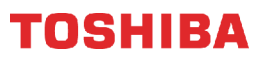

# **Utilización del reproductor de multimedia**

Se puede conectar una unidad flash USB a su televisor para ver fotos guardadas en la unidad flash. Esta sección incluye temas sobre:

- • [Formatos de archivos de fotos compatibles](#page-49-0)
- • [Activación y desactivación del encendido](#page-49-1)  [automático](#page-49-1)
- • [Abriendo automáticamente el reproductor de](#page-50-0)  [multimedia](#page-50-0)
- • [Abriendo manualmente el reproductor de](#page-50-1)  [multimedia](#page-50-1)
- • [Visualización de fotos](#page-51-0)
- • [Visualización de fotos en una presentación](#page-51-1)

## <span id="page-49-0"></span>**Formatos de archivos de fotos compatibles**

Su televisor admite los siguientes formatos de archivo de fotos:

- Tipo de datos: JPEG EXIF versión 2.1
- Formato de archivo: JPEG
- Tamaño máximo de foto: 6 MB
- Máximo número de archivos: 500 por carpeta
- $\cdot$  Resolución máxima de fotos: 4096  $\times$  4096 píxeles

#### **Notas**

- La conectividad no se garantiza para todos los dispositivos.
- Conecte una unidad flash USB directamente a su televisor. No utilice un concentrador USB.
- Usted debe obtener los permisos necesarios de los propietarios de derechos de autor para utilizar el contenido del derecho de autor.
- Dependiendo del tamaño del archivo y la cantidad almacenada en la unidad flash USB, puede tomar algún tiempo para cargar antes de que el contenido sea visible.
- Aparece un mensaje en la pantalla cuando los archivos se cargan desde la unidad flash USB.
- Los tipos de dispositivos U3 USB admitidos son limitados. Le recomendamos que no utilice U3 USB con el reproductor de multimedia.
- Caracteres que no se reconocen se reemplazan con cuadros.

## <span id="page-49-1"></span>**Activación y desactivación del encendido automático**

Al activarse el inicio automático (**Auto Start**) y conecta una unidad flash USB en el puerto **USB** en su televisor un mensaje le preguntará si desea iniciar el reproductor de multimedia.

Al desactivarse **Auto Start**, usted debe de iniciar el reproductor de multimedia manualmente.

**1** Presione **MENU**, presione ▲ o ▼ para resaltar **Options** (Opciones) y presione **ENTER** (Entrar).

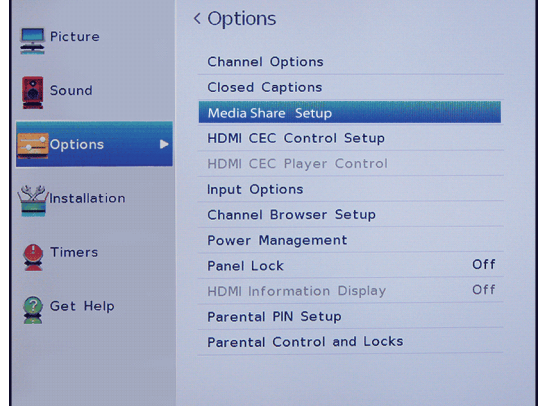

**2** Resalte la configuración de MediaShare (**MediaShare Setup**) y presione **ENTER** (Entrar).

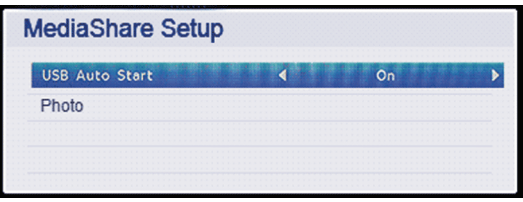

- **3** Resalte **USB Auto Start** (Inicio automático de USB), presione ◀ o ▶ para seleccionar **On** (Activado) u Off (Desactivado) y presione **ENTER** para cerrar el menú.
- **4** Presione **EXIT** (Salir) para cerrar el menú.

# <span id="page-50-0"></span>**Abriendo automáticamente el reproductor de multimedia**

# **Notas**

- Si desactiva **Auto Start** usted debe de iniciar el reproductor de multimedia manualmente. Refiérase a la sección [Activación y](#page-49-1)  [desactivación del encendido automático](#page-49-1) en la página [45](#page-49-1) o [Abriendo manualmente el](#page-50-1)  [reproductor de multimedia](#page-50-1) en la página [46](#page-50-1).
- Si inserta y extrae la unidad flash USB repetidamente, el mensaje podría no aparecer.
- El reproductor de multimedia abre incluso si no hay archivos de fotos en la unidad flash USB.
- Mientras que el reproductor de multimedia esté abierto no podrá acceder a los menús del televisor.
- **1** Asegúrese de que **Auto Start** (Inicio automático) esté activado. Refiérase a [Activación y](#page-49-1)  [desactivación del encendido automático](#page-49-1) en la página [45](#page-49-1).
- **2** Inserte delicadamente una unidad flash USB en el puerto USB en su televisor. Un mensaje le preguntará si desea iniciar el reproductor de multimedia.

### **Nota**

Si no presiona ningún botón, el mensaje desaparece después de 10 segundos.

- **3** Presione ◀ o ▶ para seleccionar Yes (Sí) presione **ENTER** (Entrar). Se abre el menú de Configuración (SETUP).
- **4** Para cerrar el menú del reproductor de multimedia, presione**EXIT** (Salir).

# <span id="page-50-1"></span>**Abriendo manualmente el reproductor de multimedia**

### **Nota**

Si el inicio automático (**Auto Start**) está activado, un mensaje le preguntará si desea iniciar el reproductor de multimedia. Refiérase a [Abriendo](#page-50-0)  [automáticamente el reproductor de multimedia](#page-50-0) en la página [46](#page-50-0).

- **1** Conecte delicadamente una unidad flash USB al puerto USB en su televisor.
- **2** Presione **MENU**, presione ▲ o ▼ para resaltar **Options** (Opciones) y presione **ENTER** (Entrar).

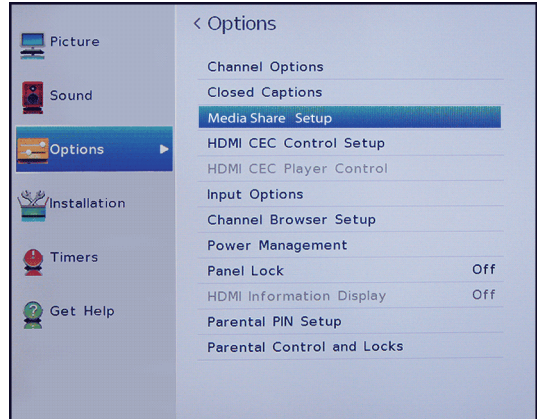

**3** Resalte la configuración de MediaShare (**MediaShare Setup**) y presione **ENTER** (Entrar).

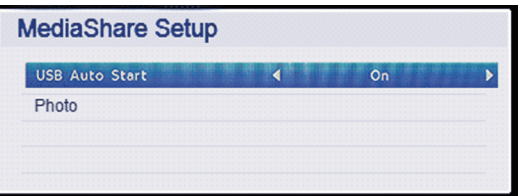

- **4** Resalte **Photo** (Foto) y presione **ENTER** (Entrar). El reproductor de multimedia muestra un índice de miniaturas de los archivos y de las carpetas de la unidad flash.
- **5** Para cerrar el menú del reproductor de multimedia, presione**EXIT** (Salir).

# OSHIRA

# <span id="page-51-0"></span>**Visualización de fotos**

Al conectar una unidad flash USB que tiene fotos y se abre el reproductor multimedia, se abre una pantalla de índice de miniaturas que muestra los archivos y carpetas de la unidad flash.

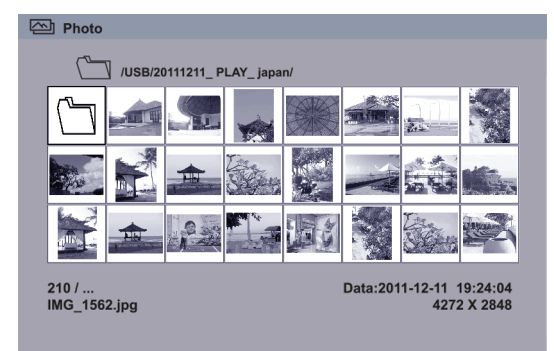

#### **Para navegar la pantalla con la lista de miniaturas, presione:**

- Presione  $\triangle \blacktriangledown \blacktriangle \circ \blacktriangleright$  para resaltar una carpeta o foto y presione **ENTER** (Entrar).
	- Si selecciona una carpeta y presiona **ENTER**, la carpeta se abre y muestra las miniaturas de las fotos en la carpeta. Presione **CH RTN** (Regresar al canal anterior) para regresar a la pantalla de miniaturas anterior o carpeta.
	- Si selecciona una carpeta y presiona **ENTER**, la foto se muestra en pantalla completa.
	- Si todas las fotos no caben en una sola pantalla:
		- Resaltar la miniatura superior izquierda y presione < para desplazarse a la pantalla anterior.
		- Resalte la miniatura de la parte inferior derecha y presione > para pasar a la siguiente pantalla.

### **Para navegar por una foto a pantalla completa:**

- Presione  $\triangleleft$  o  $\triangleright$  para ver la foto anterior o la siguiente.
- Presione  $\triangle$  para girar la foto 90 ° hacia la izquierda o presione ▼ para girar la foto de 90° en el sentido de las agujas del reloj.
- Presione **EXIT** (Salir) para cerrar el reproductor de multimedia.

#### **Para ordenar los archivos y carpetas de la pantalla de miniaturas:**

**1** Presione **MENU** y presione ▲ o ▼ para resaltar **Sort** (Ordenar).

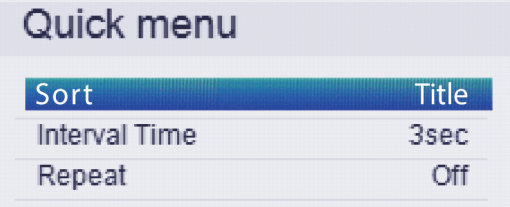

- **2** Presione ◀ o ▶ para seleccionar Title (Título), New (Nuevo), o **Old**(Viejo).
	- **Title** (Mosaico): ordena por el nombre del archivo y de la carpeta.
	- **New** (Nuevo): ordena el archivo y la carpeta por la fecha desde el más nuevo hasta el más viejo.
	- **Old** (Viejo): ordena el archivo y la carpeta por la fecha desde el más viejo hasta el más nuevo.
- **3** Presione **CH RTN** (Regresar al canal anterior) para regresar a la pantalla de miniaturas.

## <span id="page-51-1"></span>**Visualización de fotos en una presentación**

Al ver las fotos en una presentación, puede:

- Saltar hacia atrás o hacia adelante a través de las fotos en la carpeta actual
- Ajuste el intervalo de tiempo entre las muestras de fotos.
- Repita la presentación

### **Para ver las fotos en una presentación:**

• Presione  $\triangleleft$  o  $\triangleright$  para ver la foto anterior o la siguiente en una presentación.

### **Para ajustar el intervalo de tiempo:**

- **1** Con una foto mostrada en pantalla completa, presione **ENTER** (Entrar).
- **2** Presione **MENU** y presione ▲ o ▼ para resaltar **Interval Time** (Intervalo de tiempo).

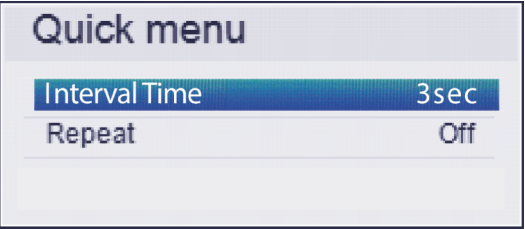

- **3** Presione ◀ o ▶ para seleccionar el intervalo de tiempo.
- **4** Presione **CH RTN** (Regresar al canal anterior) para continuar la presentación.

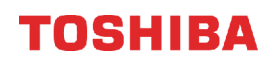

#### **Para establecer el modo de repetición:**

- **1** Con una foto mostrada en pantalla completa, presione **ENTER** (Entrar).
- **2** Presione **MENU** y presione ▲ o ▼ para resaltar **Repeat** (Repetir).

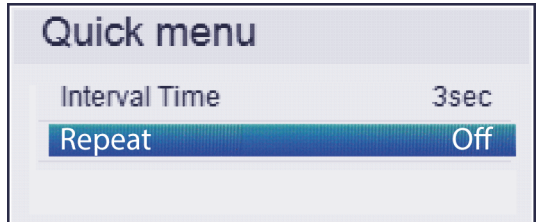

- **3** Presione ◀ o ▶ para seleccionar **On** (Activado).
- **4** Presione **CH RTN** (Regresar al canal anterior) para continuar la presentación.

#### **Nota**

En el modo de presentación, las funciones de Zoom y Tamaño de imagen no están disponibles.

# **Ajuste de la imagen**

#### Esta sección cubre:

- • [Ajuste de la imagen del televisor](#page-52-0)
- • [Ajuste del tamaño de la imagen](#page-54-0)
- • [Desplazamiento por la imagen TheaterWide™](#page-55-0)
- • [Ajuste automático de la relación de aspecto](#page-56-0)
- • [Utilización del estirado 4:3](#page-56-1)
- • [Congelamiento de la imagen](#page-57-0)

### <span id="page-52-0"></span>**Ajuste de la imagen del televisor**

Puede ajustar varias configuraciones para mejorar la calidad de la imagen de su televisor. También puede restablecer todos los ajustes a los valores predeterminados en la fábrica.

**1** Presione **MENU**, presione ▲ o ▼ para resaltar **Picture** (Imagen) y presione **ENTER** (Entrar).

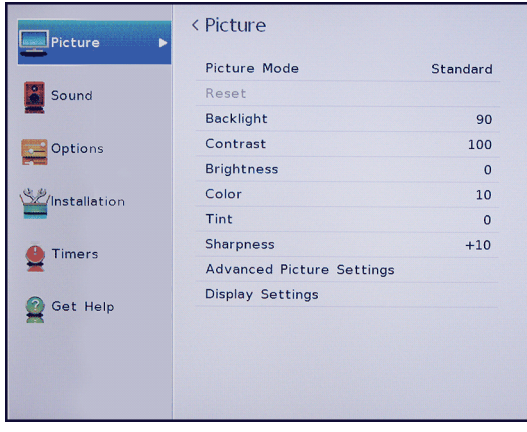

- **2** Resalte una opción y presione **ENTER** (Entrar). Puede seleccionar:
	- **Picture Mode**: selecciona el modo de imagen. Puede seleccionar:
		- **Dynamic** (Dinámico): incrementa significantemente el contraste, la saturación del color, la nitidez, la escala de grises y el brillo para crear imágenes más vivas y dinámicas.
		- **Standard** (Estándar): utiliza el ajuste predefinido.
		- **Movie** (Película): disminuye el contraste para una habitación oscura.
		- **Game** (Videojuegos): reduce el tiempo de retraso del control para una acción de videojuegos más rápida.
		- **PC**: optimiza la imagen de una computadora conectada.

#### **Nota**

La opción **PC** está disponible solamente para HDMI. La opción está en gris para otras fuentes de entrada.

• **Store** (Tienda): el modo de imagen de tienda (**Store**) está solamente disponible si seleccionó el modo de tienda (**Store Mode**) durante la configuración inicial. Esta opción esta escondida en el modo en el hogar.

#### **Nota**

Cuando su televisor está en modo de tienda [**Store Mode**] (durante la configuración inicial o desde el menú de Instalación), su televisor siempre se revierte a **Store Mode** al encenderlo.

- **Reset** (Restablecer): restablece todos los ajustes de imagen a sus valores predeterminados.
- **Backlight** (Retroiluminación): controla el brillo global de la imagen.
- **Contrast** (Contraste): ajusta el brillo de las áreas claras de la imagen.
- **Brightness**: ajusta el brillo de las áreas oscuras de la imagen.
- **Color**: ajusta la intensidad del color de la imagen. Un ajuste bajo puede hacer que el color se vea descolorido. Un ajuste alto puede hacer que el color se vea artificial.
- **Tint** (Tono): ajusta el balance del color de la imagen. Use este control para hacer que los tonos de piel se vean más naturales.
- **Sharpness** (Nitidez): ajusta el detalle de color de las imágenes. Si ajusta este control muy alto, las imágenes obscuras podrían aparecer con orillas claras o blancas.

# **OSHIRA**

• **Advanced Picture Settings** (Ajustes avanzados de imagen): abre el menú Advanced Picture Settings donde se pueden ajustar más opciones de video.

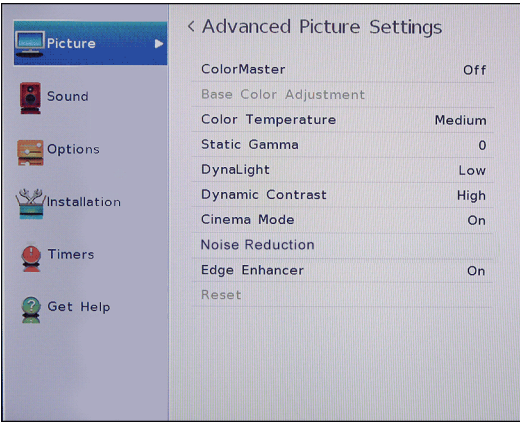

- **ColorMaster** (Color maestro): le permite ajustar los colores estándares. Puede seleccionar **On** (Activado) u **Off** (Desactivado).
- **Base Color Adjustment** (Ajuste de color de base): al activar **ColorMaster** muestra una lista de colores base que se pueden ajustar.
- **A** Resalte esta opción y presione **ENTER** (Entrar).
- **B** Resalte un color y presione **ENTER.**
- **C** Presione ◀ o ▶ para seleccionar Hue (Tono), **Saturation** (Saturación) o **Brightness** (Brillo) y presione **A** o ▼ para ajustar la configuración.
- **Color Temperature** (Temperatura de color): ajusta la temperatura del color.
	- **A** Resalte esta opción y presione **ENTER** (Entrar).
	- **B** Resalte **Red** (Rojo), **Green** (Verde) o **Blue**  (Azul) y presione  $\triangleleft$  o  $\triangleright$  para ajustar la configuración.
	- **C** Presione **ENTER**.
	- **D** Resalte **Cool** [Frío] (para mejorar los azules), **Medium** [Medio] (para seleccionar la temperatura neutral del color) o **Warm** [Cálido] (para mejorar los rojos) y presione **ENTER**.
- **Static Gamma** (Gamma estática): le permite ajustar los niveles de negro en la imagen.
	- **A** Resalte esta opción y presione **ENTER** (Entrar).
	- **B** Presione  $\triangleleft$  o  $\triangleright$  para disminuir o aumentar el nivel de detalle negro.
- **DynaLight™**: fortalece automáticamente el color negro de las áreas oscuras en el video de acuerdo con el nivel de oscuridad. Puede seleccionar **High** (Alta), **Low** (Baja) u **Off** (Desactivada).
- **Dynamic Contrast** (Contraste dinámico): detecta automáticamente los cambios en la calidad de la imagen que afecta la apariencia del ajuste del contraste y ajusta automáticamente el video. Puede seleccionar **High** (Alto), **Middle** (Medio), **Low** (Bajo) u **Off** (Desactivado).
- **Cinema Mode** (Modo de cine): suaviza el movimiento de video cuando ve una película en un DVD. Puede seleccionar **On** (Activado) u **Off** (Desactivado). (Esta opción está disponible para video con una resolución de video de 480i o 1080i).
- **Noise Reduction** (Reducción de ruido): reduce el ruido de la imagen (nieve).
	- **A** Resalte esta opción y presione **ENTER** (Entrar).
	- **B** Resalte **MPEC NR** o **DNR** y presione **ENTER.**
	- **C** resalte **High** (Alto), **Middle**(Medio), **Low** (Bajo) u **Off** (Desactivado).
- **Edge Enhancer** (Mejorador de bordes): ajusta la imagen para obtener una imagen más nítida. Se puede seleccionar **On** (Activado) u **Off** (Desactivado).
- **Reset** (Restablecer): restablece todos los parámetros avanzados de imagen a los valores de origen.
- **Display Settings** (Ajustes de pantalla) abre el menú de ajustes de pantalla donde puede ajustar como se muestra la imagen en la pantalla.
	- **A** Resalte esta opción y presione **ENTER** (Entrar).
	- **B** Resalte **Auto Aspect** (Relación de aspecto automática): y presione  $\triangleleft$  o  $\triangleright$ para seleccionar **On** (Activado) u **Off** (Desactivado). Refiérase a [Ajuste](#page-56-0)  [automático de la relación de aspecto](#page-56-0) en la página [52.](#page-56-0)
	- **C** Resalte **4:3 Stretch** (estirable) y presione W o X para seleccionar **On** (Activado) u **Off** (Desactivado). Refiérase a [Utilización](#page-56-1)  [del estirado 4:3](#page-56-1) en la página [52.](#page-56-1)
	- **D** Resalte **Picture Position** (Posición de la imagen) y presione  $\triangleleft$  o  $\triangleright$  para ajustar la posición vertical de la imagen. Refiérase a [Desplazamiento por la imagen](#page-55-0)  [TheaterWide™](#page-55-0) en la página [51.](#page-55-0)
- **3** Presione ◀ ▶ ▲ o ▼ para ajustar la opción o para seleccionar un ajuste y presione **ENTER**.
- **4** Presione **EXIT** (Salir) para cerrar el menú.

#### **Notas**

- Los ajustes de la configuración de imagen sólo afectan a la entrada de video actual. Puede ajustar la calidad de la imagen por separado para cada entrada.
- Dependiendo del ajuste de la nitidez (**Sharpness**), el efecto de **Edge Enhancer**  (Mejorador de bordes) podría reducirse.

# <span id="page-54-0"></span>**Ajuste del tamaño de la imagen**

TOSHIBA

- **1** Presione **PIC SIZE** (Tamaño de la imagen).
- **2** Realice uno de los siguientes:
	- Presione repetidamente **PIC SIZE** (Tamaño de la imagen).
	- Presione el botón numérico correspondiente (0 a 5) mientras se muestra el menú Picture Size. Puede seleccionar **Native** (Nativa), **4:3**, **Full**  (Completa), **TheaterWide 1** (Cine ancho 1), **TheaterWide 2** (Cine ancho 2), **TheaterWide 3**  (Cine ancho 3), **Normal** o **Dot by Dot** (Punto por punto).
	- Presione repetidamente  $\triangle$  o  $\nabla$ .
- **3** Presione **ENTER** (Entrar) o **EXIT** (Salir) para cerrar el menú.

#### **Tamaño de imagen Ejemplo**

#### **Nativa:**

Si el programa es de 1080i, 1080p, 720p, 480i (HDMI®) o de 480p (HDMI®), la imagen se escala para mostrar la imagen completa dentro de los bordes de la pantalla (sin sobredesviación).

Este tamaño de imagen es especialmente útil para ver fuentes HD externas, tales como películas en DVD, videojuegos, o gráficos de la computadora.

#### **4:3**

Muestra la imagen en formato buzón. Algunos formatos de programa se mostrarán con barras laterales o barras en la parte superior e inferior.

#### **Completa**

Muestra la imagen en formato 16:9 (relación de aspecto). Si la imagen está en una relación 4:3, la imagen se extiende horizontalmente para llenar el ancho de la pantalla, pero no se estira verticalmente.

Los bordes de la imagen pueden estar ocultos.

#### **Cine ancho 1**

El centro de la imagen permanece cerca de su proporción original, pero los bordes izquierdo y derecho se estiran horizontalmente para llenar la pantalla.

#### **Cine ancho 2**

Este ajuste es para la visualización de programas en buzón (4: 3).

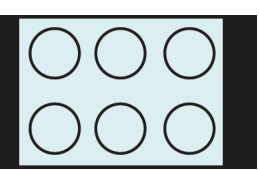

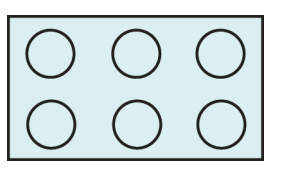

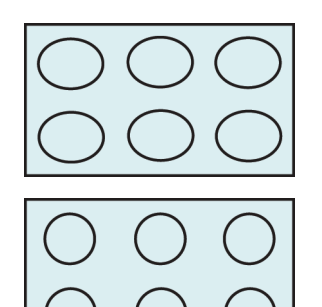

#### **Tamaño de imagen Ejemplo**

#### **Cine ancho 3**

Este ajuste es para la visualización de programas en buzón con subtítulos. Los bordes superior e inferior de la imagen están ocultos.

#### **Normal**

Muestra la imagen en la relación de aspecto original. Pudiese ver barras negras si el contenido original no es en pantalla panorámica. este ajuste es para ver fuentes en VGA, SVGA, XGA, WXGA y SXGA.

#### **Punto por punto**

Punto por punto es una pantalla sin desviación. Dependiendo del formato de la señal de entrada (VGA, por ejemplo), la imagen puede aparecer con barras laterales y/o barras en la parte superior e inferior Este ajuste es para ver fuentes en VGA, SVGA, XGA, WXGA y SXGA. Esta opción sólo está disponible cuando la fuente de entrada de video es HDMI y es la señal de video es VGA, SVGA, XGA, WXGA o SXGA.

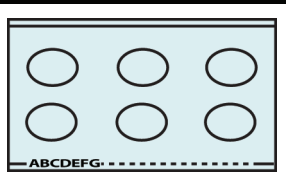

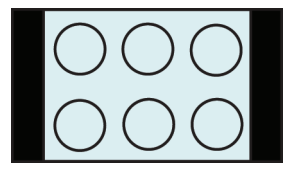

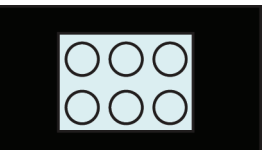

#### **Notas**

- Algunos de los tamaños de la imagen podrían no estar disponibles en función del formato de la señal de recepción (los que estarán en gris en la pantalla Picture Size [Tamaño de imagen]).
- Si selecciona un tamaño de imagen TheaterWide ™, el borde superior e inferior de la imagen (incluyendo subtítulos o subtitulos optativos) pueden estar ocultos. Para ver estos bordes, intente ajustar la **Picture Position** (Posición de la imagen), mirando el programa en **4:3** o **Full** (Pantalla completa) o desplácese por la imagen. Refiérase a [Desplazamiento por la imagen TheaterWide™](#page-55-0) en la página [51](#page-55-0).
- El modo nativo (**Native**) es solamente admitido por HDM® (1080i, 1080p, 720p, 480i y 480p), ColorStream™ (1080i y 720p) y entradas de ANT/CABLE (digital) (1080i, 1080p y 720p).
- En el modo nativo (**Native**) el borde de la imagen puede estar oculto, mostrado en negro o ruidoso, dependiendo de la señal de entrada.

### <span id="page-55-0"></span>**Desplazamiento por la imagen TheaterWide™**

Puede configurar ajustes separados para el desplazamiento los modos de tamaño de imagen **TheaterWide 2** (Cine ancho 2) y **TheaterWide 3** (Cine ancho 3) para cada entrada. Para obtener más información, vea [Ajuste del tamaño de la imagen](#page-54-0) en la página [50.](#page-54-0)

**1** Presione **MENU**, presione ▲ o ▼ para resaltar **Picture** (Imagen) y presione **ENTER** (Entrar).

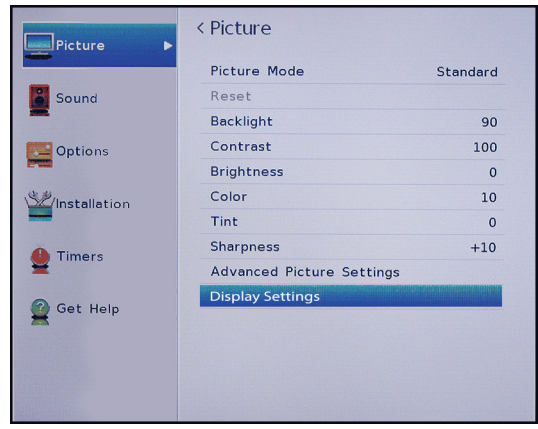

**2** Resalte los ajustes de pantalla (**Display Settings**) y presione altavoz y presione **ENTER**.

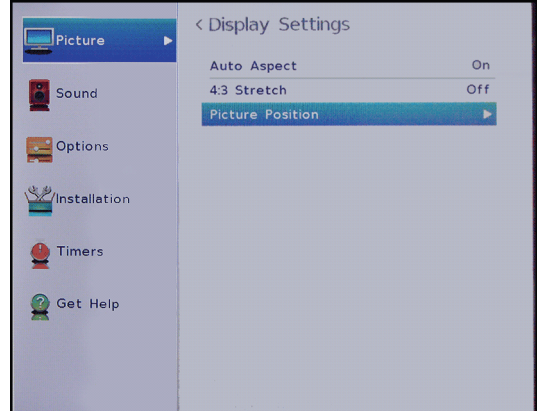

**3** Resalte **Picture Position** (Posición de la imagen) y presione **ENTER**.

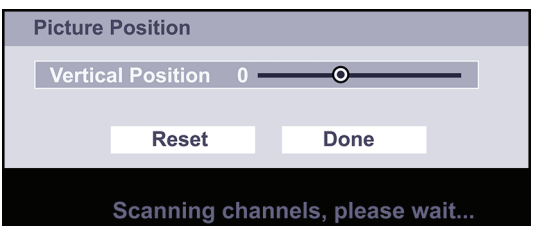

**4** Presione ◀ o ▶ para mover la imagen hacia arriba y hacia abajo según sea necesario y presione **ENTER.** Para guardar el nuevo ajuste, presione  $\triangle$  o T para resaltar **Done** (Terminado) y presione **ENTER** (Entrar).

 $\Omega$ 

Para volver a los valores de origen, resalte **Reset** (Restablecer) y presione **ENTER**.

**5** Presione **EXIT** (Salir) para cerrar el menú.

# <span id="page-56-0"></span>**Ajuste automático de la relación de aspecto**

Cuando la opción **Auto Aspect** (Relación de aspecto automático) se activa (**On**), su televisor selecciona automáticamente el tamaño de la imagen cuando se recibe una de las siguientes fuentes de entrada:

- Señal digital de 480i, 480p, 720p, 1080i de la toma de entrada de antena/cable (**ANT/CABLE IN**)
- Señal de 480i, 480p, 720p, 1080i, 1080p, o VGA (60Hz) de una toma **HDMI**

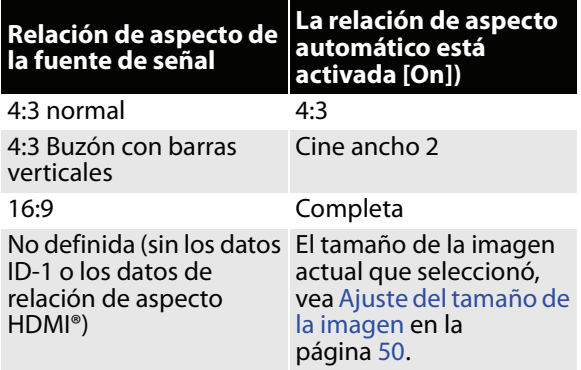

**1** Presione **MENU**, presione ▲ o ▼ para resaltar **Picture** (Imagen) y presione **ENTER** (Entrar).

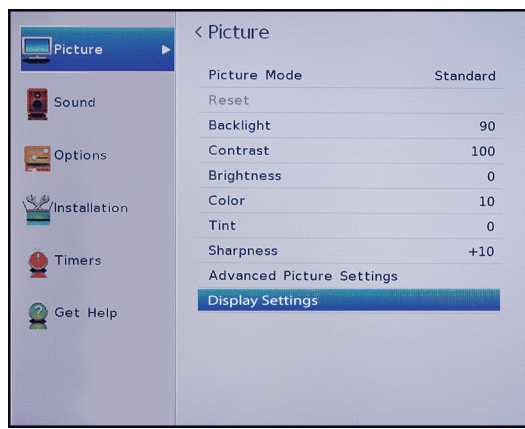

**2** Resalte los ajustes de pantalla (**Display Settings**) y presione altavoz y presione **ENTER**.

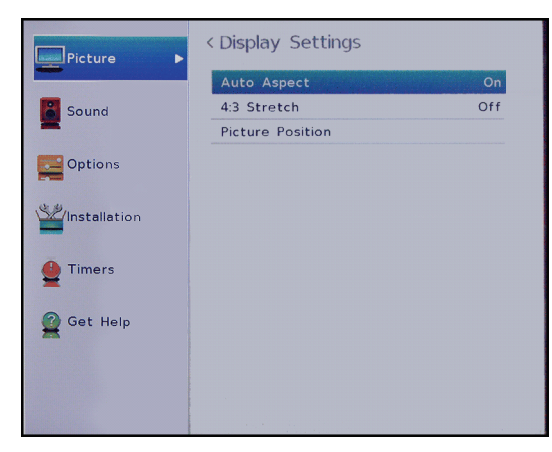

- **3** Resalte **Auto Aspect** (Relación de aspecto automática) y presione **ENTER**.
- **4** Resalte **On** (Activado) y presione **ENTER**. (Para desactivar **Aspect Ratio**, seleccione **Off**  [Desactivado].)
- **5** Presione **EXIT** (Salir) para cerrar el menú.

# <span id="page-56-1"></span>**Utilización del estirado 4:3**

Cuándo se activa el estirado 4:3, su televisor muestra la imagen en pantalla completa.

**1** Presione **MENU**, presione ▲ o ▼ para resaltar **Picture** (Imagen), y presione **ENTER** (Entrar).

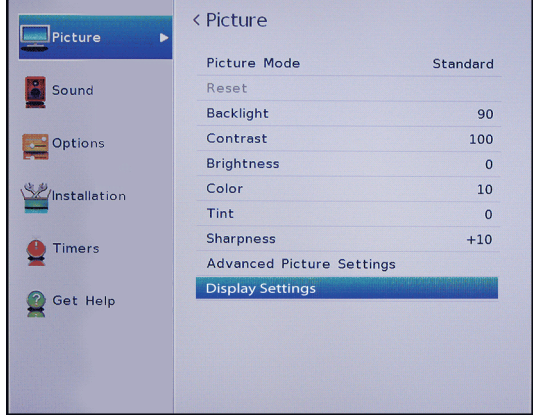

**2** Resalte los ajustes de pantalla (**Display Settings**) y presione altavoz y presione **ENTER**.

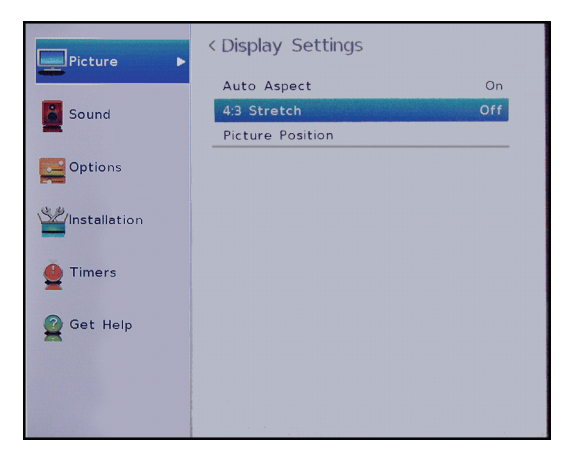

- **3** Resalte **4:3 Stretch** (Estirado 4:3), y presione **ENTER**.
- **4** Resalte **On** (Activado) y presione **ENTER**. (Para desactivar **4:3 Stretch**, seleccione **Off** [Desactivado].)
- **5** Presione **EXIT** (Salir) para cerrar el menú.

# <span id="page-57-0"></span>**Congelamiento de la imagen**

Puede congelar la imagen mientras mira la televisión. El audio sigue reproduciéndose mientras que la imagen se congela. Al descongelar la imagen, el video se reanuda.

- **1** Mientras mire la televisión, presione **FREEZE**  (Congelar).
- **2** Para descongelar la imagen presione **FREEZE** o cualquier otro botón.

#### **Notas**

- Si el televisor se deja en el modo de congelación durante más de 15 minutos, el modo de congelación se desactiva automáticamente y sus televisor regresa al video normal.
- La utilización de la función de congelación para cualquier propósito que no sea su visualización privada puede estar prohibido bajo las Leyes de Derechos de reproducción de los Estados Unidos y otros países, y puede estar sujeto a responsabilidad civil y penal.

# **Ajuste del sonido**

Esta sección cubre:

- • [Ajuste de la configuración del sonido](#page-57-1)
- • [Reproducción de sólo audio del televisor](#page-58-0)

## <span id="page-57-1"></span>**Ajuste de la configuración del sonido**

Puede ajustar las configuraciones de sonido para mejorar la calidad del sonido.

**1** Presione **MENU**, presione ▲ o ▼ para resaltar **Sound** (Sonido), y presione **ENTER** (Entrar).

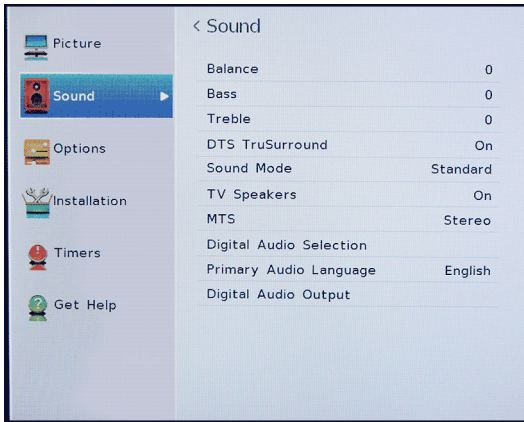

- **2** Resalte una opción y presione **ENTER** (Entrar). Puede seleccionar:
	- **Equilibrio** (Balance): ajusta el balance entre los canales de audio izquierdo y derecho.
	- **Bass**: ajusta los sonidos bajos.
	- **Treble**: ajusta los sonidos agudos.
- **DTS TruSurround**: ofrece un sonido claro, nítido y natural para las configuraciones de los altavoces frontales, completos con graves potentes, detalles de alta frecuencia y diálogos claros. Se puede seleccionar **On** (Activado) u **Off** (Desactivado).
- **Sound Mode** (Modo de sonido): selecciona el modo de sonido. Puede seleccionar **Standard** (Estándar), **Music** (Música), **Movie** (Película) o **Clear Voice** (Voz clara).
- **TV Speakers** (Altavoces del televisor): activa y desactiva los altavoces del televisor.
- **MTS** solamente para canales analógicos recibidos por la toma de entrada de antena/cable (**ANT/CABLE IN**): selecciona el modo de audio. Puede seleccionar:
	- **Stereo** (Estéreo): seleccione esta opción para programas transmitidos en estéreo. Normalmente puede dejar el televisor en el modo estéreo porque las salidas estéreo (**Stereo**) producen el tipo de sonido transmitido (estéreo o monofónico).
	- **Mono** (Monofónico): seleccione esta opción si hay ruido o estática en transmisiones estéreo débiles.
	- **SAP**: seleccione esta opción para escuchar un programa de audio secundario, si está disponible. Si selecciona esta opción y no hay una programación de audio secundaria disponible, podría no escuchar el sonido. Cambie la opción **MTS** a estéreo (**Stereo**).
- **Digital Audio Selection** (Selección de audio digital): le permite alternar convenientemente entre las pistas de audio en un canal digital (al estar disponible). Esta opción anula temporalmente la opción **Primary Audio Language** (Idioma principal de audio) en el menú de sonido (Sound).
- **Primary Audio Language** (Idioma principal de audio): selecciona el idioma para los canales digitales.
- **Digital Audio Output** (Salida de audio digital): abre el menú de Digital Audio Output donde puede ajustar el audio digital.

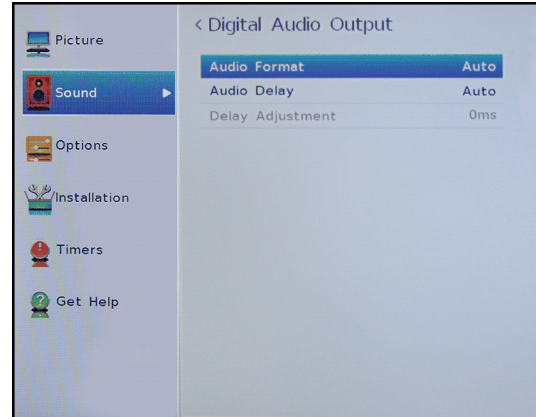

- **Audio Format**: selecciona el formato de audio digital enviado a un sistema de audio externo. Puede seleccionar:
	- **Auto** [Automático] (para pasar el sonido original de audio digital).
	- **PCM** (para convertir la salida de sonido en formato PCM (modulación por impulsos codificados)).
- **Audio Delay** (Retraso de audio): ajusta con precisión el audio cuando no está sincronizado con el video.
- **Delay adjustment** (Ajuste de retraso): le permite ajustar el tiempo de retraso para sincronizar manualmente el audio con el video.
- **3** Presione  $\blacktriangle \blacktriangleright \blacktriangle$  o  $\nabla$  para ajustar la opción o para seleccionar un ajuste y presione **ENTER**.
- **4** Presione **EXIT** (Salir) para cerrar el menú.

## <span id="page-58-0"></span>**Reproducción de sólo audio del televisor**

Se puede apagar la imagen en su televisor y escuchar sólo el programa de audio.

**1** Presione **MENU**, presione ▲ o ▼ para resaltar **Options** (Opciones) y presione **ENTER** (Entrar).

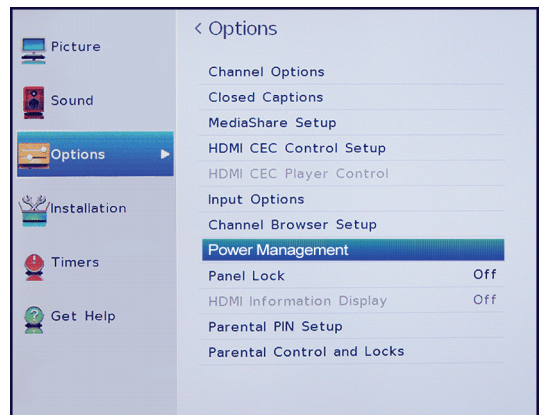

**2** Resalte **Power Management** (Administración de energía) y presione **ENTER** (Entrar).

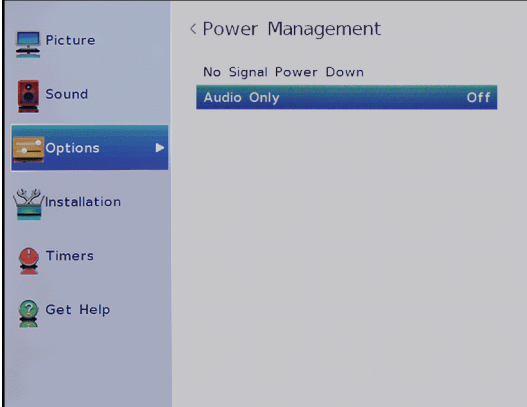

- **3** Resalte **Audio Only** (Sólo audio) y presione **ENTER**  (ENTER).
- **4** Resalte **On** u **Off** y presione **ENTER**.
- **5** Presione **EXIT** (Salir) para cerrar el menú.

#### **Notas**

- La imagen se apagará en aproximadamente cinco segundos.
- Presione cualquier botón para encender la imagen durante unos cinco segundos.
- Para salir del modo de sólo audio, repita esta operación y seleccione **Off**.

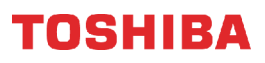

# <span id="page-59-0"></span>**Utilización del explorador de canales**

Esta sección incluye temas sobre:

- • [Información general del explorador de canales](#page-59-1)
- • [Configuración del explorador de canales](#page-59-2)
- • [Selección de un canal o entrada en el explorador de](#page-60-0)  [canales](#page-60-0)
- • [Agregado y supresión de canales y entradas en la](#page-61-0)  [lista del historial](#page-61-0)

# <span id="page-59-1"></span>**Información general del explorador de canales**

El explorador de canales le permite:

- Navegar a través de los canales y entradas
- Sintonizar los canales vistos recientemente y las entradas en la lista del historial del explorador de canales
- Sintonizar los canales favoritos de lista de canales favoritos

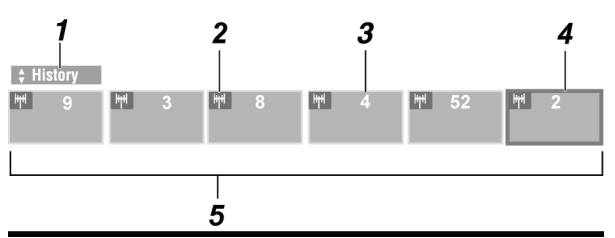

# **N.° Elemento**

**1**

Indica que lista se muestra actualmente. Las listas disponibles incluyen:

- Historial
- Antena/TV por cable (ANT/CABLE)
	- Entradas
	- **Favoritos**
	- HDMI® CEC
- **<sup>2</sup>** Indica si un elemento es un canal o un tipo
- de entrada.
- **3** Indica el canal o la entrada está viendo actualmente.
- **<sup>4</sup>** Indica el canal o la entrada que está resaltado actualmente en el explorador.
- Muestra los canales almacenados en la
- **5** lista actual.

## <span id="page-59-2"></span>**Configuración del explorador de canales**

**1** Presione **MENU**, presione ▲ o ▼ para resaltar **Options** (Opciones) y presione **ENTER** (Entrar).

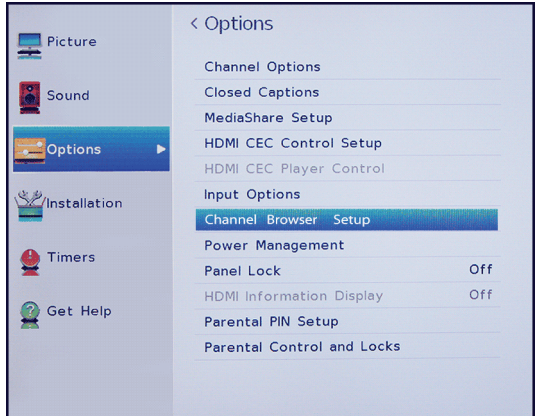

**2** Resalte la configuración del explorador de canales (**Channel Browser Setup**) y presione **ENTER** (Entrar).

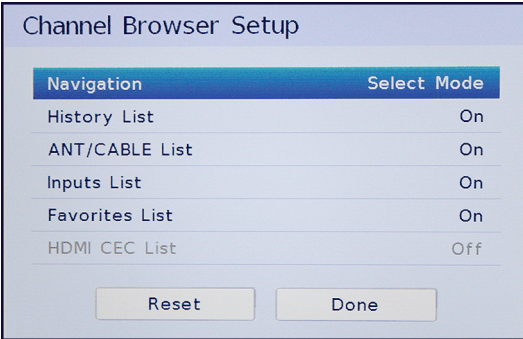

- **3** Presione ▼ para resaltar **Navigation** (navegación) y presione **∢** o ▶ para seleccionar el **Browse Mode**(Modo de exploración) o **Select Mode** (Modo de selección).
	- **Browse Mode**: cuando resalte un canal o entrada, el televisor cambia automáticamente al canal o la entrada.
	- **Select Mode**: cuando resalte un canal o entrada, debe presionar **ENTER** para cambiar al canal o la entrada.

- **4** Resalte una lista y presione ◀ o ▶ para seleccionar **On** (Desactivado) u **Off** (Desactivado). Al activarse una lista, puede seleccionar la lista en el explorador de canales. Puede seleccionar:
	- **History List** (Lista del historial): muestra todos los canales y entradas que ha seleccionado. La lista del historial se borra cada vez que apague su televisor.
	- **ANT/CABLE List** (Lista de antena/cable): muestra la lista de los canales que puede ver desde cada dispositivo conectado a la toma de entrada de antena/cable (**ANT/CABLE IN**) en su televisor (una antena o cable sin decodificador). Si desea ver solamente los canales con señal, debe buscar los canales disponibles. Si no hizo una búsqueda de canales al configurar el televisor por primera vez, vea [Búsqueda](#page-61-1)  [automática de canales](#page-61-1) en la página [57.](#page-61-1)
	- **Inputs List** (Lista de entradas): muestra las entradas de video disponible.
	- **Favorites List** (Lista de favoritos): muestra la lista de canales y entradas en su lista de favoritos. Refiérase a [Configuración de la lista de](#page-63-0)  [canales favoritos](#page-63-0) en la página [59.](#page-63-0)
	- **HDMI CEC List** (Lista de HDMI CEC): muestra los dispositivos con HDMI CEC conectados a su televisor. Para ver la lista HDMI CEC, **Enable HDMI CEC Control** (Activación del control de HDMI CEC) en el menú de configuración del control de HDMI CEC (HDMI CEC Control Setup) éste debe de estar activado (**On**). Refiérase a [Activación y desactivación del Control](#page-45-0)  [HDMI-CEC](#page-45-0) en la página [41.](#page-45-0)
- **5** Presione **EXIT** (Salir) para cerrar el menú.

## <span id="page-60-0"></span>**Selección de un canal o entrada en el explorador de canales**

El explorador de canales le permite seleccionar un canal o una entrada de una de las listas del explorador de canales. Debe configurar el explorador de canales antes de usarlo. Refiérase a [Configuración del](#page-59-2)  [explorador de canales](#page-59-2) en la página [55](#page-59-2).

**1** Presione **NEXT CB** (Explorador del canal siguiente) o **BACK CB** (Explorador del canal anterior) para abrir el explorador de canales.

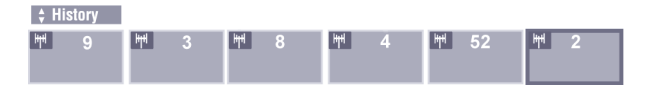

**2** Presione  $\triangle$  o  $\nabla$  para seleccionar la lista que desea usar y presione  $\blacktriangleleft$  o  $\blacktriangleright$  para seleccionar un elemento.

#### **Notas**

- Se abre el explorador de canales con la lista de favoritos (Favorites) seleccionada de forma predeterminada. Si selecciona otra lista, la próxima vez que seleccione el explorador de canales, abrirá con la lista seleccionada.
- Si se desactivan todas las listas, **NEXT CB** (Explorador del canal siguiente), **BACK CB** (Explorador del canal anterior) o **FAV** (Favoritos) no abrirán el explorador de canales. Para obtener información sobre cómo activar o desactivar las listas, vea [Configuración del explorador de](#page-59-2)  [canales](#page-59-2) en la página [55](#page-59-2).
- **3** Presione **NEXT CB** o **BACK CB** para resaltar un canal o una entrada.

Si seleccionó el modo de selección (**Select Mode**) al configurar el explorador de canales, presione **ENTER** (Entrar). Su televisor cambia al canal o a la entrada que resaltó.

Si seleccionó el modo de exploración (**Browse Mode**) al configurar el explorador de canales, no tiene que presionar **ENTER** (Entrar). Su televisor cambia al canal o a la entrada que resaltó.

**4** Presione **EXIT** (Salir) para cerrar el explorador de canales.

## <span id="page-61-0"></span>**Agregado y supresión de canales y entradas en la lista del historial**

Los elementos son agregados a la lista del historial (History) cuando usted:

- Sintoniza un canal usando los botones numéricos
- Sintoniza un canal usando **CH**A o **CH**▼.
- Cambie a otra fuente de entrada de video.

Cuando sintoniza un canal o cambia a una entrada de video diferente, el explorador de canales agrega el canal o la entrada a la lista del historial (History) y lo muestra en el lado derecho del explorador de canales. Los canales y entradas anteriormente sintonizados se desplazan hacia la izquierda y eventualmente desaparece del lado izquierdo. Para acceder los canales o fuentes de entrada de video previas, presione **BACK CB** (Explorador del canal anterior) para desplazarse hacia atrás a través de la lista. Cualquier canal o entrada que sintonice en repetidas ocasiones no se repite en la lista del historial (History). En cambio, el canal o la entrada se mueve al fin de la lista en el lado derecho del explorador de canales.

### **Nota**

Si intenta sintonizar un canal o entrada que no puede ser seleccionado, el televisor sintoniza automáticamente el canal o la entrada vista anteriormente.

Los elementos son borrados de la lista del historial (History) cuando usted:

- Apaga su televisor
- Cambie la configuración de la toma de antena/cable (**ANT/CABLE IN**). Refiérase a [Configuración de la](#page-38-0)  [toma de entrada de ANTENA/CABLE](#page-38-0) en la página [34.](#page-38-0)

# **Cambio de los ajustes de canales**

### Esta sección cubre:

- • [Búsqueda automática de canales](#page-61-1)
- • [Agregando canales a la lista de canales](#page-62-0)  [manualmente](#page-62-0)
- • [Ocultar canales](#page-63-1)
- • [Configuración de la lista de canales favoritos](#page-63-0)
- • [Sintonización de un canal favorito o una entrada](#page-63-2)
- • [Supresión de un canal favorito o de una entrada](#page-64-0)

# <span id="page-61-1"></span>**Búsqueda automática de canales**

Cuando realice una búsqueda de canales, su televisor buscará los canales con señal y almacenará la información de canal en la lista de canales. Cuando presione **CH** ▲ o **CH** ▼, su televisor sintoniza el canal próximo o anterior en la lista de canales. La búsqueda de canales puede tardar varios minutos.

#### **Nota**

Cuando realice una búsqueda de canales, su televisor suprimirá cualquier canal guardado en la lista de canales. Si un canal no se guarda en la lista de

canales, puede:

- Usar el botón numérico en el control remoto para ingresar el número del canal.
- Agregar manualmente el canal a la lista de canales. Refiérase a [Agregando](#page-62-0)  [canales a la lista de canales](#page-62-0)  [manualmente](#page-62-0) en la página [58](#page-62-0).
- **1** Asegúrese de haber configurado la toma de antena/cable (**ANT/CABLE IN**) antes de programar los canales. Refiérase a [Configuración de la toma](#page-38-0)  [de entrada de ANTENA/CABLE](#page-38-0) en la página [34](#page-38-0).
- **2** Presione **MENU**, presione ▲ o ▼ para resaltar **Installation** (Instalación) y presione **ENTER** (Entrar).

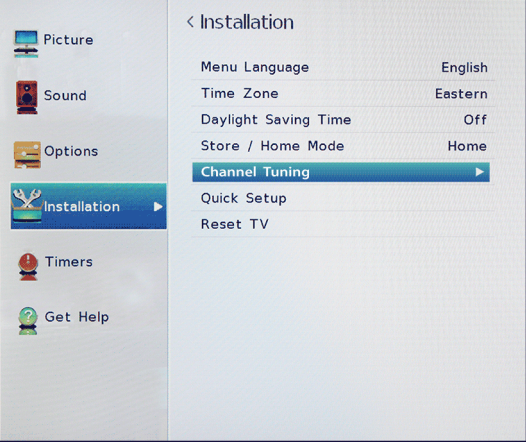

**3** Resalte **Channel Tuning** (Sintonización de canales) y presione **ENTER**.

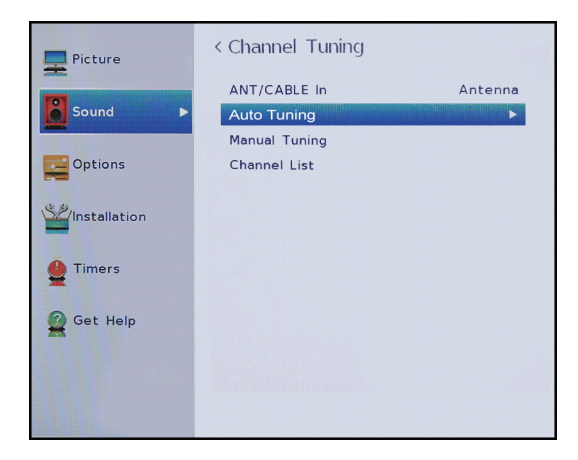

- **4** Presione **Auto Tuning** (Sintonización automática) y presione **ENTER** (Entrar).
- **5** Utilice los botones numéricos para ingresar su PIN de 4 dígitos, luego presione dos veces **ENTER.** Si no ha creado un PIN, refiérase a [Estableciendo un](#page-64-1)  [PIN nuevo](#page-64-1) en la página [60](#page-64-1). Su televisor buscará por los canales disponibles. La búsqueda puede durar varios minutos.

### **Nota**

Se puede presionar **EXIT** (Salir) para detener la búsqueda de canales automática, pero necesitará reiniciar la búsqueda para crear una lista de canales.

**6** Al completarse la búsqueda, presione **EXIT** para cerrar el menú. Su televisor sintoniza el primer canal encuentra.

### <span id="page-62-0"></span>**Agregando canales a la lista de canales manualmente**

Los canales con señal débil no se añadirán a la lista de canales al hacer la búsqueda de canales. Puede agregar manualmente un canal a la lista de canales si conoce el número del canal.

**1** Presione **MENU**, presione ▲ o ▼ para resaltar **Installation** (Instalación) y presione **ENTER** (Entrar).

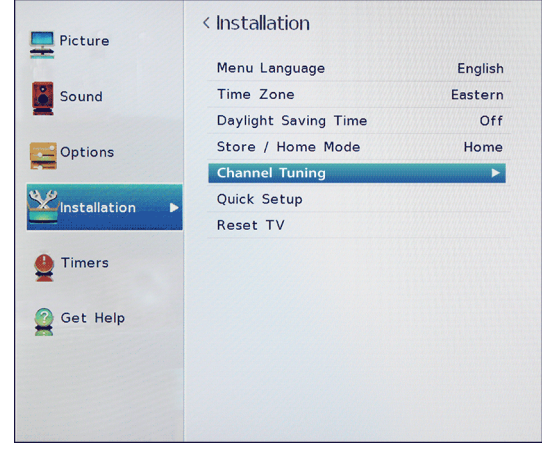

**2** Resalte **Channel Tuning** (Sintonización de canales) y presione **ENTER**.

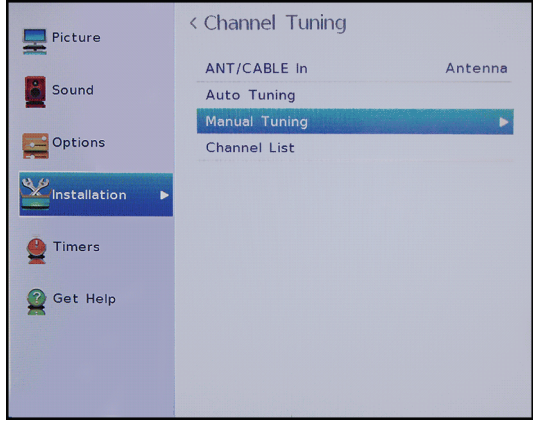

**3** Resalte **Manual Tuning** (Sintonización manual) y presione **ENTER** (Entrar).

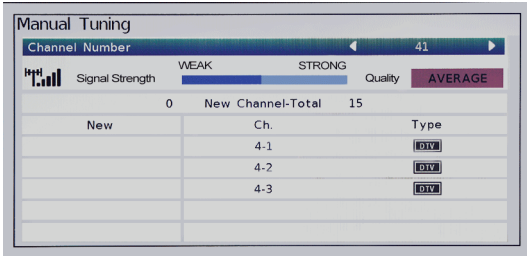

- **4** Usar los botones numéricos en el control remoto para ingresar el número del canal y presione **ENTER**.
- **5** Presione **ENTER** para comenzar la sintonización.
- **6** Presione **EXIT** (Salir) para cerrar el menú.

## <span id="page-63-1"></span>**Ocultar canales**

Se pueden ocultar los canales en la lista de canales. Cuando presione **CH A** o **CH** ▼, su televisor se saltará los canales ocultos. Al ocultar un canal también oculta el canal en el explorador de canales.

Todavía puede sintonizar un canal oculto al presionar los botones numéricos del canal. Si sintoniza un canal oculto, el canal aparece en la lista del historial (History).

**1** Presione **MENU**, presione ▲ o ▼ para resaltar **Options** (Opciones) y presione **ENTER** (Entrar).

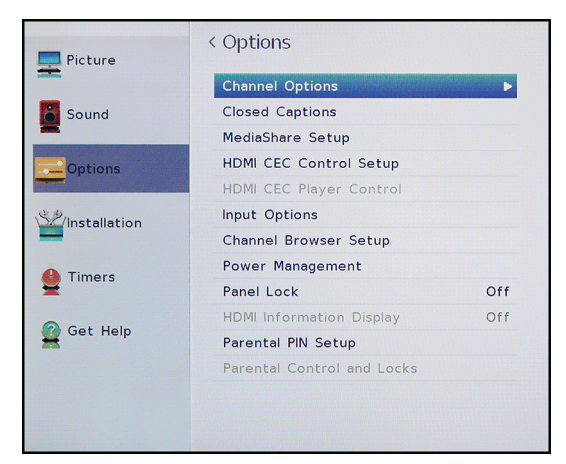

**2** Resalte **Channel Options** (Opciones de canales) y presione **ENTER**.

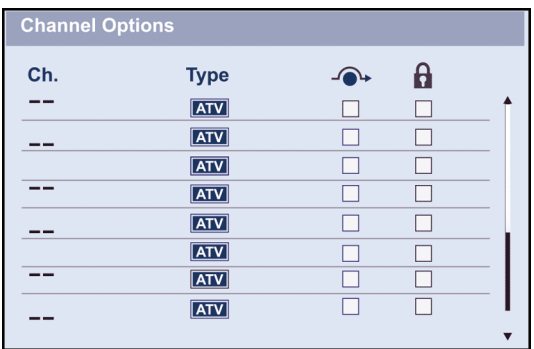

**3** Resalte un canal que desee ocultar y presione **ENTER**. Aparece una marca en la casilla situada junto al canal.

#### **Notas**

- Los canales etiquetados ATV son canales analógicos. Los canales etiquetados DTV son canales digitales
- Para mostrar un canal, resalte el canal y presione **ENTER** (Entrar) para quitar la marca.
- También puede bloquear canales específicos para que no se pueden sintonizar hasta que los desbloquee. Refiérase a [Bloqueo de canales](#page-69-0) en la página [65.](#page-69-0)
- **4** Presione **EXIT** (Salir) para cerrar el menú.

## <span id="page-63-0"></span>**Configuración de la lista de canales favoritos**

Puede crear una lista de canales favoritos y entradas. Puede navegar rápidamente por sus canales favoritos al presionar **FAV** (Favoritos) y seleccione un canal o una entrada de la lista.

- **1** Sintonice el canal o la entrada que quiere agregar a la lista de favoritos.
- **2** Mantenga presionado **FAV** por unos tres segundos. Se añade el canal o la entrada a su lista de canales favoritos.

#### **Notas**

- Se añade el canal o la entrada al principio de la lista de favoritos (Favorites) en el lado izquierdo del explorador de canales.
- Si la lista de favoritos (Favorites) no está activada en el explorador de canales, al presionar **FAV** no se abre la lista de favoritos. Para obtener información sobre cómo activar o desactivar las listas, vea [Configuración](#page-59-2)  [del explorador de canales](#page-59-2) en la página [55.](#page-59-2)

## <span id="page-63-2"></span>**Sintonización de un canal favorito o una entrada**

**1** Presione **FAV** para abrir la lista de favoritos (Favorites).

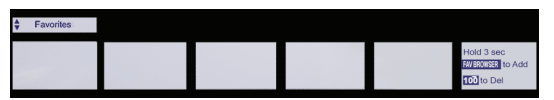

- **2** Presione **NEXT CB** (Explorador del canal siguiente) o **RIGHT CB** (botón direccional derecho del explorador del canal) para resaltar el canal y presione **ENTER** (Entrar).
- **3** Presione **EXIT** (Salir) para cerrar la lista.

## <span id="page-64-0"></span>**Supresión de un canal favorito o de una entrada**

**1** Presione **FAV** para abrir la lista de favoritos (Favorites).

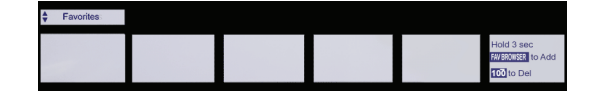

- **2** Presione **NEXT CB** o **RIGHT CB** para resaltar el canal o la entrada que desea suprimir y presione **—** por unos tres segundos.
- **3** Presione el botón de salir (**EXIT**) para cerrar la lista de favoritos (Favorites).

# **Ajuste de los controles de los padres**

Los controles de los padres le permiten evitar que sus hijos vean programas de televisión que contienen material inapropiado. Cuando se activan, los controles de los padres leen la clasificación del programa (con algunas excepciones, tal como noticias y deportes) y niegan el acceso a programas que excedan el nivel de clasificaciones seleccionado.

El control de los padres le permite:

- Establecer clasificaciones para los programas de televisión y películas para que pueda evitar que sus hijos vean material inapropiado en el televisor.
- Bloquear las fuentes de entrada de video
- Establecer un temporizador para limitar cuánto tiempo puede jugar un videojuego
- Bloquear los botones de control en el televisor.

#### **Nota**

Para ver los programas bloqueados, deberá ingresar un PIN.

Los temas de los controles de los padres incluyen:

- • [Estableciendo un PIN nuevo](#page-64-1)
- • [Cambio o eliminación del PIN](#page-65-0)
- • [Bloqueo de los programas de televisión y las](#page-66-0)  [películas](#page-66-0)
- • [Descarga de información de clasificaciones](#page-67-0)
- • [Desbloqueo temporal de los programas](#page-68-0)
- • [Bloqueo de las entradas de video](#page-68-1)
- • [Bloqueo de canales](#page-69-0)
- • [Configuración de GameTimer™](#page-69-1)
- • [Bloqueo de los botones de control en el televisor.](#page-70-0)

## <span id="page-64-1"></span>**Estableciendo un PIN nuevo**

Un PIN es necesario para algunos menús. El menú Parental Control and Locks (Control de los padres y bloqueo) está en gris si no se ha establecido el PIN.

**1** Presione **MENU**, presione ▲ o ▼ para resaltar **Options** (Opciones) y presione **ENTER** (Entrar).

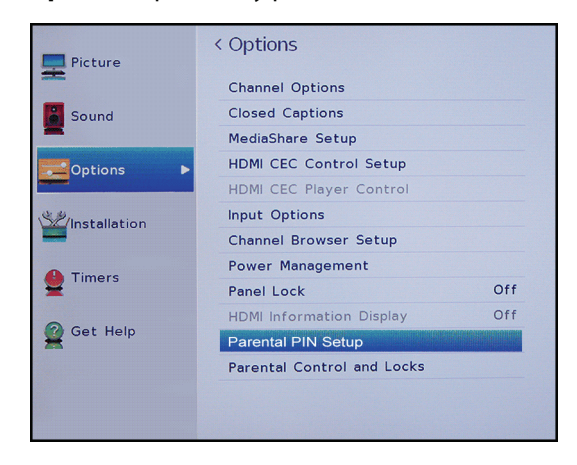

**2** Resalte **Parental PIN Setup** (Configuración del PIN del control de los padres) y presione **ENTER**.

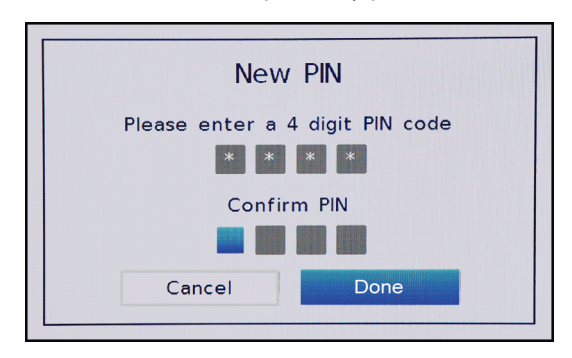

- **3** Utilice los botones numéricos para ingresar su PIN de 4 dígitos, ingrese el código una vez más para confirmar y presione **ENTER**. Se abre el menú de configuración del PIN del control de los padres (Parental PIN Setup).
- **4** Presione **EXIT** (Salir) para cerrar el menú.

#### **Nota**

Si olvida su PIN, abra la pantalla donde se ingresa el PIN, luego presione**INFO** cuatro veces dentro de cinco segundos. El PIN se borra y se puede ingresar un nuevo PIN.

# <span id="page-65-0"></span>**Cambio o eliminación del PIN**

**1** Presione **MENU**, presione ▲ o ▼ para resaltar **Options** (Opciones) y presione **ENTER** (Entrar).

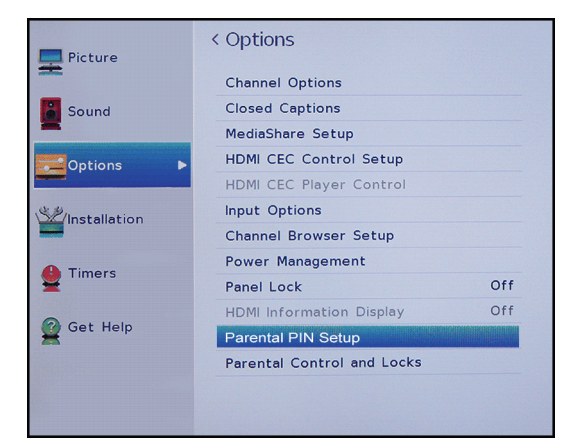

**2** Resalte **Parental PIN Setup** (Configuración del PIN del control de los padres) y presione **ENTER**.

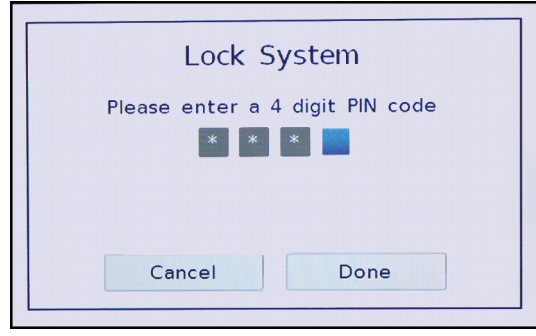

**3** Utilice los botones numéricos para ingresar su PIN de 4 dígitos y presione **ENTER.**

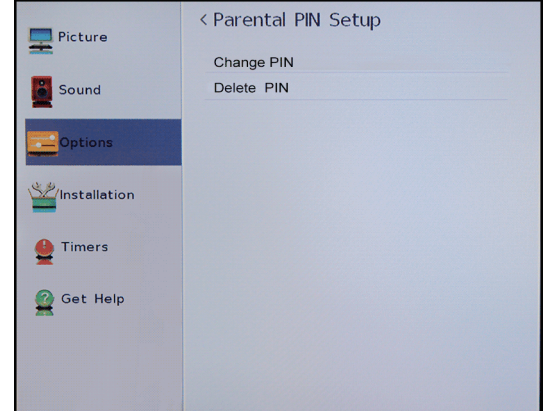

- **4** Resalte **Change PIN** (Cambiar PIN) o **Delete PIN** (Borrar el PIN) y presione **ENTER**.
- **5** Si selecciona **Change PIN** (Cambiar el PIN), ingrese su PIN nuevo y vuelva a introducirlo.

 $\Omega$ 

Si selecciona **Delete PIN** (Suprimir el PIN), presione ◀ o ▶ para seleccionar Yes (Sí) y presione **ENTER** (Entrar).

**6** Presione **EXIT** (Salir) para cerrar el menú.

## <span id="page-66-0"></span>**Bloqueo de los programas de televisión y las películas**

Algunos programas de televisión y películas incluyen clasificaciones que clasifican el contenido del programa (como inadecuados para espectadores jóvenes). El televisor detecta las clasificaciones y bloquea los programas y películas de acuerdo con las clasificaciones que seleccione.

## **Notas**

- Debe crear un PIN antes de poder bloquear los programas de televisión y películas. Refiérase a [Estableciendo](#page-64-1)  [un PIN nuevo](#page-64-1) en la página [60.](#page-64-1)
- Para ver la clasificación de un programa o de una película, sintonice el programa o película y presione **INFO**.

#### *Niveles de Clasificación de televisión*

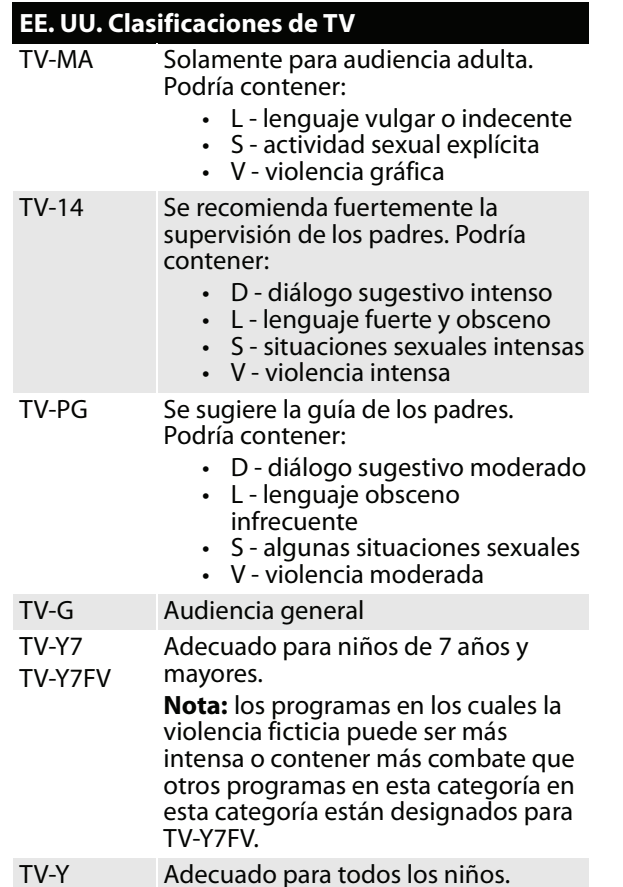

#### *Niveles de las clasificaciones de películas*

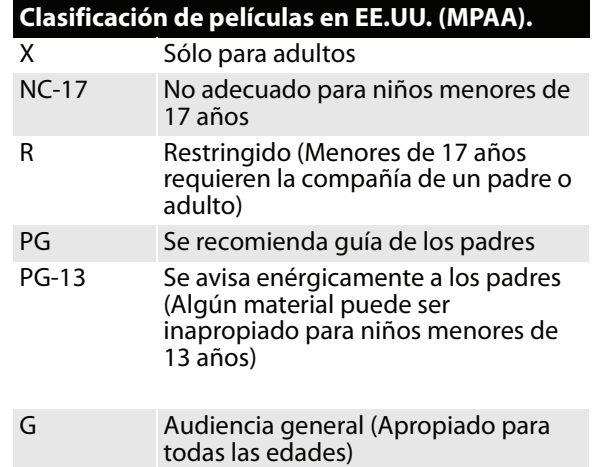

#### **1** Presione **MENU**, presione ▲ o ▼ para resaltar **Options** (Opciones) y presione **ENTER** (Entrar).

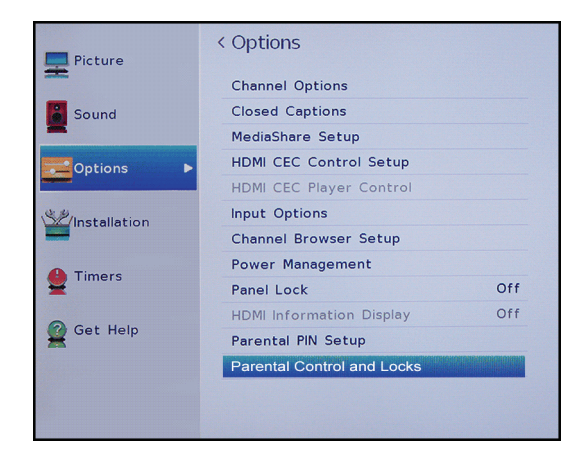

**2** Resalte **Parental Control and Locks** (Controles de los padres y bloqueo) y presione **ENTER** (Entrar).

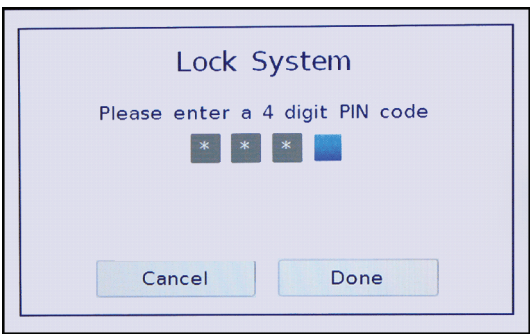

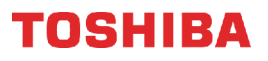

**3** Utilice los botones numéricos para ingresar su PIN de 4 dígitos y presione **ENTER.**

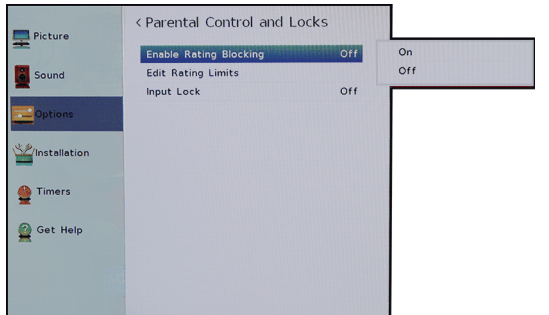

- **4** Resalte **Enable Rating Blocking** (Habilitación del bloqueo de clasificaciones) y presione **ENTER**.
- **5** Resalte **On** (Activado) y presione **ENTER**.
- **6** Presione ▼ para resaltar **Edit Rating Limits** (Limites de edición de clasificación) y presione **ENTER** (Entrar).

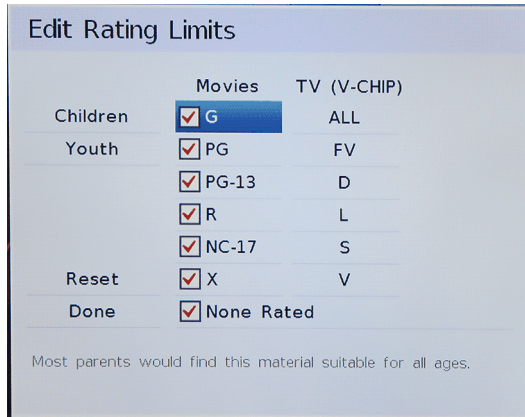

**7** Presione ▲ ▼ ◀ o ▶ para resaltar una clasificación y presione **ENTER**.

#### **Notas**

- Al resaltar una clasificación, una definición para la clasificación aparece en la parte inferior de la pantalla.
- Una calificación bloqueada tiene una **X** al lado de ésta.
- **8** Al terminar presione **EXIT** (Salir) para cerrar el menú.

# <span id="page-67-0"></span>**Descarga de información de clasificaciones**

En el futuro, un sistema de clasificación adicional puede estar disponible para su uso en el bloqueo selectivo de los programas de televisión y películas. La estación sintonizada actualmente debe estar recibiendo una señal digital antes de que un sistema de clasificación adicional se pueda descargar.

- **1** Sintonice el canal para el que desea descargar las calificaciones.
- **2** Presione **MENU**, presione ▲ o ▼ para resaltar **Options** (Opciones) y presione **ENTER** (Entrar).

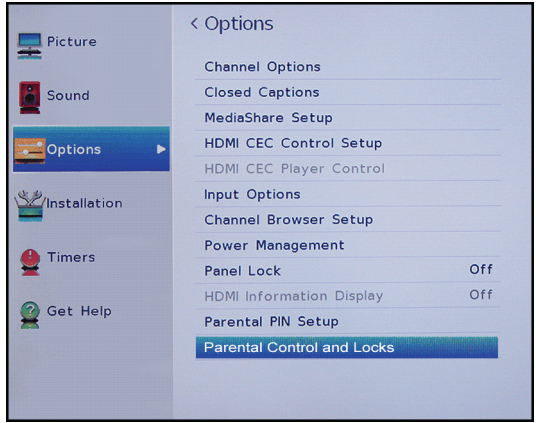

**3** Resalte **Parental Control and Locks** (Controles de los padres y bloqueo) y presione **ENTER** (Entrar).

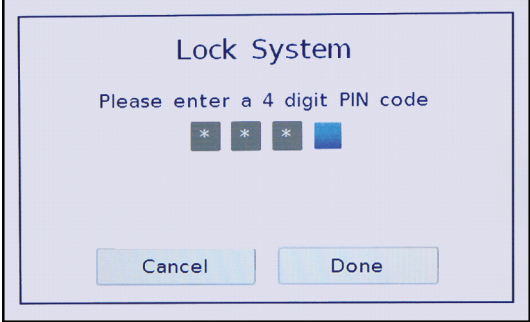

**4** Utilice los botones numéricos para ingresar su PIN de 4 dígitos y presione **ENTER.**

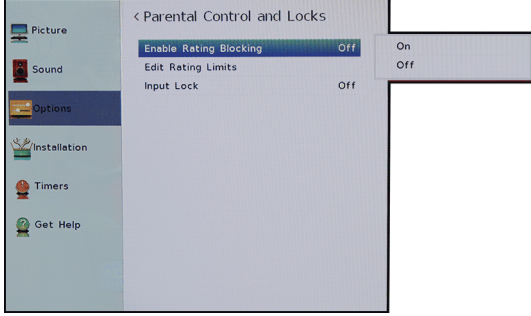

**5** Resalte **Enable Rating Blocking** (Habilitación del bloqueo de clasificaciones) y presione **ENTER**.

- **6** Resalte **On** (Activado) y presione **ENTER**.
- **7** Presione ▼ para resaltar **Edit Rating Limits** (Limites de edición de clasificación) y presione **ENTER** (Entrar).
- **8** Resalte **Alt RS** y presione **ENTER**.

## **Notas**

- La opción **ALT RS** sólo está disponible si un sistema de clasificación adicional está disponible actualmente.
- El televisor puede tardarse varios minutos para descargar el sistema de clasificación adicional.
- La información que se muestra en la pantalla de las clasificaciones alternativas (Alternate Ratings) depende del sistema de clasificación disponible en el momento de la descarga.
- **9** Presione A ▼ < o ▶ para resaltar una clasificación y presione **ENTER**.

### **Notas**

- Una calificación bloqueada tiene una **X** al lado de ésta.
- Solamente puede descargar el sistema de clasificación adicional una vez.
- Para ver la clasificación de un programa o de una película, sintonice el programa o película y presione **INFO**.
- No será capaz de descargar las actualizaciones para el sistema de calificación hasta que dichas actualizaciones estén disponibles.
- La información de clasificación disponible está controlada por la emisora. El contenido y el formato pueden variar.
- **10** Cuando termine, resalte **Done** (Terminado) y presione **ENTER** (Entrar).
- **11** Presione **EXIT** (Salir) para cerrar el menú.

# <span id="page-68-0"></span>**Desbloqueo temporal de los programas**

Si intenta sintonizar un programa que supera los límites de clasificación que ha configurado, el televisor entra en el modo de bloqueo de programas y aparece un mensaje de advertencia en la pantalla. Puede desbloquear el programa temporalmente.

- **1** Presione **MUTE** (Silenciar).
- **2** Entre el PIN de cuatro dígitos y luego presione **ENTER**.

El programa está desbloqueado y aparece la imagen normal. El programa se bloquea nuevamente al cambiar el canal.

# <span id="page-68-1"></span>**Bloqueo de las entradas de video**

Puede usar la opción de bloqueo de entrada para bloquear las entradas de video (**Video**, **ColorStream™ HD**, **HDMI 1** y **HDMI 2**).

**1** Presione **MENU**, presione ▲ o ▼ para resaltar **Options** (Opciones) y presione **ENTER** (Entrar).

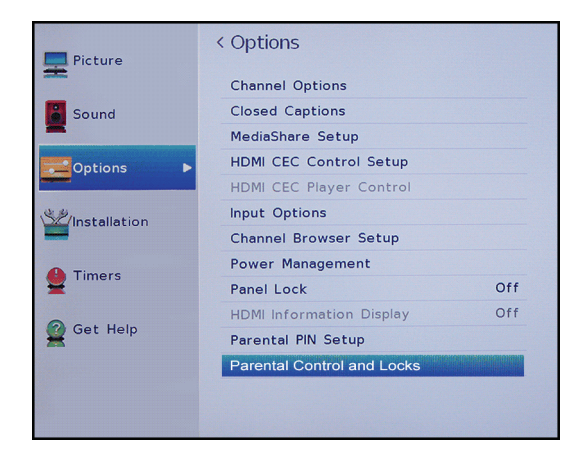

**2** Resalte **Parental Control and Locks** (Controles de los padres y bloqueo) y presione **ENTER** (Entrar).

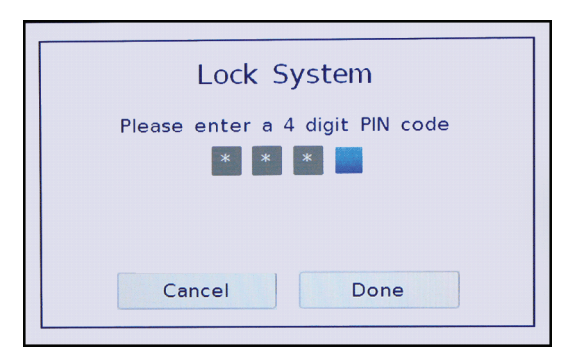

**3** Utilice los botones numéricos para ingresar su PIN de 4 dígitos y presione **ENTER.**

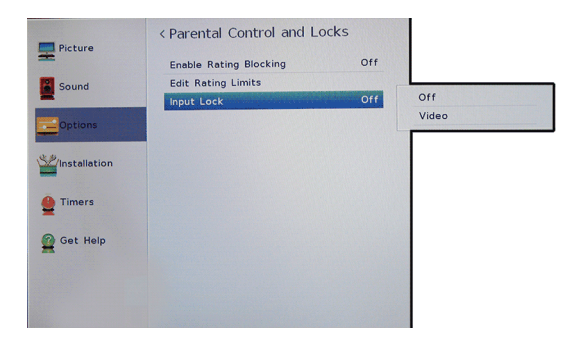

**4** Presione ▼ para resaltar **Input Lock** (Bloqueo de entrada) y presione **ENTER** (Entrar).

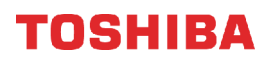

- **5** Resalte el nivel de bloqueo de una fuente de entrada de video y presione**ENTER**. Puede seleccionar:
	- **Video**: bloquea Video, ColorStream™ HD, HDMI 1 y HDMI 2.
	- **Off** (Desactivado): desbloquea todas las entradas de video.
- **6** Presione **EXIT** (Salir) para cerrar el menú.

## <span id="page-69-0"></span>**Bloqueo de canales**

#### **Nota**

Debe crear un PIN antes de poder bloquear los programas de televisión y películas. Refiérase a [Estableciendo un PIN](#page-64-1)  [nuevo](#page-64-1) en la página [60](#page-64-1).

**1** Presione **MENU**, presione ▲ o ▼ para resaltar **Options** (Opciones) y presione **ENTER** (Entrar).

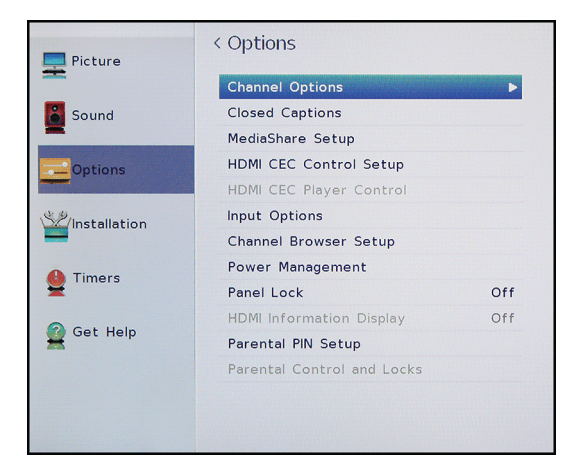

**2** Resalte **Channel Options** (Opciones de canales) y presione **ENTER**.

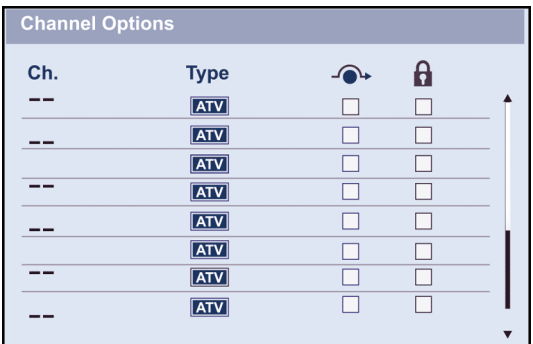

**3** Resalte un canal, presione  $\triangleleft$  o  $\triangleright$  para pasar a la columna con el icono de candado y presione **ENTER** (Entrar).

#### **Notas**

Los canales etiquetados ATV son canales analógicos. Los canales etiquetados DTV son canales digitales. **4** Utilice los botones numéricos para ingresar su PIN de 4 dígitos y presione **ENTER.** Aparece una marca en la columna bloqueada situada junto al canal.

#### **Nota**

Para desbloquear un canal, resalte el canal y presione **ENTER** (Entrar) para quitar la marca.

**5** Presione **EXIT** (Salir) para cerrar el menú.

## <span id="page-69-1"></span>**Configuración de GameTimer™**

Puede utilizar el GameTimer™ para configurar un límite de tiempo para jugar un videojuego (de 30 a 120 minutos). Al terminarse GameTimer su televisor cierra la fuente de entrada del dispositivo de videoiuego.

**1** Presione **MENU**, presione ▲ o ▼ para resaltar **Timers** (Temporizadores) y presione **ENTER** (Entrar).

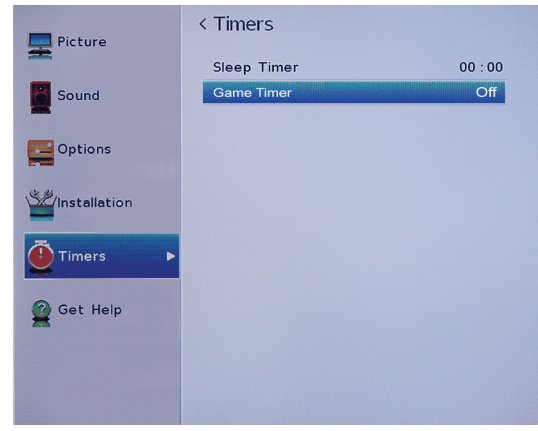

**2** Resalte **Game Timer** y luego presione **ENTER**.

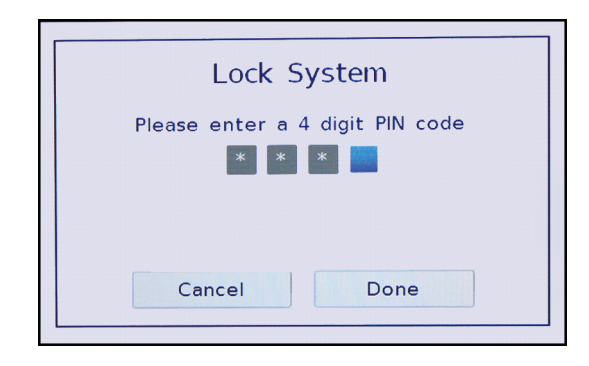

**3** Utilice los botones numéricos para ingresar su PIN de 4 dígitos y presione **ENTER.**

**4** Resalte la cantidad de tiempo que desea ver su juego antes de que se apague y presione **ENTER**. Puede seleccionar **Off** (Desactivado), **30 min**, **60 min**, **90 min** o **120 min**.

## **Nota**

- Para desactivar el temporizador para juegos, seleccione **Off** (Desactivado).
- **5** Presione **EXIT** (Salir) para cerrar el menú.

### **Notas**

- Un mensaje aparece al quedar 10 minutos, 3 minutos, y 1 minuto.
- Si su televisor pierde la energía con el tiempo restante, el televisor entra en el modo de bloqueo de entrada al restablecerse la energía (como si el temporizador de videojuego se hubiese activado). Para reanudar el uso, debe desactivar el bloqueo de entrada. Refiérase a [Bloqueo de las](#page-68-1)  [entradas de video](#page-68-1) en la página [64.](#page-68-1)

# <span id="page-70-0"></span>**Bloqueo de los botones de control en el televisor.**

Puede bloquear los botones de la parte lateral de su televisor para evitar que se cambie su configuración. Cuando **Panel Lock** (Bloqueo del panel) está activado (**On**), ningunos de los botones en su televisor funcionarán excepto el de encendido (**POWER**). Usted todavía utiliza el control remoto para controlar

su televisor.

**1** Presione **MENU**, presione ▲ o ▼ para resaltar **Options** (Opciones) y presione **ENTER** (Entrar).

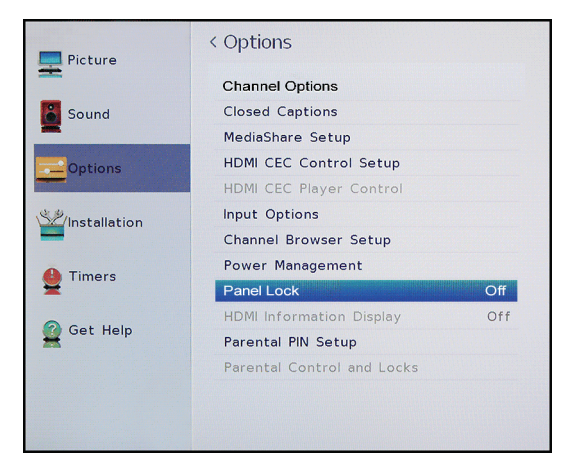

**2** Resalte **Panel Lock** y presione **ENTER**.

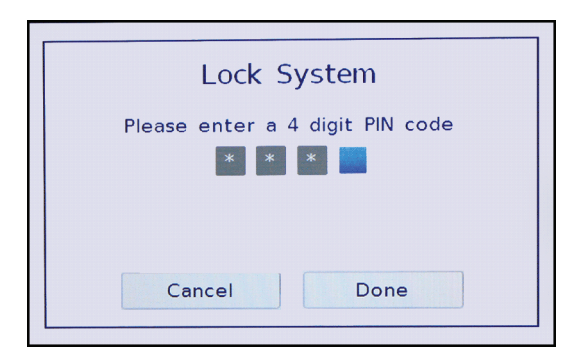

- **3** Utilice los botones numéricos para ingresar su PIN de 4 dígitos y presione **ENTER.**
- **4** Resalte **On** (Activado) y presione **ENTER**.

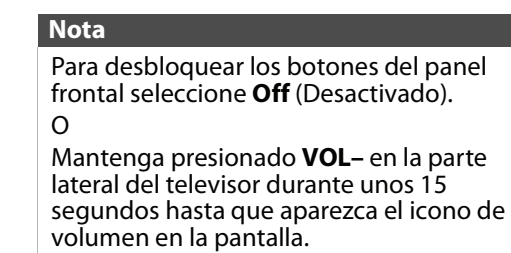

**5** Presione **EXIT** (Salir) para cerrar el menú.

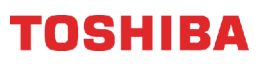

# **Usando los subtítulos optativos**

Los subtítulos optativos muestran una versión del texto del audio del programa de televisión o muestra información suministrada por la estación transmisora. Los controles de subtítulos optativos incluyen:

- • [Activación o desactivación de la función de](#page-71-0)  [subtítulos optativos](#page-71-0)
- • [Selección del modo de subtítulos optativos](#page-71-1)  [analógicos](#page-71-1)
- • [Selección del modo de subtítulos optativos con el](#page-72-0)  [botón C.CAPTION](#page-72-0)
- • [Personalización de los ajustes de los subtítulos](#page-72-1)  [optativos digitales](#page-72-1)

# <span id="page-71-0"></span>**Activación o desactivación de la función de subtítulos optativos**

### **Nota**

Podría no ver los subtítulos optativos cuando:

- Un programa o video ha sido doblado • La recepción de la señal es débil o no es estándar
- **1** Presione **MENU**, presione ▲ o ▼ para resaltar **Options** (Opciones) y presione **ENTER** (Entrar).

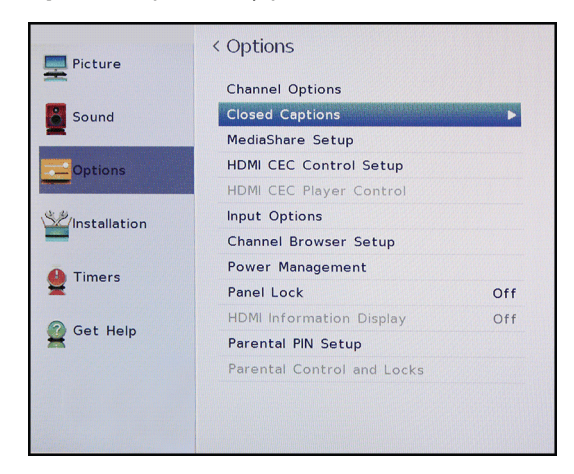

**2** Resalte **Closed Captions** (Subtítulos optativos) y presione **ENTER**.

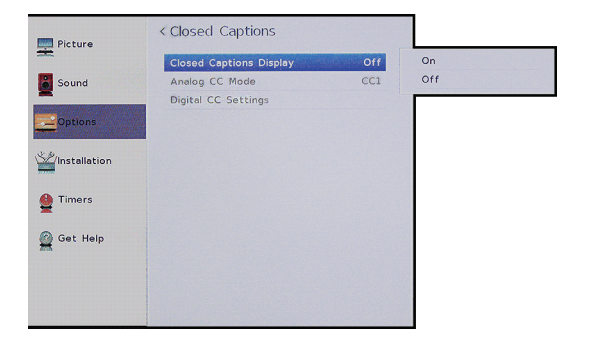

- **3** Resalte **Closed Captions Display** (Muestra de subtítulos optativos) y presione **ENTER**.
- **4** Resalte **On** (Activa los subtítulos optativos) o **Off** (Desactiva los subtítulo optativos) y presione **ENTER**.
- **5** Presione **EXIT** (Salir) para cerrar el menú.

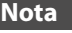

También puede presionar el botón **C.CAPTION** para activar o desactivar los subtítulos optativos.

## <span id="page-71-1"></span>**Selección del modo de subtítulos optativos analógicos**

Los canales analógicos usualmente tienen uno o más modos de subtítulos optativos. El modo CC1 usualmente muestra una versión del texto del audio del programa de televisión en un titular pequeño. Los otros modos de CC muestran información suministrada por la estación transmisora. Los modos de textos muestran información en un cuadro que cubre la mitad de la pantalla.

**1** Presione **MENU**, presione ▲ o ▼ para resaltar **Options** (Opciones) y presione **ENTER** (Entrar).

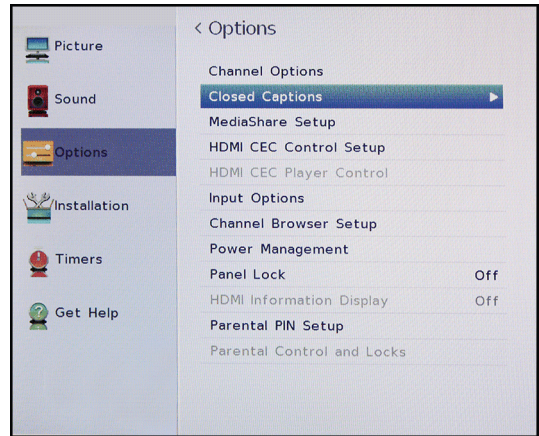

**2** Resalte **Closed Captions** (Subtítulos optativos) y presione **ENTER**.

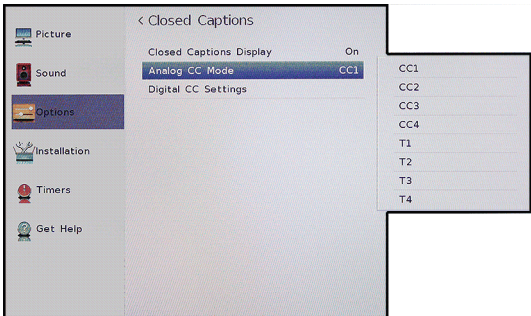

**3** Resalte el modo de subtítulos analógicos (**Analog CC Mode**) y presione **ENTER**.
- **4** Resalte un modo de subtítulo analógico y presione **ENTER**. Puede seleccionar:
	- **CC1** a **CC4**: los subtítulos optativos aparecen en un titular pequeño en la parte inferior de la pantalla. **CC1** normalmente es la versión "impresa" del audio. **CC2** a **CC4** muestran contenido suministrado por la estación transmisora.
	- **T1** a **T4**: los subtítulos optativos cubren la mitad o toda la pantalla. **T1** a **T4** muestran contenido suministrado por la estación transmisora.
- **5** Presione **EXIT** (Salir) para cerrar el menú.

### **Notas**

Si el programa o video que está viendo no tiene subtítulos optativos, éstos no aparecerán en la pantalla.

Si de **T1** a **T4** no está disponible en su área de visualización, puede aparecer un rectángulo negro en la pantalla.

### **Selección del modo de subtítulos optativos con el botón C.CAPTION**

Presione **C.CAPTION**. Aparece la barra de los subtítulos optativos:

- Si sintonizó un canal analógico (o un dispositivo de video con una señal de 480i), puede seleccionar **CC1** a **CC4** o **T1** a **T4**.
- Si sintonizó un canal digital, los modos de subtítulos optativos disponibles se muestran. Los modos disponibles varían para los canales digitales.

### **Personalización de los ajustes de los subtítulos optativos digitales**

**1** Presione **MENU**, presione ▲ o ▼ para resaltar **Options** (Opciones) y presione **ENTER** (Entrar).

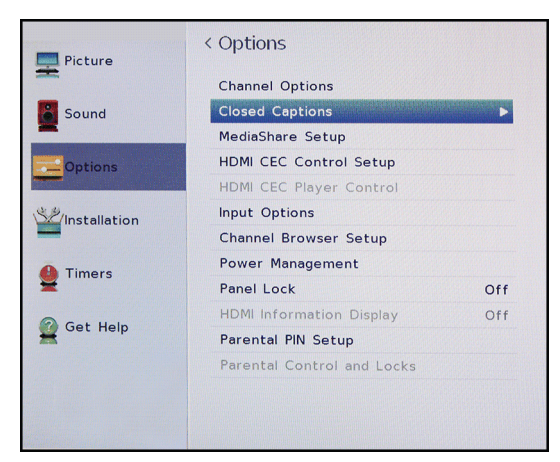

**2** Resalte **Closed Captions** (Subtítulos optativos) y presione **ENTER**.

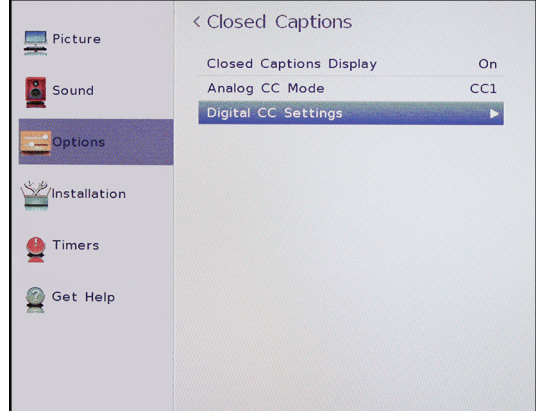

**3** Resalte **Digital CC Settings** (Configuración de subtítulos optativos digitales) y presione **ENTER**.

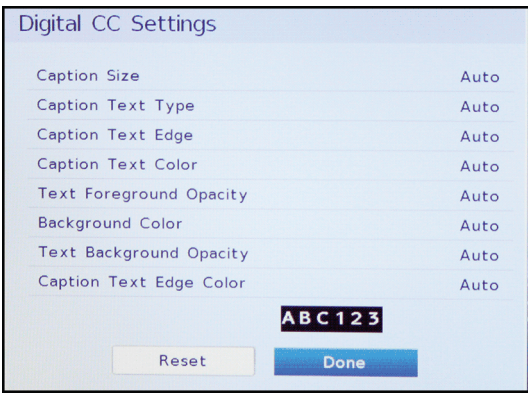

- **4** Resalte una opción y presione ◀ o ▶ para modificar el ajuste. Puede seleccionar:
	- **Caption Size**: selecciona el tamaño de la fuente del subtítulo.
	- **Caption Text Type**: selecciona el estilo de fuente del subtítulo.
	- **Caption Text Edge**: selecciona el estilo del borde de las letras del subtítulo.
	- **Caption Text Color**: selecciona el color del texto del subtítulo.
	- **Text Foreground Opacity** (Opacidad de primer plano del texto): selecciona el nivel de opacidad de las palabras.
	- **Background Color** (Color de fondo): selecciona el color de fondo.
	- **Text Background Opacity** (Opacidad del segundo plano del texto): selecciona el nivel de opacidad del segundo plano.
	- **Caption Text Edge Color** (Color del borde del texto del subtítulo): selecciona el color del borde de las letras.
- **5** Para ajustar otra opción, presione ▲ o ▼ para resaltar la opción y presione < o > para ajustar la configuración.
- **6** Presione **EXIT** (Salir) para cerrar el menú.

# **Ajuste de la configuración de la hora**

Esta sección incluye:

- • [Ajuste del estado de la zona horaria y del horario de](#page-73-0)  [verano](#page-73-0)
- • [Ajuste del temporizador de apagado automático](#page-73-1)

### <span id="page-73-0"></span>**Ajuste del estado de la zona horaria y del horario de verano**

Su televisor utiliza la configuración de la zona horaria y del horario de verano para mostrar correctamente la información del programa y el estado del canal.

**1** Presione **MENU**, presione ▲ o ▼ para resaltar **Installation** (Instalación) y presione **ENTER** (Entrar).

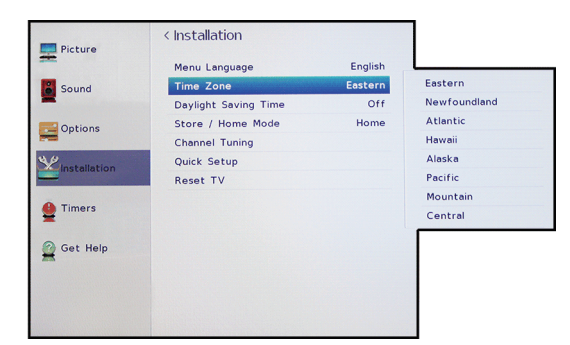

- **2** Resalte **Time Zone** (Zona horaria) y presione **ENTER**.
- **3** Resalte una zona horaria y presione **ENTER**. Se abre el menú de instalación (Installation).

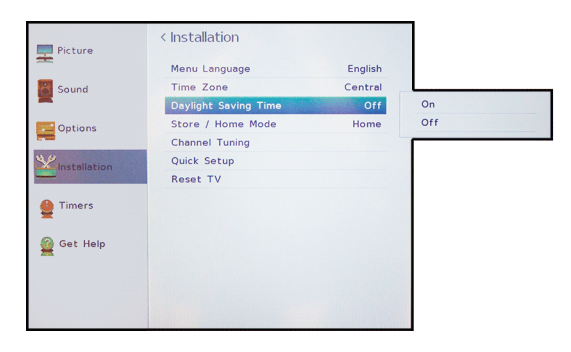

- **4** Resalte **Daylight Saving Time** (Horario de verano) y presione **ENTER**.
- **5** Resalte **On** [Activado] (si su área de recepción observa la hora de verano) o **Off** [Desactivado] (si su área de recepción no observa la hora de verano) y presione **ENTER**.
- **6** Presione **EXIT** (Salir) para cerrar el menú.

### <span id="page-73-1"></span>**Ajuste del temporizador de apagado automático**

Se puede especificar la cantidad de tiempo antes de que su televisor se apague automáticamente.

**1** Presione **MENU**, presione ▲ o ▼ para resaltar **Timers** (Temporizadores) y presione **ENTER** (Entrar).

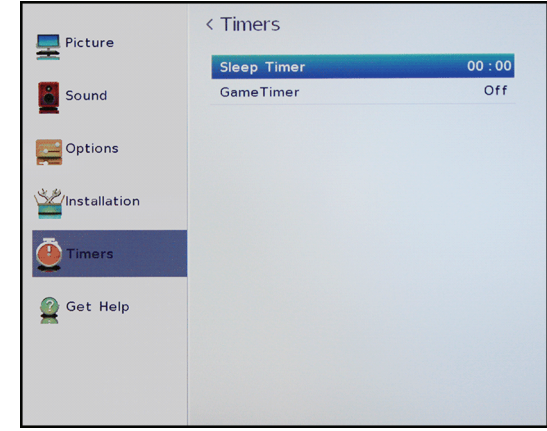

- **2** Resalte **Sleep Timer** (Temporizador de apagado automático) y presione **ENTER**.
- **3** Utilice los botones numéricos para ingresar el tiempo de apagado automático.

### $\Omega$

Presione  $\triangle$  o  $\nabla$  para aumentar o disminuir el tiempo de apagado automático en incrementos de 10 minutos.

**4** Presione **EXIT** (Salir) para cerrar el menú.

#### **Notas**

- También puede presionar **SLEEP** (Apagado automático) para ajustar el temporizador de apagado automático.
- Para mostrar el tiempo restante hasta que el televisor se apague, presione **SLEEP**.
- Para cancelar el temporizador de apagado automático, presione **SLEEP** v presione ▼ para seleccionar **0** minutos.
- Si se produce un corte de energía, el ajuste de temporizador de apagado podría borrarse.

# **Ajuste de la configuración del menú**

- Puede ajustar como se ven los menús del televisor al:
- • [Seleccionar el idioma del menú](#page-74-0)
- • [Etiquetado una fuente de entrada de video](#page-74-1)

## <span id="page-74-0"></span>**Seleccionar el idioma del menú**

Puede elegir entre tres configuraciones de idioma de menú diferentes (inglés, francés y español) para la visualización en pantalla de menús y mensajes.

**1** Presione **MENU**, presione ▲ o ▼ para resaltar **Installation** (Instalación) y presione **ENTER** (Entrar).

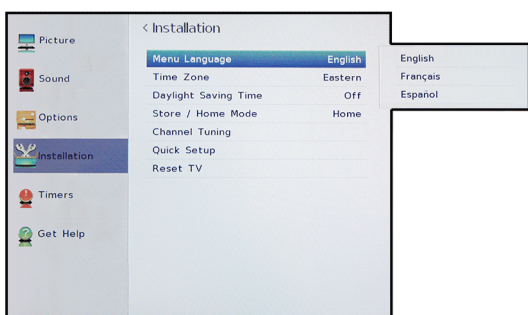

- **2** Resalte **Menu Language** (Idioma de menú) y presione **ENTER**.
- **3** Presione  $\triangle$  o  $\nabla$  para seleccionar un idioma y presione **ENTER**.
- **4** Presione **EXIT** (Salir) para cerrar el menú.

## <span id="page-74-1"></span>**Etiquetado una fuente de entrada de video**

Se puede agregar una etiqueta a una fuente de entrada de video para que sea más fácil identificarla. También puede ocultar una fuente de entrada de video, de modo que esté en gris en la lista de selección de entrada Input Selection y su televisor omitirá la fuente de entrada de video al presionar **INPUT** (Entrada).

**1** Presione **MENU**, presione ▲ o ▼ para resaltar **Options** (Opciones) y presione **ENTER** (Entrar).

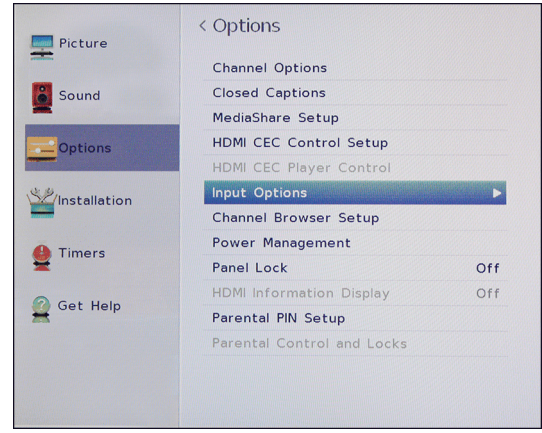

**2** Resalte **Input Options** (Opciones de entrada) y presione **ENTER** (Entrar).

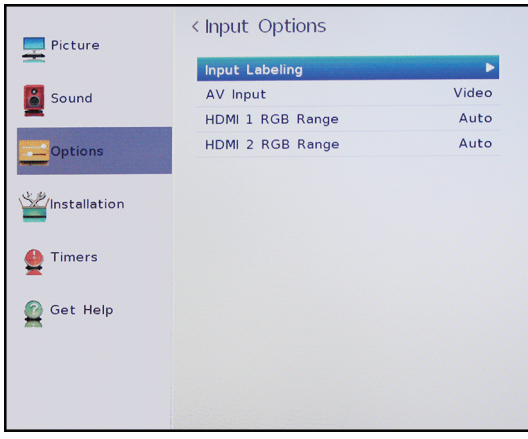

**3** Resalte **Input Labeling** (Etiqueta de entrada) y presione **ENTER**.

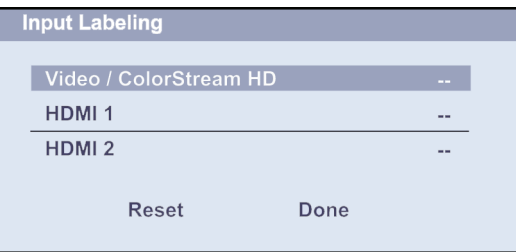

**4** Resalte la fuente de entrada de video que desea etiquetar y presione  $\triangleleft$  o  $\triangleright$  para seleccionar una etiqueta de la lista.

#### **Nota**

Si no está utilizando una entrada, puede seleccionar ocultar (**Hide**) para la etiqueta. **Hide** pone en gris la entrada en la lista de selección de entrada (Input Selection) y omite la entrada cuando presiona **INPUT** (Entrada) en el control remoto.

- **5** Repita los pasos 3 y 4 para etiquetar otras entradas.
- **6** Presione **A o** ▼ para resaltar **Done** (Terminado) y presione **ENTER** (Entrar) para guardar la etiqueta.  $\Omega$

Resalte **Reset** (Restablecer) y presione **ENTER** para restablecer la etiqueta a los valores de fábrica.

**7** Presione **EXIT** (Salir) para cerrar el menú.

#### **Notas**

Para restablecer las etiquetas de entrada a los valores de fábrica, resalte **Reset** (Restablecer) y presione **ENTER**.

# **Mantenimiento**

- No utilice su televisor en áreas que son demasiado calientes o frías porque el gabinete se puede doblar o la pantalla puede funcionar mal. Su televisor funciona mejor en temperaturas que son cómodas para usted.
- Las temperaturas de almacenamiento son de 32 a 122 °F (0 a 50 °C).
- Las temperaturas de funcionamiento son de 41 a 104 °F (5 a 40 °C).
- No coloque su televisor bajo luz del sol directa ni cerca de una fuente de calor.

Esta sección incluye temas sobre:

- • [Limpieza del gabinete del televisor](#page-75-0)
- • [Limpieza de la pantalla del televisor](#page-75-1)

### <span id="page-75-0"></span>**Limpieza del gabinete del televisor**

Limpie el gabinete con un paño suave y sin pelusas. Si el gabinete se encuentra especialmente sucio, humedezca un paño suave y sin pelusa en una solución detergente suave, exprima el exceso de humedad del paño y limpie el gabinete con el paño. Use un paño limpio para secar el gabinete.

## <span id="page-75-1"></span>**Limpieza de la pantalla del televisor**

Limpie la pantalla con un paño suave y sin pelusas.

# **Localización y corrección de fallas**

Use la información siguiente de localización y corrección de fallas para resolver problemas comunes.

### **Advertencia**

No intente reparar su televisor usted mismo. Póngase en contacto con el personal de servicio autorizado.

Los temas de localización y corrección de fallas incluyen:

- • [Visualización de la información sobre el sistema](#page-75-2)
- • [Restablecimiento de los ajustes a los valores de](#page-76-0)  [origen](#page-76-0)
- • [Desactivación de la función de apagado automático](#page-76-1)
- Problemas de [Video y audio](#page-77-0)
- Problemas de [Control remoto](#page-80-0)
- Problemas de [Generales](#page-80-1)
- Problemas de [Dispositivos compatible con CEC](#page-81-0)

### <span id="page-75-2"></span>**Visualización de la información sobre el sistema**

Necesitaría ver la información sobre el sistema durante la localización y corrección de fallas.

**1** Presione **MENU**, presione ▲ o ▼ para resaltar Get **Help** (Obtenga ayuda) y presione **ENTER** (Entrar).

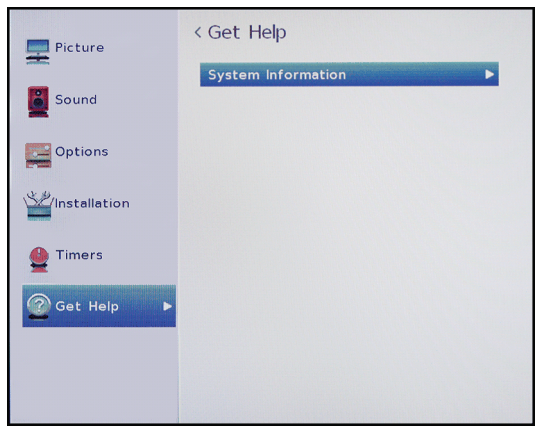

- **2** Resalte **System Information** (Información del sistema) y presione **ENTER**. Su televisor muestra información sobre el sistema.
- **3** Para cerrar la pantalla y regresar al menú Get Help, presione **ENTER**.

 $\Omega$ 

Para cerrar el menú, presione **EXIT** (Salir).

### <span id="page-76-0"></span>**Restablecimiento de los ajustes a los valores de origen**

Cuando se restaura la configuración predeterminada, todos los ajustes que ha personalizado se restablecerán, (excepto los controles de los padres).

**1** Presione **MENU**, presione ▲ o ▼ para resaltar **Installation** (Instalación) y presione **ENTER** (Entrar).

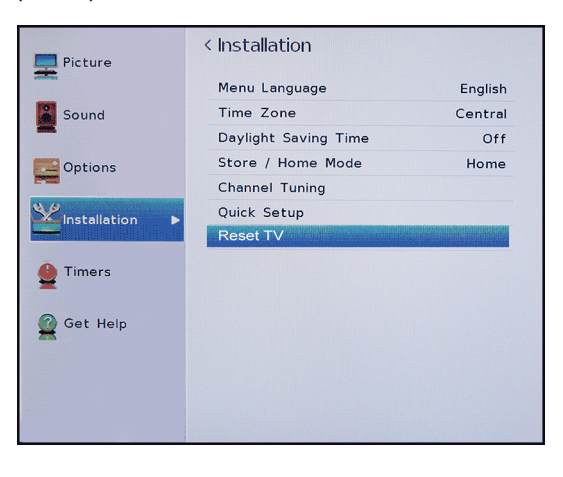

### **Nota**

Si ha creado un PIN, utilice los botones numéricos para ingresarlo y presione **ENTER** (Entrar).

Se abre una pantalla de confirmación.

**2** Seleccione **Yes** [Sí] (para restaurar) o **No** (para no restaurar) y presione **ENTER** (Entrar).

Si selecciona **Yes** (Sí), su televisor se apaga y se enciende nuevamente. Complete el asistente de configuración inicial (Initial Setup) y configure las entradas de video. Para obtener más información, refiérase a la sección [Encendido de su televisor por](#page-37-0)  [primera vez](#page-37-0) en la página [33](#page-37-0) y [Configuración de las](#page-38-0)  [entradas de video](#page-38-0) en la página [34.](#page-38-0)

### O

Si no desea restablecer el televisor a los valores de fábrica, resalte **No** y presione **ENTER** (Entrar).

### <span id="page-76-1"></span>**Desactivación de la función de apagado automático**

- Su televisor se apagará automáticamente después de 15 minutos si no detecta ninguna señal de video. Quizás desee cambiar esta configuración a desactivada (**Off**) si:
- La señal de entrada de un canal analógico es demasiado débil para que su televisor la detecte.
- Usted conectó un dispositivo de sólo audio (como un reproductor de CD) a las tomas de audio izq. y der. (**AUDIO L** y **R**) par escuchar la música por los altavoces del televisor.
- **1** Presione **MENU**, presione ▲ o ▼ para resaltar **Options** (Opciones) y presione **ENTER** (Entrar).

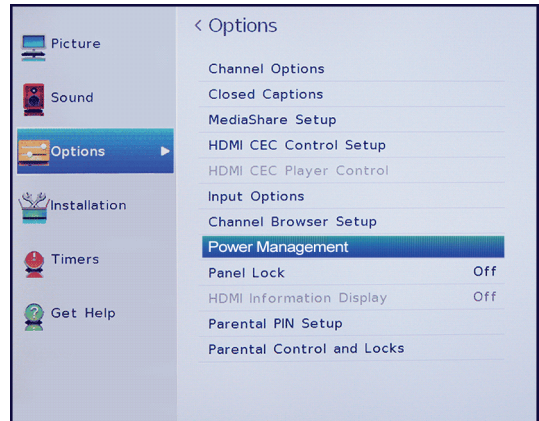

**2** Resalte **Power Management** (Administración de energía) y presione **ENTER** (Entrar).

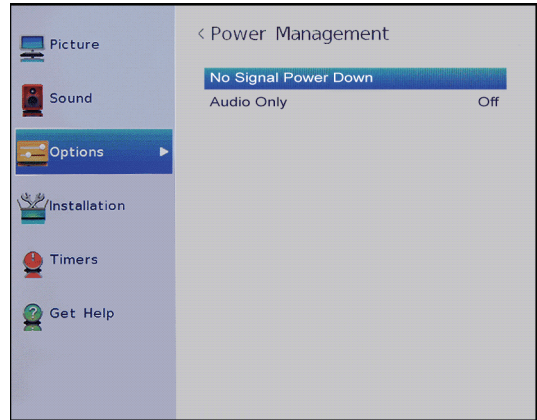

- **3** Resalte **No Signal Power Down** (Apagado automático por falta de señal) y presione **ENTER**.
- **4** Resalte una fuente de entrada y presione  $\triangleleft$  o  $\triangleright$ para seleccionar **Off** (Desactivado) o **On**  (Activado), y presione **ENTER**.
- **5** Presione **EXIT** (Salir) para cerrar el menú.

## <span id="page-77-0"></span>**Video y audio**

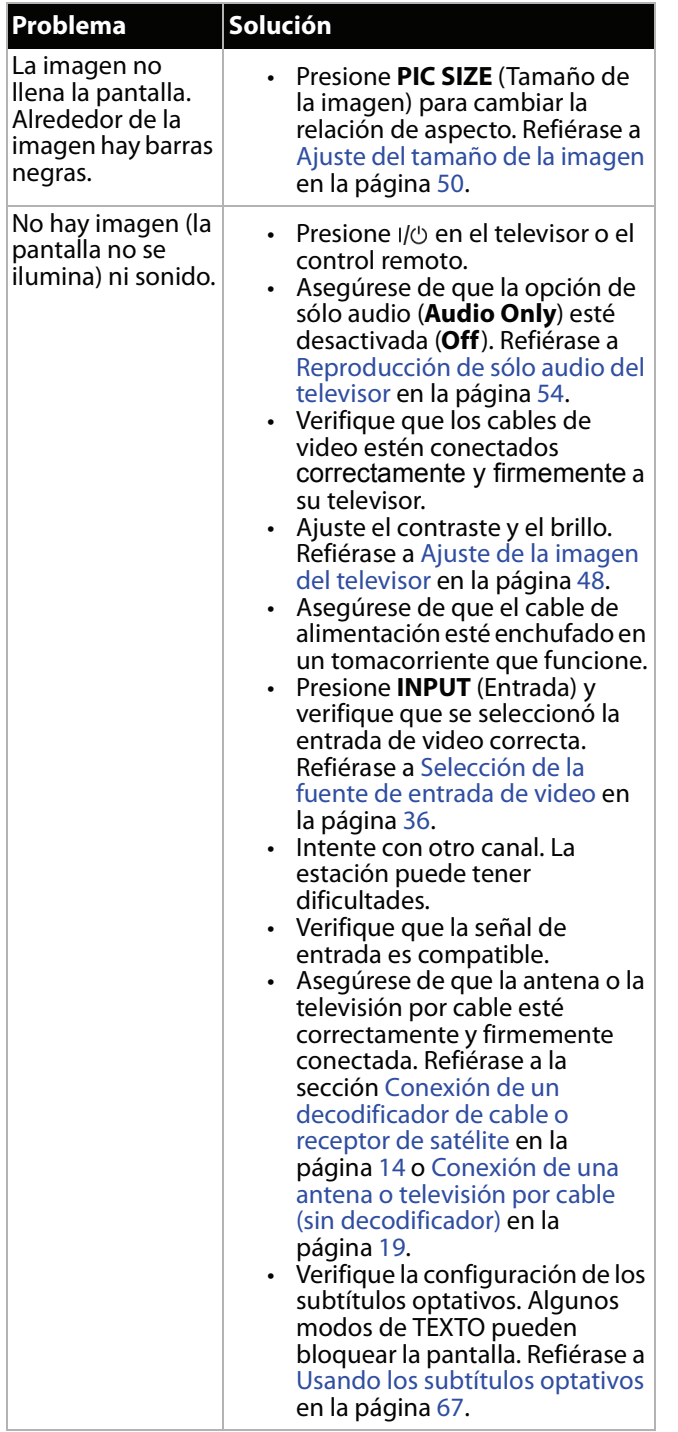

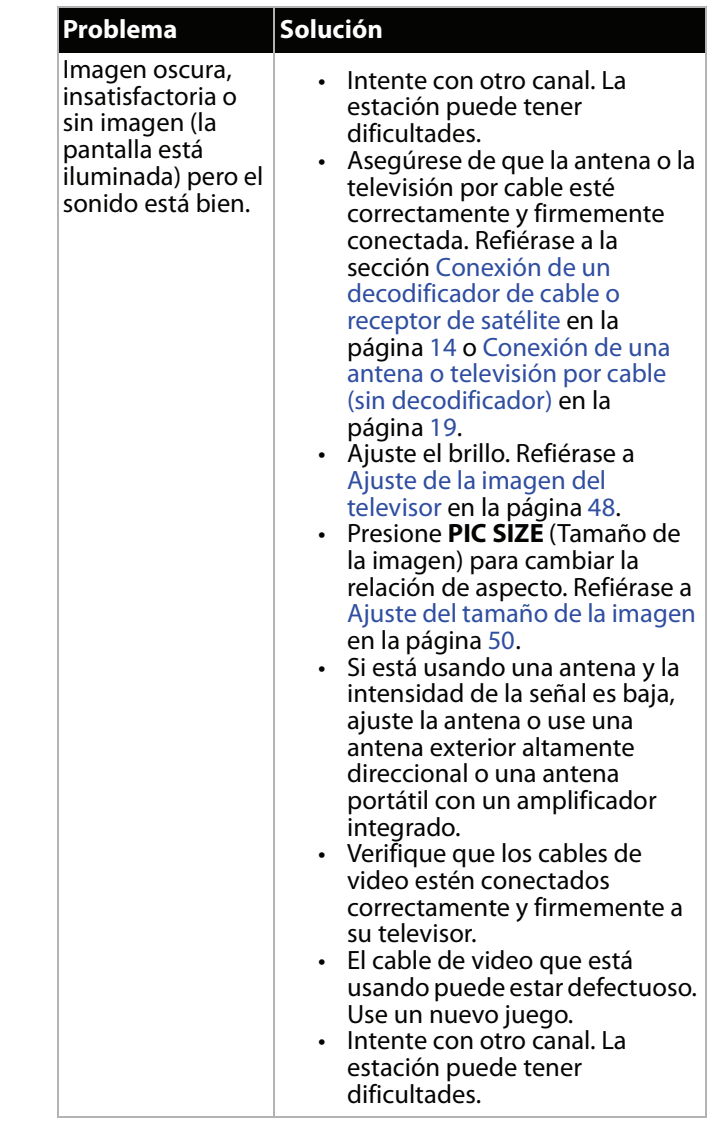

**Problema Solución**

# **TOSHIBA**

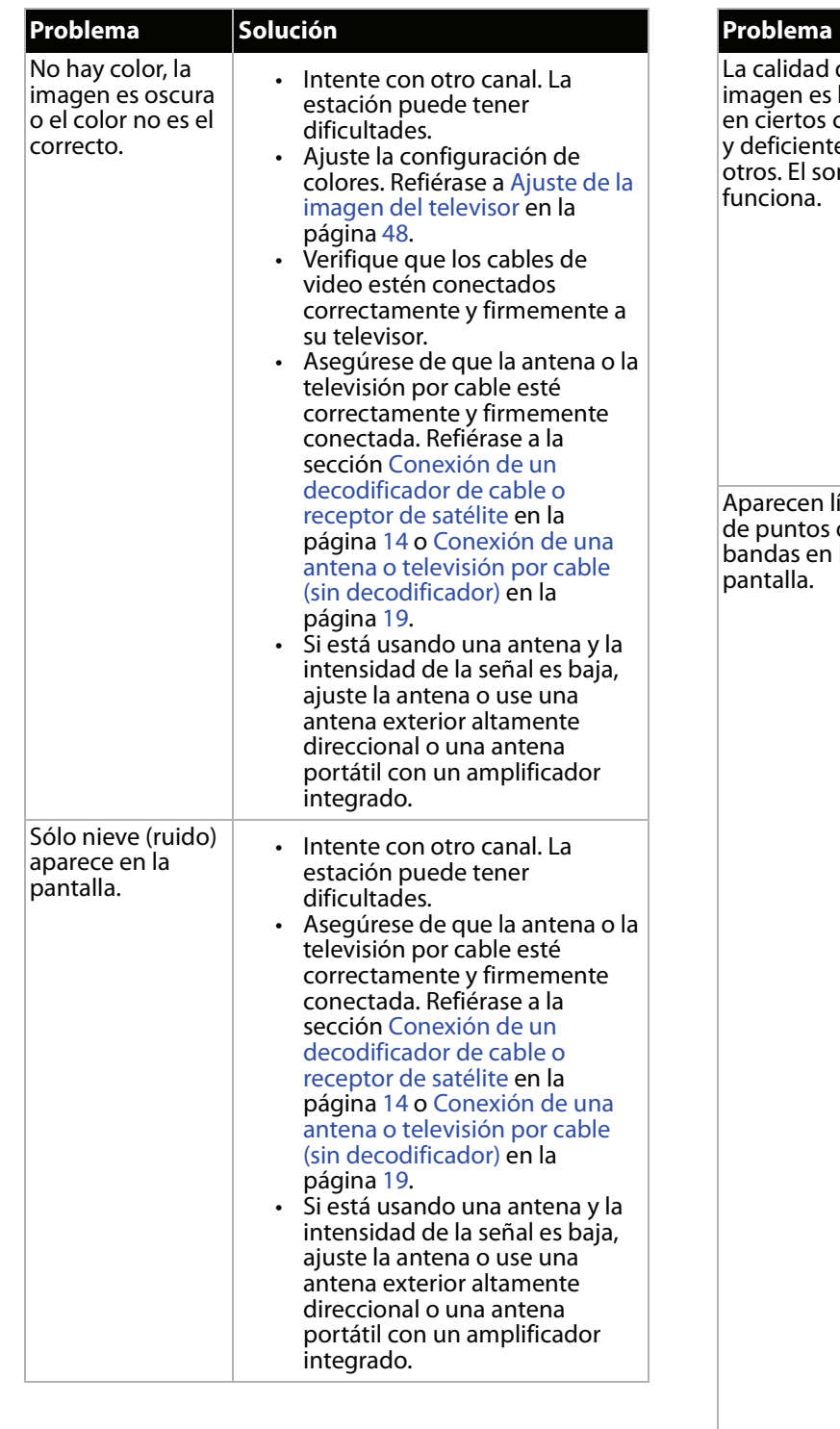

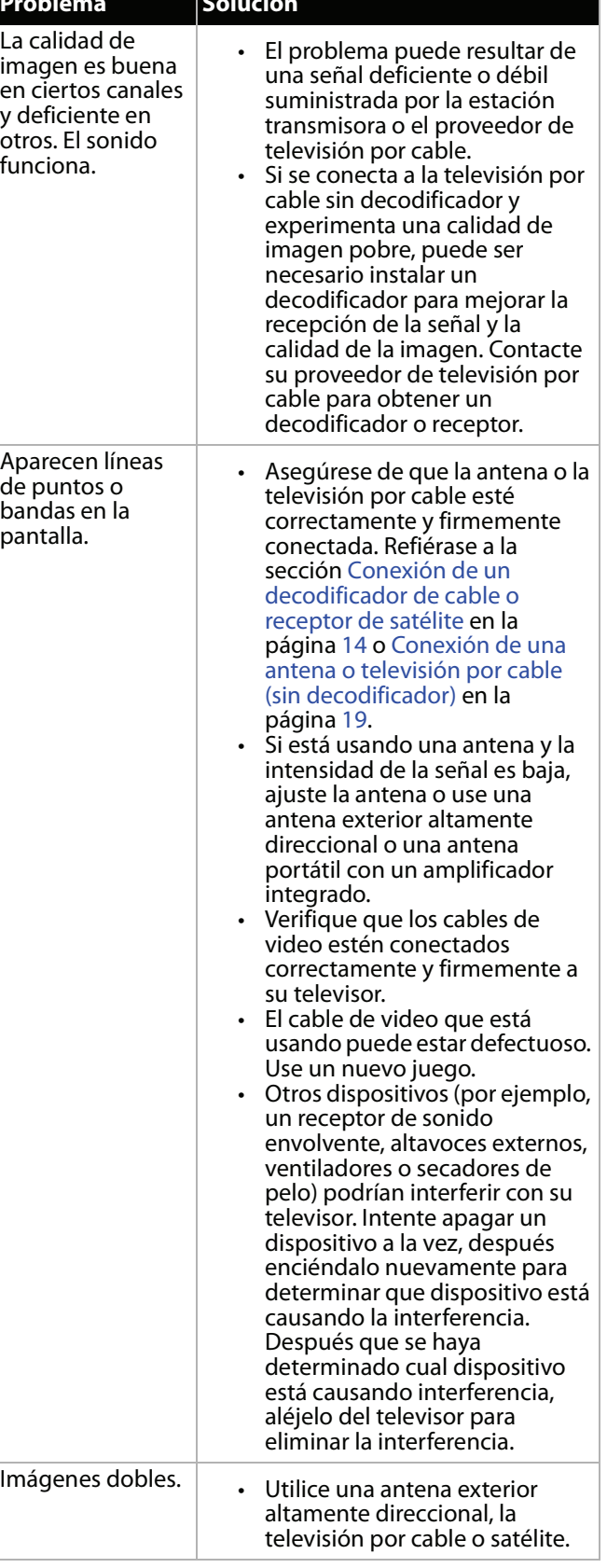

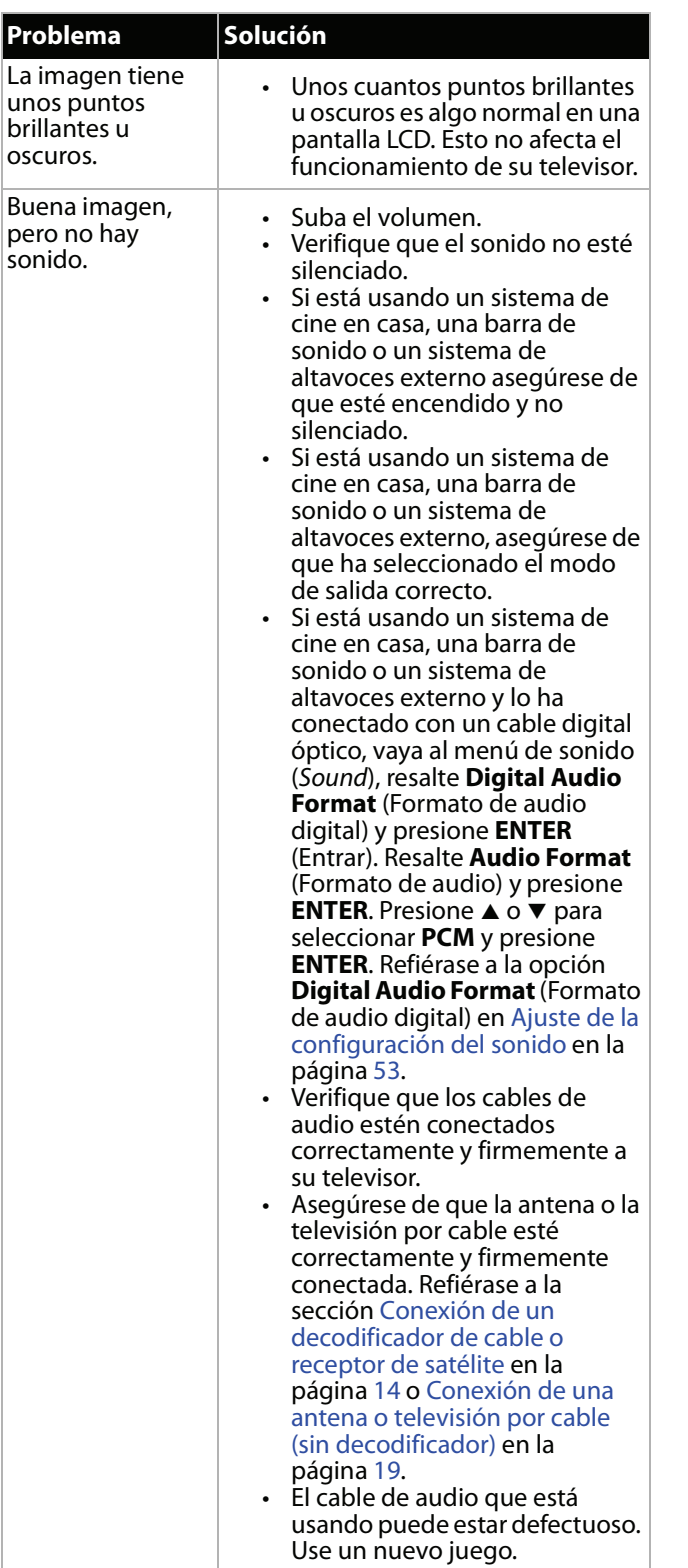

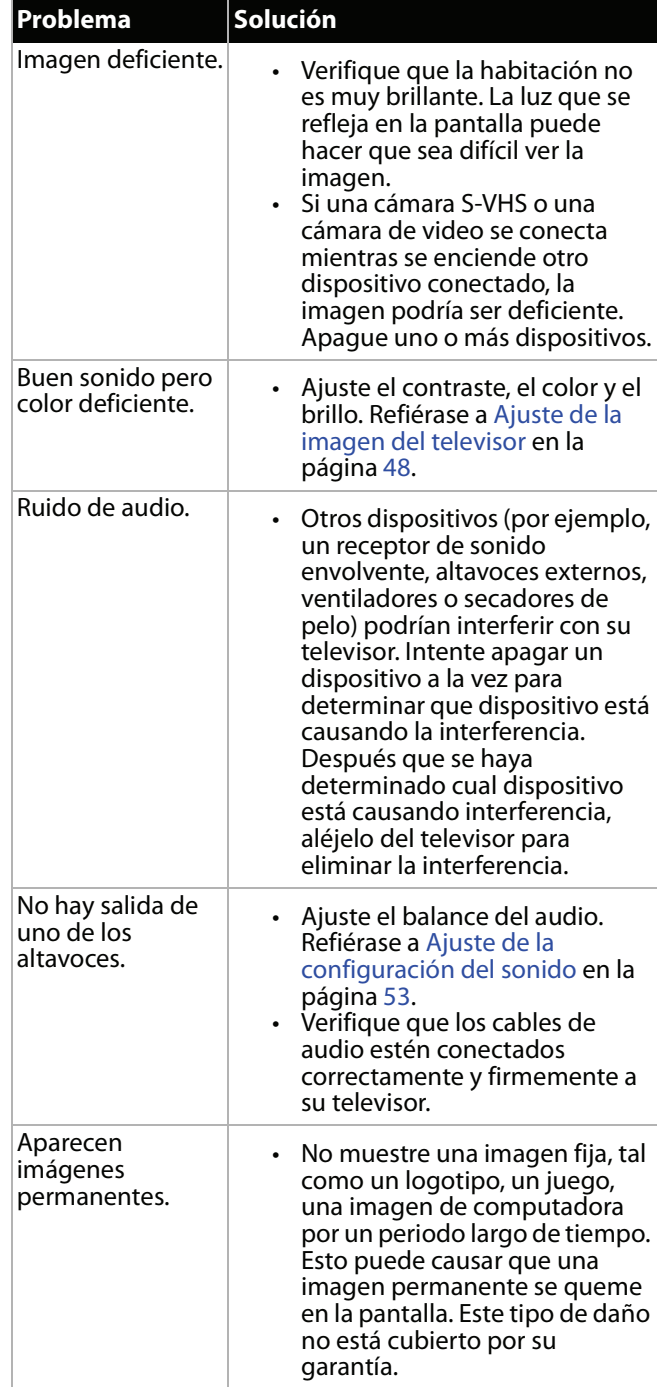

## <span id="page-80-0"></span>**Control remoto**

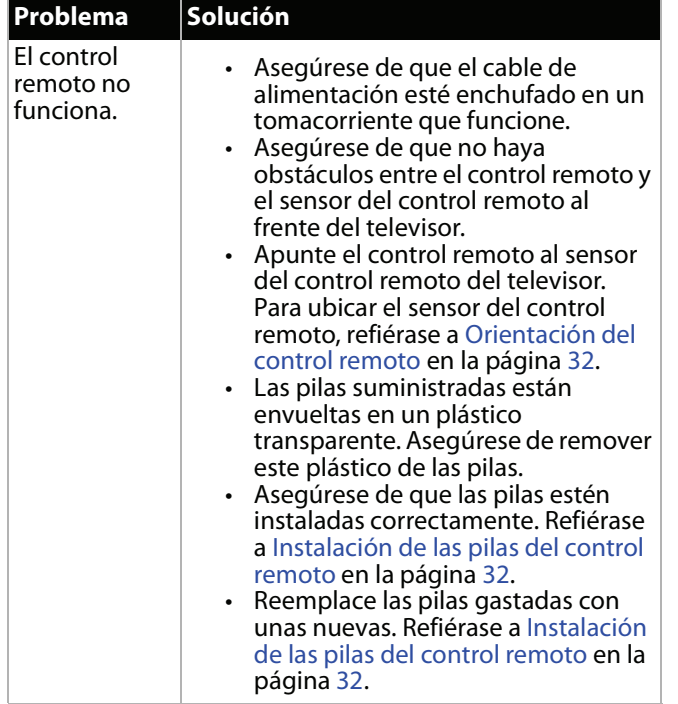

## <span id="page-80-1"></span>**Generales**

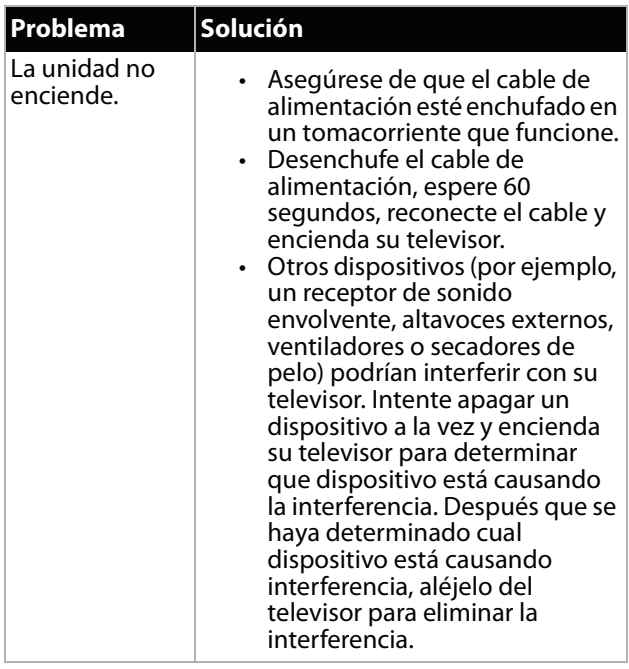

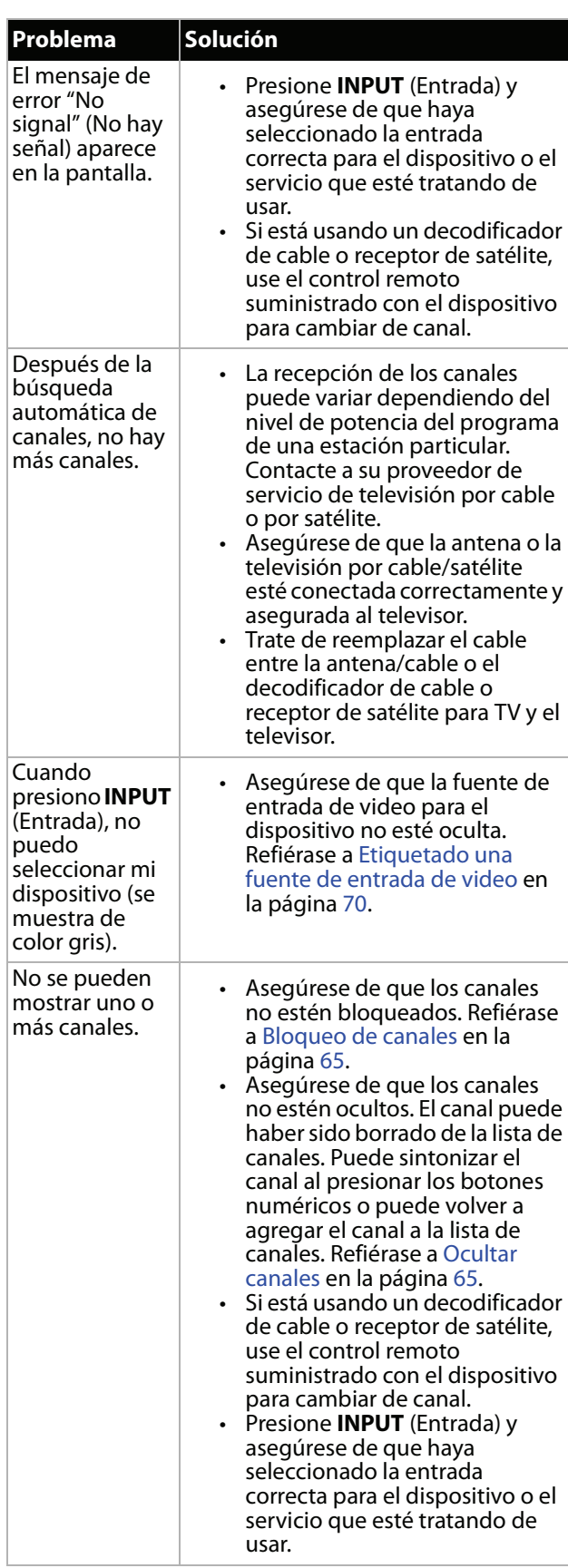

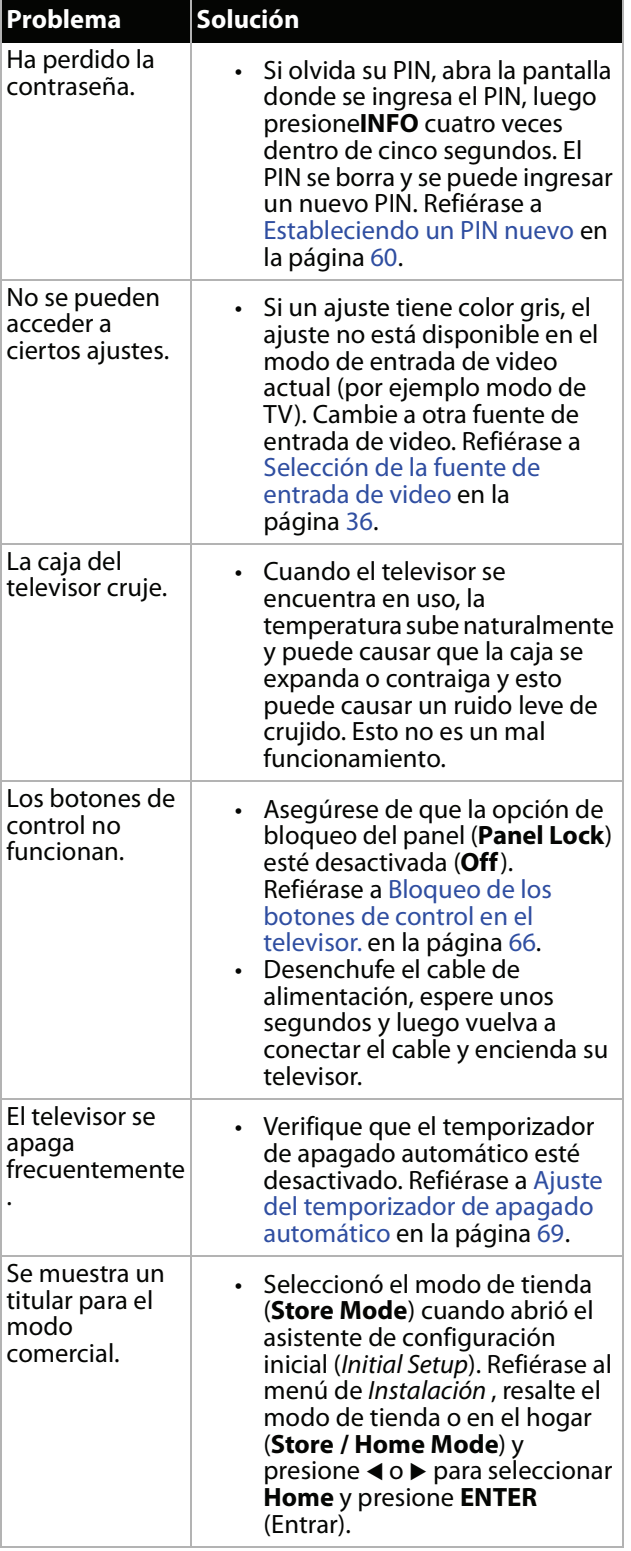

# <span id="page-81-0"></span>**Dispositivos compatible con CEC**

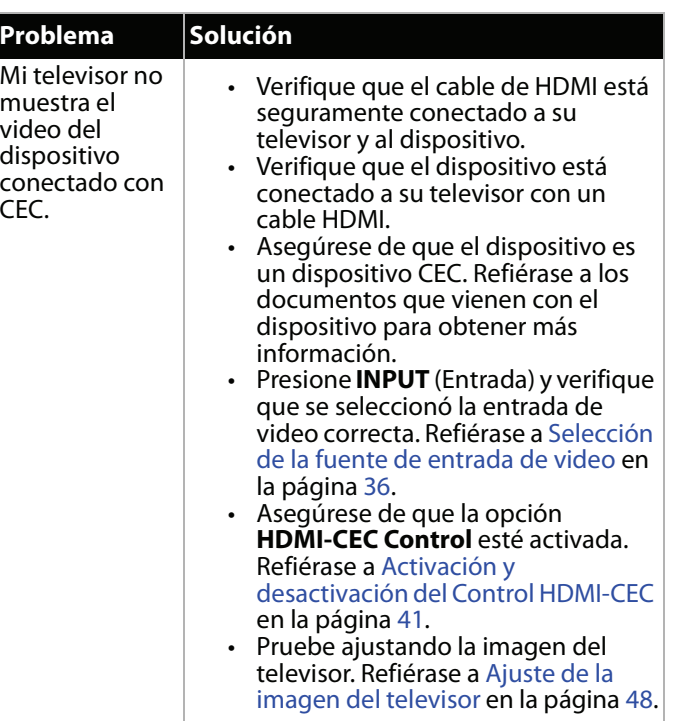

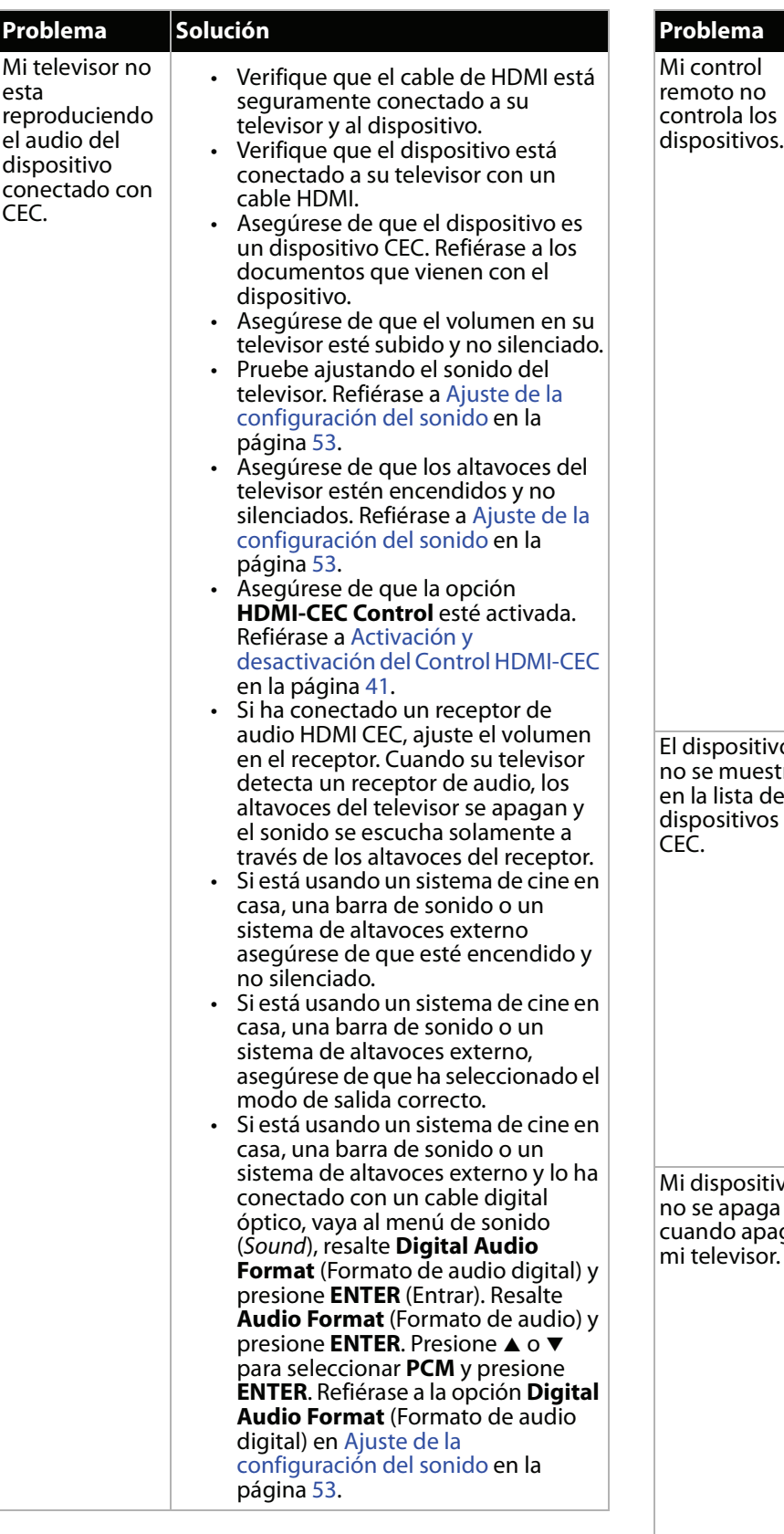

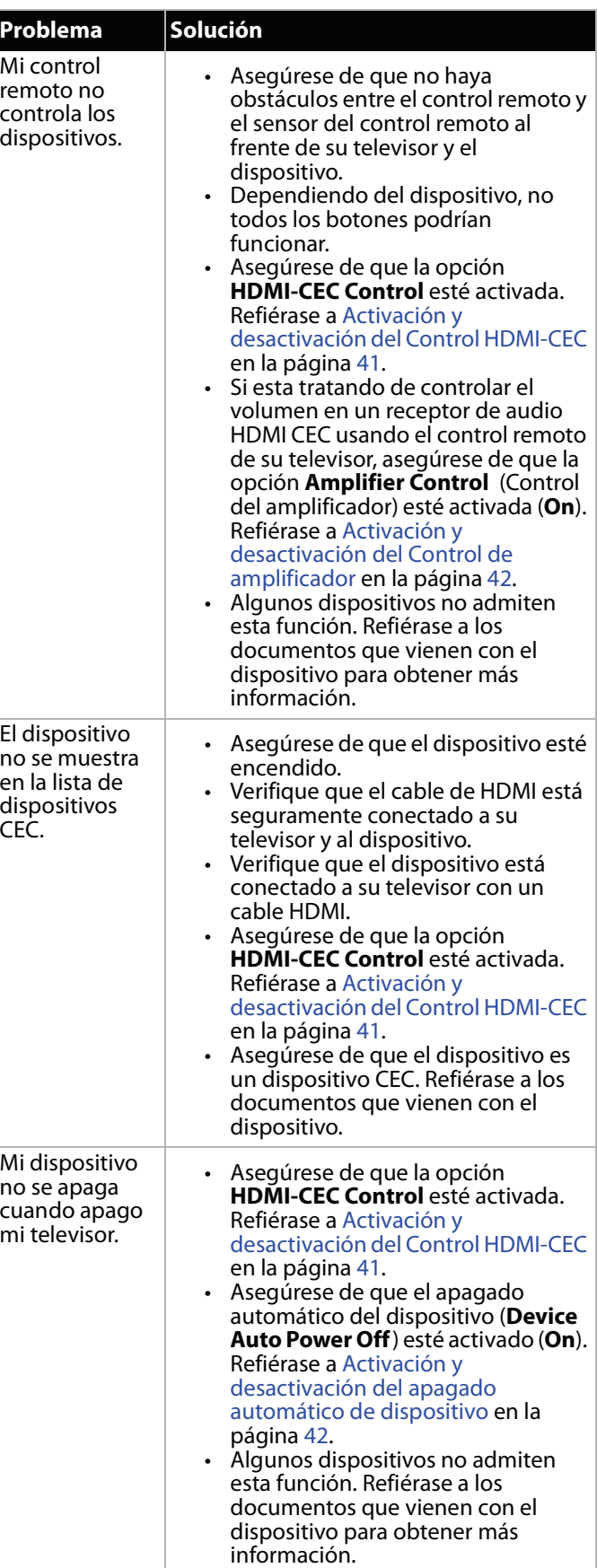

información.

# **TOSHIBA**

intentar las soluciones en esta sección, apague su televisor y vuélvalo a encender.

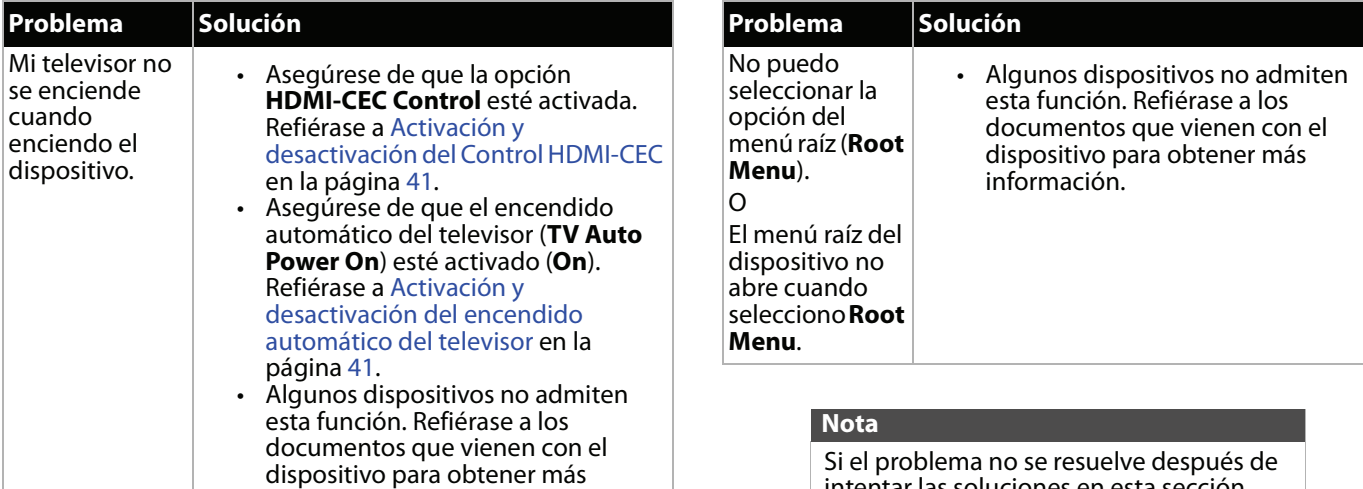

# **Especificaciones**

Las especificaciones están sujetas a cambio sin aviso previo.

#### *Dimensiones y peso*

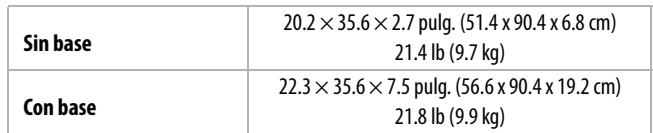

### *Pantalla*

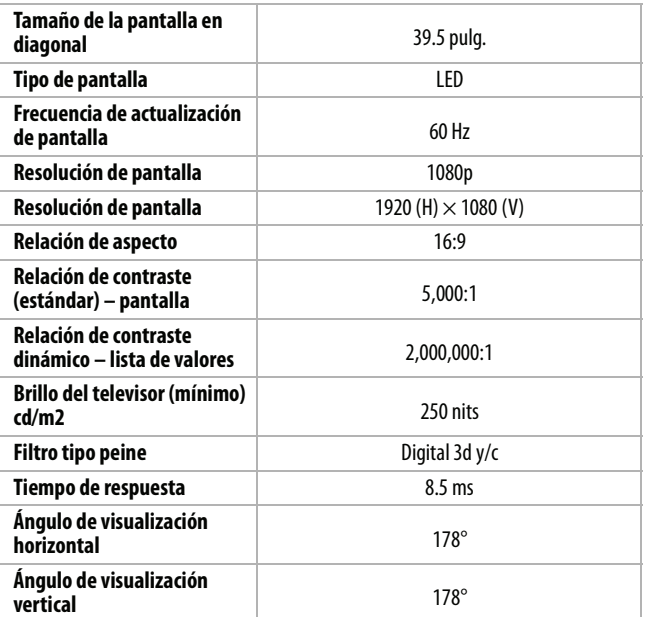

### *Resoluciones de pantalla*

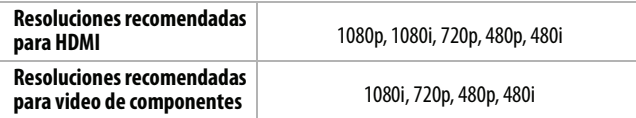

### *Sintonizador*

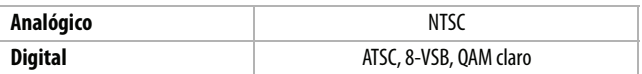

### *Entradas*

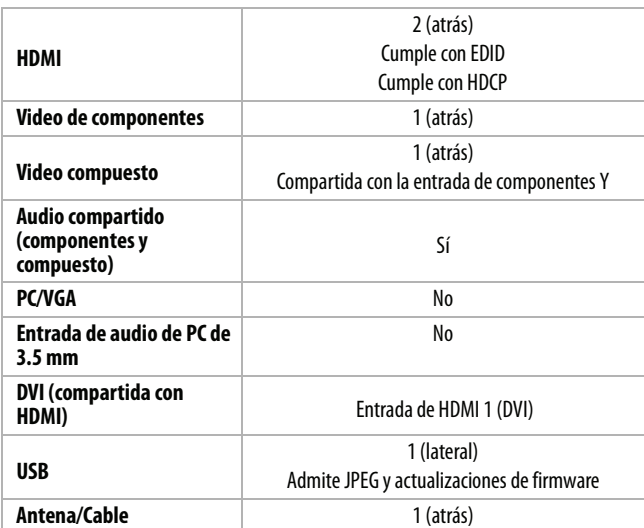

### *Salidas*

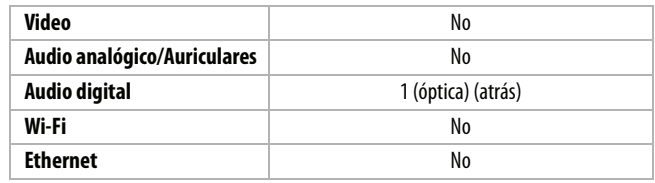

### *Audio*

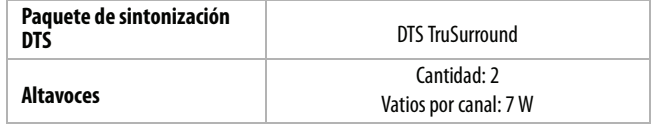

### *Alimentación*

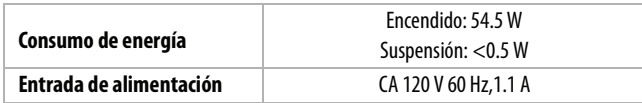

#### *Misceláneas*

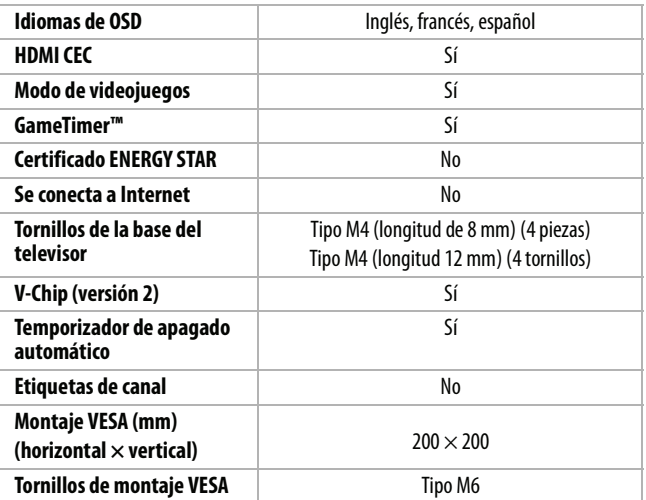

#### **Nota**

La longitud de los tornillos del montaje en pared varía según el soporte de montaje en pared que compró. Para la longitud de los tornillos, vea las instrucciones que vienen con el soporte de montaje en pared.

# **Avisos legales**

#### *Declaración de la FCC*

Este dispositivo satisface la parte 15 del reglamento FCC. Su utilización está sujeta a las siguientes dos condiciones: (1) este dispositivo no puede causar interferencia dañina, y (2) este dispositivo debe aceptar cualquier interferencia recibida incluyendo interferencias que puedan causar una operación no deseada.

Este dispositivo ha sido sometido a pruebas y se ha determinado que satisface los límites establecidos para clasificarlo como dispositivo digital de Clase B de acuerdo con la Parte 15 del reglamento FCC. Estos límites están diseñados para proporcionar una protección razonable contra interferencias dañinas en un ambiente residencial. Este dispositivo genera, utiliza y puede irradiar energía de radiofrecuencia y, si no es instalado y utilizado de acuerdo a las instrucciones, puede causar interferencias perjudiciales en las comunicaciones de radio. Sin embargo, no se garantiza que no ocurrirá interferencia en una instalación particular. Si el dispositivo causa interferencias perjudiciales en la recepción de la señal de radio o televisión, lo cual puede comprobarse entendiéndolo y apagándolo alternativamente, se recomienda al usuario corregir la interferencia por uno de los siguientes procedimientos:

- Cambie la orientación o la ubicación de la antena receptora.
- Aumente la distancia entre el dispositivo y el receptor.
- Conecte el dispositivo a un tomacorriente de un circuito distinto de aquel al que está conectado el receptor.
- Solicite consejo al distribuidor o a un técnico experto en radio y televisión para obtener ayuda.

#### *Advertencia*

Cualquier cambio o modificación que no esté aprobada expresamente por la parte responsable por el cumplimiento puede anular la autoridad del usuario para operar el dispositivo.

#### *Cables*

Las conexiones a este dispositivo deben ser hechas con cables blindados con cobertores metálicos de conectores contra RF/EMI para que se mantenga la conformidad con el reglamento y las regulaciones de FCC.

#### *Notificación canadiense*

NORMA CANADIENSE ICES-3 (B)/NMB-3 (B) Standard Television Receiving Apparatus — Unidad de recepción estándar de la televisión, Canadá BETS-7/NTMR-7

#### *Declaración de IC*

Este dispositivo cumple con las normas RSS de Industria Canadá de las unidades exentas de licencia.

Su utilización está sujeta a las siguientes dos condiciones: (1) este dispositivo no puede causar interferencia dañina, y (2) este dispositivo debe aceptar cualquier interferencia recibida incluyendo interferencias que puedan causar una operación no deseada.

Este dispositivo cumple con los límites de exposición a la radiación de la IC especificados para un ambiente sin control.

#### *Aviso de licencia Dolby y declaración de marca comercial*

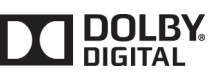

Fabricado bajo licencia de Dolby Laboratories. Dolby y el símbolo de la doble D son marcas comerciales de Dolby Laboratories.

*HDMI®*

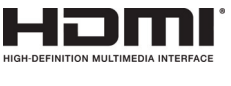

Los términos HDMI, High-Definition Multimedia Interface (Interfaz de Multimedia de Alta Definición) y el logotipo de HDMI son marcas comerciales o marcas registradas de HDMI Licensing LLC en Estados Unidos y otros países.

#### *DTS TruSurround™*

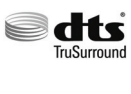

Para patentes DTS, refiérase al sitio http://patents.dts.com. Fabricado bajo licencia de DTS Licensing Limited. DTS, el símbolo, y DTS y el símbolo juntos son marcas registradas y DTS TruSurround es una marca comercial de DTS, Inc. © DTS, Inc. Todos los derechos reservados.

#### *Código abierto*

Esta producción contiene fuentes Bitstream Vera Sans bajo el siguiente derecho de reproducción:

Copyright © 2003 por Bitstream, Inc. Todos los derechos reservados. Bitstream Vera es una marca comercial de Bitstream, Inc.

# **Garantía limitada de un año - Televisores Toshiba**

### *Descripción:*

Best Buy ("Garante") le garantiza a usted, el comprador original de este televisor nuevo de marca Toshiba ("Producto"), que éste se encontrará libre de defectos de material o de mano de obra en su fabricación original por un periodo de un (1) año a partir de la fecha de compra del Producto ("Período de garantía"). Para que esta garantía se aplique, su Producto tiene que haberse comprado en los Estados Unidos o en Canadá con un distribuidor autorizado por Best Buy de productos de la marca Toshiba, y que fueron empacados con esta declaración de garantía.

#### *¿Cuánto dura la garantía?*

El Período de garantía dura por 1 año (365 días) a partir de la fecha en que compró el Producto. La fecha de compra se encuentra impresa en el recibo que recibió con el Producto.

#### *¿Qué es lo que cubre esta garantía?*

Durante el Período de garantía, si un centro de reparación Garante autorizado o un empleado de la tienda concluye que la fabricación original del material o la mano de obra del Producto se encuentran defectuosos el Garante (cómo su opción exclusiva): (1) reparará el Producto con repuestos nuevos o reconstruidos; o (2) reemplazará el Producto sin costo alguno por un producto nuevo o reconstruido con características similares. Los productos y repuestos reemplazados bajo esta garantía se volverán propiedad del Garante y no se le regresarán a usted. Si se requiere la reparación de Productos o partes después de que se vence el Período de garantía, usted deberá pagar todos los costos de mano de obra y de repuestos. Esta garantía estará vigente tanto como usted sea el dueño de su producto Toshiba durante el período de garantía. La cobertura de la garantía se anula si usted vende o transfiere el Producto.

#### *¿Cómo se obtiene el servicio de garantía?*

Si se compró el Producto en una tienda de Best Buy y su televisor tiene un tamaño de pantalla inferior a 42 pulgadas, por favor lleve su recibo original y el Producto a cualquier tienda de Best Buy. Asegúrese de volver a colocar el Producto en su empaque original o en un empaque que provea la misma protección que el original. Si compró el Producto en línea en el sitio web de Best Buy, envíe por correo su recibo original y el Producto a la dirección postal especificada en el sitio web. Asegúrese de colocar el Producto en su empaque original o en un empaque que provea la misma protección que el original.

Para obtener servicio de garantía a domicilio para un televisor con una pantalla de 42 pulgadas o más, por favor llame al 1-888-BESTBUY en los Estados Unidos o en Canadá llame el 1-866-BESTBUY. El soporte técnico diagnosticará y corregirá el problema por teléfono o enviará un técnico certificado por Toshiba a su casa.

#### *¿Dónde es válida la garantía?*

Esta garantía sólo es válida en los Estados Unidos y Canadá en las tiendas de Best Buy o en sus sitios Web para el comprador original del producto en el país donde se realizó la compra.

#### *¿Qué es lo que no cubre la garantía?*

Esta garantía no cubre:

- Capacitación o instrucción del cliente.
- Instalación.
- Ajustes de configuración.
- Daños cosméticos.
- Daños debidos a causas de fuerza mayor, tales como sobretensiones
- Accidentes.
- Uso incorrecto, no intencional o intencional
- Abuso, no intencional o intencional
- Negligencia
- Uso o propósito comercial, incluyendo pero no limitado al uso en centros comerciales o lugares comunes de un condominio de varios pisos o un edificio de departamentos, o cualquier uso en un lugar que no sea una casa privada.
- Modificación de alguna parte del Producto, incluyendo la antena
- Daño debido al uso o mantenimiento inapropiado
- Conexión a una fuente de voltaje o de alimentación incorrecta.
- Cortes de alimentación, estáticas o otros problemas con señales de televisión transmitidas recibidas por aire.
- Intento de reparación por cualquier persona que no sea autorizada por el Garante para reparar el Producto.
- Productos vendidos "tal cual" (en el estado en que se encuentran) o "con todas sus fallas"
- Consumibles, incluyendo pero no limitado a pilas (por ejemplo AA, AAA, Ć etc.).
- Productos en los cuales el número de serie asignado en la fábrica ha sido alterado o removido.
- Perdida o robo de este producto o cualquier parte de sus componentes
- Los defectos o daños causados cómo resultado de cualquier contacto, sin limitarse a líquidos, geles o pastas
- Los tres (3) primeros píxeles defectuosos (puntos oscuros o incorrectamente iluminados) agrupados en una superficie más pequeña que la décima parte (1/10) del tamaño de la pantalla ni hasta cinco (5) píxeles defectuosos en toda la superficie de la pantalla. (Las pantallas con píxeles pueden tener un número limitado de píxeles defectuosos.)
- Problemas con el retraso en el movimiento o la acción de las imágenes de video durante la reproducción de videojuegos en estilo de primera persona.

EL REEMPLAZO O LA REPARACIÓN ESTIPULADOS BAJO ESTA GARANTÍA SON SU RECURSO EXCLUSIVO POR CUALQUIER VIOLACIÓN DE LA GARANTÍA. EL GARANTE NO SERÁ RESPONSABLE POR DAÑOS INCIDENTALES O CONSECUENTES DEBIDO AL INCUMPLIMIENTO DE CUALQUIER GARANTÍA EXPRESA O IMPLÍCITA RELACIONADA CON ESTE PRODUCTO, INCLUYENDO PERO SIN LIMITARSE A LA PÉRDIDA DE INFORMACIÓN, LA PÉRDIDA DE NEGOCIOS O DE GANANCIAS. EL GARANTE NO HACE NINGUNA OTRA GARANTÍA EXPRESA E IMPLÍCITA RELACIONADA A ESTE PRODUCTO, INCLUYENDO PERO SIN LIMITARSE A, CUALQUIER GARANTÍA IMPLÍCITA Y CONDICIONES DE COMERCIALIZACIÓN Y IDONEIDAD PARA UN USO PARTICULAR, ESTÁN LIMITADAS EN DURACIÓN AL PERÍODO DE GARANTÍA DECLARADO ANTERIORMENTE Y NINGUNA GARANTÍA YA SEA EXPRESA O IMPLÍCITA SE APLICARÁ DESPUÉS DEL PERÍODO DE GARANTÍA. ALGUNOS ESTADOS, PROVINCIAS Y JURISDICCIONES NO PERMITEN RESTRICCIONES SOBRE LA DURACIÓN DE UNA GARANTÍA IMPLÍCITA, POR LO QUE LA RESTRICCIÓN ANTERIOR PUEDE NO APLICARSE EN SU CASO. ESTA GARANTÍA LE DA DERECHOS LEGALES ESPECÍFICOS, Y USTED PUEDE POSEER OTROS DERECHOS QUE VARÍAN DE ESTADO A ESTADO, O DE PROVINCIA A PROVINCIA. Información sobre el producto, visite: www.tv.toshiba.com

Soporte al producto (855) 527-2411 para EE.UU. y Canadá Este producto es distribuido y garantizado por Best Buy Purchasing LLC

(7601 Penn Avenue South, Richfield, Minnesota, E.U.A. 55423-3645) © 2015 Best Buy China LTD., todos los derechos reservados.

Toshiba es una marca comercial registrada de Toshiba Corporation;. Todas las otras marcas comerciales son propiedad de sus respectivos dueños.

ColorStream, ColorMaster, DynaLight, GameTimer, Native Mode, Stable Sound, Surflock y TheaterWide son marcas comerciales o marcas comerciales registradas de Toshiba America Information Systems, Inc.

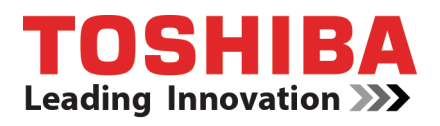

Información sobre el producto, visite: www.tv.toshiba.com Soporte al producto (855) 527-2411 para EE.UU. y Canadá Este producto es distribuido y garantizado por Best Buy Purchasing LLC (7601 Penn Avenue South, Richfield, Minnesota, E.U.A. 55423-3645) © 2015 Best Buy China LTD., todos los derechos reservados.